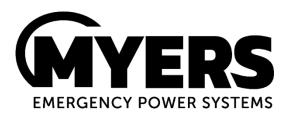

# Illuminator<sup>™</sup> System Series Hypernova

5 kVA/kW - 50 kVA/kW

Installation Guide

44 South Commerce Way, Bethlehem, PA 18017 1-800-526-5088 • (610) 868-3500 • Fax: (610) 868-8686 Service: (610) 868-5400 www.myerseps.com

00

This unit contains LETHAL VOLTAGES. All repairs and service should be performed by AUTHORIZED SERVICE PERSONNEL ONLY! There is NO USER SERVICEABLE PARTS inside this unit.

### IMPORTANT SAFEGUARDS

When using electrical equipment, you should always follow basic safety precautions, including the following:

# 1. READ AND FOLLOW ALL SAFETY INSTRUCTIONS.

- 2. Do not install the system outdoors.
- 3. Do not install near gas or electric heaters or in other high-temperature locations.
- 4. Use caution when servicing batteries. Depending on battery type, batteries contain either acid or alkali and can cause burns to skin and eyes. If battery fluid is spilled on skin or in the eyes, flush with fresh water and contact a physician immediately.
- 5. Equipment should be mounted in locations where unauthorized personnel will not readily subject it to tampering.
- 6. The use of accessory equipment not recommended by Manufacturer may cause an unsafe condition and void the warranty.
- 7. Do not use this equipment for other than its intended use.
- 8. Qualified service personnel must perform all servicing of this equipment.

### SAVE THESE INSTRUCTIONS

The installation and use of this product must comply with all national, federal, state, municipal, or local codes that apply. If you need help, please call Service.

### CAUTION

READ ENTIRE MANUAL AND REVIEW ALL DOCUMENTATION BEFORE ATTEMPTING SYSTEM INSTALLATION!

FOR SERVICE OR INSTALLATION INFORMATION: TELEPHONE: (610) 868-5400 (24 HR. HOTLINE) FAX: (610) 954-8227

FOR YOUR PROTECTION....
PLEASE COMPLETE AND RETURN WARRANTY REGISTRATION CARD IMMEDIATELY.

### Table of Contents

| PART 1 – INSTALLATION MANUAL                             | 4   |
|----------------------------------------------------------|-----|
| CHAPTER 1: SAFETY WARNINGS                               | 4   |
| CHAPTER 2: INTRODUCTION                                  |     |
| CHAPTER 3: BEFORE INSTALLATION                           | 6   |
| CHAPTER 4: INSTALLATION OVERVIEW                         |     |
| CHAPTER 5: AC INPUT & AC OUTPUT INSTALLATION             | 14  |
| CHAPTER 6: INSTALLING BATTERIES AND DC WIRING            | 19  |
| CHAPTER 7: SETTING THE AUTOMATIC SYSTEM TEST PARAMETERS  | 26  |
| PART 2 – OPTIONS MANUALS                                 | 33  |
| SECTION 1: BACNET COMMUNICATION OPTION MANUAL            | 34  |
| SECTION 2: BACNET IP & SNMP COMMUNICATION OPTION MANUAL  |     |
| SECTION 3 MODBUS SERIAL COMMUNICATION OPTION MANUAL      |     |
| SECTION 3: MODBUS TCP & SNMP COMMUNICATION OPTION MANUAL |     |
| SECTION 4: RS-232 COMMUNICATIONS MANUAL                  | 87  |
| SECTION 5: SERIAL TO ETHERNET ADAPTER QUICK START MANUAL | 108 |
| SECTION 6: SYSTEM OPTIONS MANUAL BATTERY THERMAL RUNAWAY |     |
| PART 3 – DRAWINGS                                        | 124 |
| BATTERY INTERCONNECT                                     | 125 |
| OUTPUT BREAKERS                                          |     |
| REMOTE METER PANEL                                       | 140 |
| REMOTE SUMMARY ALARM PANEL                               | 141 |
| INVERTER ON DRY CONTACTS                                 | 142 |
| SUMMARY DRY CONTACTS                                     |     |
| MULTI FORM C DRY CONTACTS                                | 144 |

# **SAFETY WARNINGS**

Read the following precautions before you install the Emergency Lighting Inverter.

### **IMPORTANT SAFETY INSTRUCTIONS**

SAVE THESE INSTRUCTIONS. This manual contains important instructions that you should follow during installation and maintenance of the system and batteries. Please read all instructions before operating the equipment and save this manual for future reference.

### **DANGER**

This system contains **LETHAL VOLTAGES**. AUTHORIZED SERVICE PERSONNEL should perform all repairs and service **ONLY**. There is **NO USER SERVICEABLE PARTS** inside the UPS.

### WARNING

- Do not install the system outdoors.
- Do not install near gas or electric heaters or in other high-temperature locations.
- Use caution when servicing batteries. Battery acid can cause burns to skin and eyes. If acid is spilled on skin or in the eyes, flush with fresh water and contact a physician immediately.
- Equipment should be mounted in locations where it is not readily subjected to tampering by unauthorized personnel.
- The use of accessory equipment not recommended by the manufacturer may cause an unsafe condition.
- Do not use this equipment for other than intended use.
- Only qualified service personnel (such as a licensed electrician) should perform the system and battery installation and initial startup. Risk of electrical shock.

# INTRODUCTION

Please read this manual thoroughly before operating your safety system. Keep this manual and the system User's Guide in the folder mounted inside the unit's door.

# WARNING Only qualified service personnel (such as a licensed electrician) should perform the system and battery installation and initial startup. Risk of electrical shock exists. Please record your unit's part number, serial number, and model number below. You can find these numbers on the labels on the inside of the system's right door. Part Number Serial Number Model Number

# **BEFORE INSTALLING THE UNIT**

Installation Dimensions and Clearances

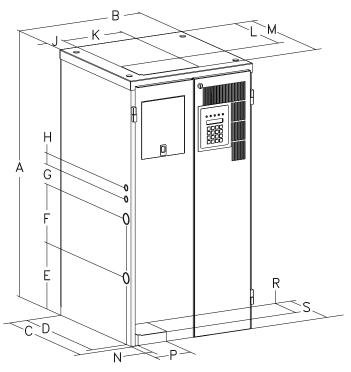

Figure 3.1a

Table 3.1a Dimensions: 5-10kW, 90m runtime (3.75-7.5kW, 120m runtime)

| Unit        | Height (A) | Width<br>(B) | Depth<br>(C) | (D)        | (E)       | (F)        | (G)        | (H)        |
|-------------|------------|--------------|--------------|------------|-----------|------------|------------|------------|
| Electronics | 47"        | 24"          | 25"          | 27.75"     | 24.25"    | 19.5"      | 6.75"      | 9.5"       |
| Cabinet     | (119.0 cm) | (61.0 cm)    | (64.0 cm)    | (70.48 cm) | (62.6 cm) | (49.53 cm) | (17.15 cm) | (24.13 cm) |

Table 3.1a Dimensions: 5-10kW, 90m runtime (3.75-7.5kW, 120m runtime)

| Unit        | (J)        | (K)        | (L)       | (M)        | (N)        | (P)       | (R)        |
|-------------|------------|------------|-----------|------------|------------|-----------|------------|
| Electronics | 22.65"     | 7"         | 1.15"     | 8.5"       | 6.75"      | 1.8"      | 5.5"       |
| Cabinet     | (57.53 cm) | (17.78 cm) | (2.92 cm) | (21.59 cm) | (17.15 cm) | (4.57 cm) | (13.97 cm) |

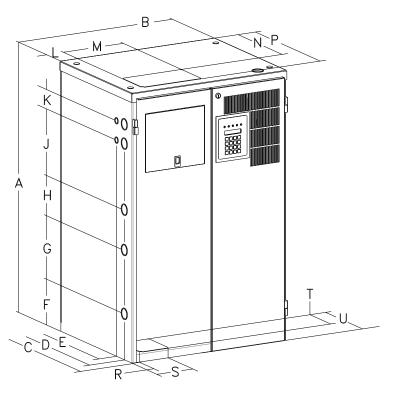

Figure 3.1b

Table 3.1b Dimensions: 12.5-16.7kW, 90m runtime (9.3-12.5kW, 120m runtime)

| Unit        | Height (A) | Width<br>(B) | Depth (C) | (D)        | (E)       | (F)        | (G)        | (H)        |
|-------------|------------|--------------|-----------|------------|-----------|------------|------------|------------|
| Electronics | 47"        | 30"          | 25"       | 27.75"     | 24.25"    | 19.5"      | 6.75"      | 9.5"       |
| Cabinet     | (119.0 cm) | (76.0 cm)    | (64.0 cm) | (70.48 cm) | (62.6 cm) | (49.53 cm) | (17.15 cm) | (24.13 cm) |

Table 3.1b Dimensions: 12.5-16.7kW, 90m runtime (9.3-12.5kW, 120m runtime)

| Unit        | (J)        | (K)        | (L)       | (M)        | (N)        | (P)       | (R)        |
|-------------|------------|------------|-----------|------------|------------|-----------|------------|
| Electronics | 22.65"     | 7"         | 1.15"     | 8.5"       | 6.75"      | 1.8"      | 5.5"       |
| Cabinet     | (57.53 cm) | (17.78 cm) | (2.92 cm) | (21.59 cm) | (17.15 cm) | (4.57 cm) | (13.97 cm) |

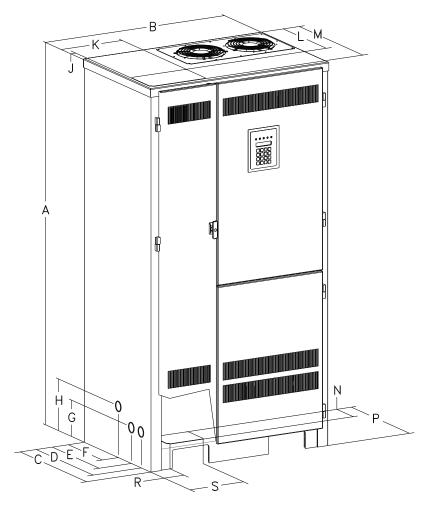

Figure 3.1c

Table 3.1c Dimensions: 25-50kW, 90m runtime (16.7-50kW, 120m runtime)

| Unit        | Height (A) | Width (B) | Depth (C) | (D)        | (E)       | (F)        | (G)        | (H)        |
|-------------|------------|-----------|-----------|------------|-----------|------------|------------|------------|
| Electronics | 72"        | 37.5"     | 25"       | 27.75"     | 24.25"    | 19.5"      | 6.75"      | 9.5"       |
| Cabinet     | (182.0 cm) | (95.0 cm) | (64.0 cm) | (70.48 cm) | (62.6 cm) | (49.53 cm) | (17.15 cm) | (24.13 cm) |

Table 3.1c Dimensions: 25-50kW, 90m runtime (16.7-50kW, 120m runtime)

| Unit        | (J)        | (K)        | (L)       | (M)        | (N)        | (P)       | (R)        |
|-------------|------------|------------|-----------|------------|------------|-----------|------------|
| Electronics | 22.65"     | 7"         | 1.15"     | 8.5"       | 6.75"      | 1.8"      | 5.5"       |
| Cabinet     | (57.53 cm) | (17.78 cm) | (2.92 cm) | (21.59 cm) | (17.15 cm) | (4.57 cm) | (13.97 cm) |

**Table 3.2 Required Clearances** 

| Sides    | Top       | Front      |
|----------|-----------|------------|
| 0"       | 12"       | 39"        |
| (0.0 cm) | (30.5 cm) | (100.0 cm) |

**Table 3.3 Conduit Knockouts** 

| All                 |
|---------------------|
| 1 3/4" / 2"         |
| (4.45 cm / 5.09 cm) |

### **Location Guidelines**

Keep the following guidelines in mind when choosing the location for your system and batteries:

- Verify that the environment meets the requirements in "Storage and Operating Environment" on page 10. The environment can affect the reliability and performance of both the unit and the batteries.
- Install any separate battery cabinets as close as possible to the unit to reduce the cost of DC wiring and to improve battery performance. We recommend no clearance between the unit and the battery cabinet; in other words, the battery cabinet should be next to (against) the right side of the unit (when you face the front of the unit). If you must place the battery cabinet away from the unit, you must supply the proper length, gauge, and type of battery cables, and you must make sure the installation meets the applicable NEC requirements.
- Choose a permanent location for the unit and any battery cabinets. Attempting to move them after you have installed the batteries can damage the batteries and the cabinet.

### CAUTION

Do not move the unit or the battery cabinet after you install the batteries. If you do, the unit or battery cabinet and batteries may be damaged.

If the room is equipped with a sprinkler system, the unit must be provided with sprinkler proof covers.

This equipment is heavy. Refer to Table 3.4 when you choose a site to make sure that the floor can support the weight of the system, the batteries, any separate battery cabinets, and any other necessary equipment.

Table 3.4 System Weight [in lbs. (kg)] for 90-Minute System Models

|                 |       | 90-Minute System Models |       |               |               |               |               |        |        |        |        |
|-----------------|-------|-------------------------|-------|---------------|---------------|---------------|---------------|--------|--------|--------|--------|
|                 | 5kw   | 7.5kw                   | 10kw  | 12.5kw<br>(S) | 12.5kw<br>(C) | 16.7kw<br>(S) | 16.7kw<br>(C) | 25kw   | 33.2kw | 37.5kw | 50kw   |
| lata            | 485   | 485                     | 590   | 640           | 640           | 640           | 640           | 1150   | 1150   | 1360   | 1360   |
| Inverter        | (220) | (220)                   | (268) | (290)         | (290)         | (290)         | (290)         | (522)  | (522)  | (617)  | (617)  |
| Battery         |       |                         |       |               |               |               |               |        |        |        |        |
| Cabinet(s) with | 1245  | 1485                    | 1725  | 2175          | 2400          | 2775          | 2800          | 4750   | 5550   | 7125   | 8325   |
| Standard SLC    | (565) | (674)                   | (782) | (987)         | (1089)        | (1259)        | (1270)        | (2155) | (2517) | (3232) | (3776) |
| Batteries       |       |                         |       |               |               |               |               |        |        |        |        |
| Battery         |       |                         |       |               |               |               |               |        |        |        |        |
| Cabinet(s)      | 285   | 285                     | 285   | 375           | 400           | 375           | 400           | 750    | 750    | 1125   | 1125   |
| without         | (129) | (129)                   | (129) | (170)         | (181)         | (170)         | (181)         | (340)  | (340)  | (510)  | (510)  |
| Batteries       | . ,   | , ,                     | . ,   | . ,           | , ,           | , ,           | •             | •      | . ,    |        |        |

Table 3.5 System Weight [in lbs. (kg)] for 120-Minute System Models

|               |        |                          |       |             | •           | U/1           |               |        |        |        |        |        |
|---------------|--------|--------------------------|-------|-------------|-------------|---------------|---------------|--------|--------|--------|--------|--------|
|               |        | 120-Minute System Models |       |             |             |               |               |        |        |        |        |        |
|               | 3.75kw | 5kw                      | 7.5kw | 10kw<br>(S) | 10kw<br>(C) | 12.5kw<br>(S) | 12.5kw<br>(C) | 16.7kw | 25kw   | 33.2kw | 37.5kw | 50kw   |
| las conton    | 485    | 485                      | 590   | 640         | 640         | 640           | 640           | 1150   | 1150   | 1360   | 1360   | 1360   |
| Inverter      | (220)  | (220)                    | (268) | (290)       | (290)       | (290)         | (290)         | (522)  | (522)  | (617)  | (617)  | (617)  |
| Battery       |        |                          |       |             |             |               |               |        |        |        |        |        |
| Cabinet(s)    | 1245   | 1485                     | 1725  | 2175        | 2400        | 2775          | 2800          | 4750   | 5550   | 7125   | 8325   | 11100  |
| with Standard | (565)  | (674)                    | (782) | (987)       | (1089)      | (1259)        | (1270)        | (2155) | (2517) | (3232) | (3776) | (5035) |
| SLC Batteries |        |                          |       |             |             |               |               |        |        |        |        |        |
| Battery       |        |                          |       |             |             |               |               |        |        |        |        |        |
| Cabinet(s)    | 285    | 285                      | 285   | 375         | 400         | 375           | 400           | 750    | 750    | 1125   | 1125   | 1500   |
| without       | (129)  | (129)                    | (129) | (170)       | (181)       | (170)         | (181)         | (340)  | (340)  | (510)  | (510)  | (680)  |
| Batteries     |        |                          |       |             |             |               |               |        |        |        |        |        |

### Receiving and Moving the Unit and the Batteries

Systems weigh several hundred pounds; separate battery cabinets are also heavy (see Table 3.4 & 3.5; ask your sales representative for additional information). Make sure you are prepared for these weights before you unload or move the unit or the batteries. Do not install any batteries until you have permanently installed the unit and any battery cabinets and connected all conduit and wiring.

### **Storage and Operating Environment**

Make sure you store and install the system in a clean, cool, dry place with normal ventilation for human habitation and level floors.

### **Storage Temperature**

Store the batteries (in the system or battery cabinet) at -18 to 40°C (0 to 104°F). Batteries have a longer shelf life if they are stored below 25°C (77°F). Keep stored batteries fully charged. Recharge the batteries every 90–120 days. The system or battery cabinet without batteries may be stored at -20 to 70°C (-4 to 158°F).

### Ventilation

The air around the unit must be clean, dust-free, and free of corrosive chemicals or other contaminants. Do not place the system or batteries in a sealed room or container.

### Operating Temperature

System can operate from 20° to 30°C (68° to 86°F) and up to 95% relative humidity. The batteries' service life is longer if the operating temperature stays below 25°C (77°F).

### **Batteries**

The temperature should be near 25°C (77°F) for optimum battery performance. Batteries are less efficient at temperatures below 18°C (65°F), and high temperatures reduce battery life. Typically, at about 35°C (95°F), battery life is half of what it would be at a normal temperature of 25°C (77°F). At about 45°C (113°F), battery life is one-fourth of normal.

Make sure that heaters, sunlight, air conditioners, or outside air vents are not directed toward the batteries. These conditions can make the temperature within battery strings vary, which can cause differences in the batteries' voltages. Eventually, these conditions affect battery performance.

If the batteries are not in the system, remember that the batteries should be installed as close as possible to the unit to reduce DC wiring costs and improve battery performance.

Do not allow tobacco smoking, sparks, or flames in the system location because hydrogen is concentrated under the vent cap of each cell of the battery. Hydrogen is highly explosive, and it is hard to detect because it is colorless, odorless, and lighter than air.

Every type of battery can produce hydrogen gas, even sealed maintenance-free batteries. The gas is vented through the vent caps and into the air, mainly when the unit is charging the batteries. The batteries produce the most hydrogen when maximum voltage is present in fully charged batteries; the batteries do not produce hydrogen during float charging. The amount of current that the charger supplies to the batteries (not the battery ampere-hour) determines how much hydrogen is produced.

### **High Altitude Operation**

The maximum altitude without derating is 3,048m (10,000 ft). A derating factor of 1% per 305m (1,000ft) up to a maximum of 4,572m (15,000ft)

# **INSTALLATION OVERVIEW**

Figure 4.1a through 4.1d shows typical installations of systems.

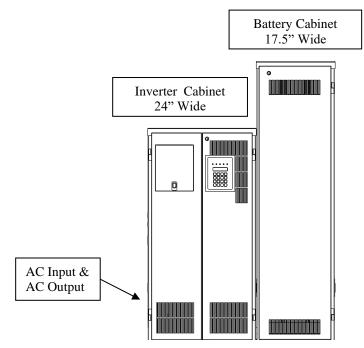

Figure 4.1a Typical Hardwired Installation – 5.0KW to 10.0KW Standard Systems

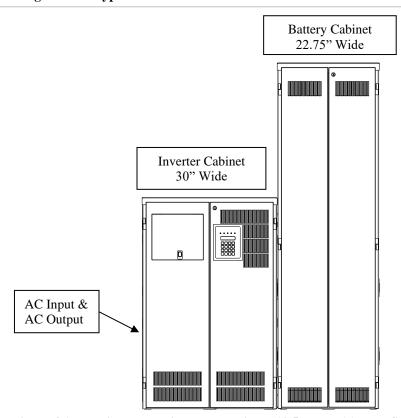

Figure 4.1b Typical Hardwired Installation – 12.5KW to 16.7KW Standard Systems

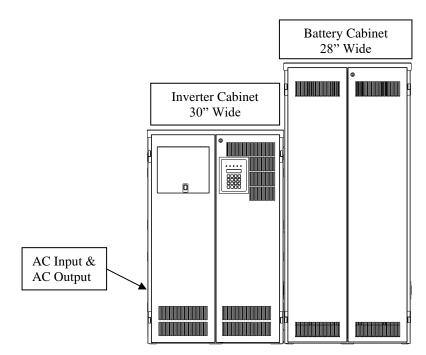

Figure 4.1c Typical Hardwired Installation – 12.5KW to 16.7KW Custom Systems

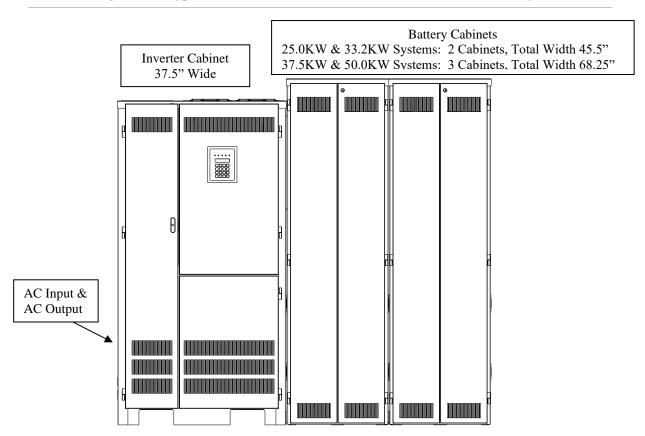

Figure 4.1c Typical Hardwired Installation – 25.0KW to 50.0KW Standard Systems

# **AC INPUT & AC OUTPUT INSTALLATION**

### WARNING

Only qualified service personnel (such as a licensed electrician) should perform the AC installation. Risk of electrical shock exists.

Read the following cautions before you continue.

### CAUTION

- Unit contains hazardous AC and DC voltages. Because of these voltages, a qualified electrician must install the system, AC line service, and batteries. The electrician must install the AC line service according to local and national codes and must be familiar with batteries and battery installation.
- Before you install, maintain, or service the unit, always remove or shut off all sources of AC and DC power and shut off the system. You must disconnect AC line input at the service panel and turn off the Installation Switch (S1), the Main AC Input Circuit Breaker (CB1), and the Battery Fuse(s) to make sure the unit does not supply output voltage.
- Whenever AC and/or DC voltage is applied, there is AC voltage inside the unit; this is because the unit can supply power from AC line or from its batteries. To avoid equipment damage or personal injury, always assume that there may be voltage inside the unit.
- Remove rings, watches, and other jewelry before installing the AC wiring. Always wear
  protective clothing and eye protection and use insulated tools when working near
  batteries. Whenever you are servicing an energized unit with the inside panel open,
  electric shock is possible; follow all local safety codes. TEST BEFORE TOUCHING!
- To reduce the risk of fire or electric shock, install the unit and its batteries in a temperature- and humidity-controlled indoor area free of conductive contaminants. See page 10 for operating environment specifications.
- 1. Open the unit's doors. Make sure the installation switch and the input circuit breaker are off, and the battery fuse removed inside the unit.

| 2. | Look at the ID label on the inside right door. Write down the following information: |
|----|--------------------------------------------------------------------------------------|
|    | Input Voltage:                                                                       |

Output Voltage:

3. Now, make sure the input and output voltages are what you need.

The Input must be a 4 wire three phases - Neutral must be connected.

|   | es the input voltage available for the system at the AC service panel match the input voltag<br>wn on the unit's ID label? |
|---|----------------------------------------------------------------------------------------------------|
|   | Service Panel Voltage =Input VoltageYes /No                                                                                |
| • | Does the output voltage on the ID label match the voltage your loads (protected equipmer need?                             |
|   | Load Voltage =Output VoltageYes/No                                                                                         |

4. Now, use the information you wrote down in Step 2 to find the correct circuit breaker for the service panel that is for your system.

If you answered NO to either of the preceding questions, call SERVICE.

Table 5.1 Recommended Circuit Breaker for Maximum Input Current

| System  | Input Voltage (Vac) | Max. Current | Recommended<br>Circuit Breaker |
|---------|---------------------|--------------|--------------------------------|
| 5 KW    | 120 / 208           | 19.6         | 25                             |
| 5 KW    | 277 / 480           | 8.5          | 15                             |
| 7.5 KW  | 120 / 208           | 29.4         | 40                             |
| 7.5 KW  | 277 / 480           | 12.8         | 15                             |
| 10 KW   | 120 / 208           | 39.2         | 50                             |
| 10 KW   | 277 / 480           | 17.0         | 25                             |
| 12.5 KW | 120 / 208           | 49.0         | 60                             |
| 12.5 KW | 277 / 480           | 21.3         | 30                             |
| 16.7 KW | 120 / 208           | 65.5         | 80                             |
| 16.7 KW | 277 / 480           | 28.4         | 35                             |
| 25 KW   | 120 / 208           | 98.0         | 110                            |
| 25 KW   | 277 / 480           | 42.6         | 60                             |
| 33.2 KW | 120 / 208           | 130.2        | 150                            |
| 33.2 KW | 277 / 480           | 56.6         | 70                             |
| 37.5 KW | 120 / 208           | 147.1        | 175                            |
| 37.5 KW | 277 / 480           | 63.8         | 80                             |
| 50 KW   | 120 / 208           | 196.1        | 225                            |
| 50 KW   | 277 / 480           | 85.1         | 100                            |

<sup>\*\*</sup> WARNING: THE EXTERNAL INPUT CIRCUIT BREAKER PROTECTING THE SYSTEM MUST BE A "MOTOR START", DELAYED TRIP TYPE. THIS IS DUE TO MAGNETIC INRUSH CURRENT DRAWN DURING APPLICATION OF AC POWER. PLEASE NOTE THAT THIS APPLIES TO ANY UNIT THAT HAS A DIFFERENCE BETWEEN THE INPUT AND THE OUTPUT VOLTAGES.

- 5. Write down the circuit breaker value that applies to your system from Table 5.1:
- 6. Now, look at Table 5.2 below, and use the notes below to find the proper gauge wire or the recommended circuit breaker recorded in step 5.

**Table 5.2 Recommended Minimum Wire Sizes** 

| Read These Important Notes!                                                                                                    | For this Input<br>Circuit Breaker | Use this Size 90°C<br>Copper Wire |        |
|----------------------------------------------------------------------------------------------------|-----------------------------------|-----------------------------------|--------|
| This table lists the AWG and mm2 wire size for each circuit breaker size.                                                                                                    | Size                              | AWG                               | $mm^2$ |
| The minimum recommended circuit breaker sizes for each model and                                                                                                    | 10, 15, 20                        | 12                                | 3.31   |
| voltage application are listed in Table 5.1. The temperature rating of                                                                                                    | 25, 30                            | 10                                | 5.26   |
| conductor must not be less than 90° C wire. Based on the ampacities — given in Tables 310-16 of the National Electrical Code, ANSI/NFPA 70-1993, and NEC article 220. Circuit conductors, must be the same size —       | 35, 40, 45                        | 8                                 | 8.36   |
|                                                                                                    | 50, 60                            | 6                                 | 13.30  |
| (ampacity) wires and equipment-grounding conductors must meet Table                                                                                                    | 70, 80                            | 4                                 | 21.15  |
| 250-95 of the National Electrical Code. Code may require a larger wire size than shown in this table because of temperature, number of conductors in the conduit, or long service runs. Follow local code requirements. | 90, 100                           | 2                                 | 33.62  |
|                                                                                                    | 110                               | 1                                 | 42.11  |
|                                                                                                    | 125                               | 1/0                               | 53.49  |
|                                                                                                    | 150, 175                          | 3/0                               | 67.43  |
|                                                                                                    | 225                               | 4/0                               | 74.40  |

- 7. The input circuit breaker in the input service panel provides the means for disconnecting AC to the unit. Only authorized persons shall be able to disconnect AC to the unit [see NEC 700-20 and 700-21]. If you are using the input circuit breaker to disconnect AC, you must make sure that only authorized persons have control of the circuit breaker panel to meet the requirements of NEC 700-20.
- 8. Read the following caution before removing conduit knockouts.

### **CAUTION**

To prevent electrical shock or damage to your equipment, the Installation Switch (S1), the Main AC Input Circuit Breaker (CB1), and the circuit breaker at the input service panel should all be turned off. The Main DC Battery Fuse and the external DC Disconnect Fuse(s) (if you have one) should be removed.

9. Remove knockouts for AC Input and AC Output in the top or left side of the system. AC input conductors and AC output conductors must be installed in separate conduits, and emergency and non-emergency output circuits must be installed in separate conduits.

### **CAUTION**

Do not drill the cabinet; drill filings may damage the unit and keep it from operating. If you need larger knockouts, use a chassis punch to punch out the appropriate knockout. Do not create additional knockouts.

10. Install the conduit. You must run the AC input service conductors and AC output conductors through separate conduits. Emergency output conductors and non-emergency output conductors must also be run through separate conduits. Emergency output circuits shall be installed in dedicated conduit systems and not shared with other electrical circuits as described in NEC 700-9(b) .

The next step explains where to make the AC connections to the system.

### **INSTALLING AC INPUT WIRES:**

11. Connect AC utility from the service panel to the system's terminal block labeled "INPUT".

### Phasing must be clockwise Rotation – i.e. Phase B lags Phase A.

Connect each Line (hot) wire to each of the input block positions marked "Line", connect the Neutral (common) wire to the input block marked "Neutral" and the ground wire to the compression lug next to the input terminal block.

### **INSTALLING AC OUTPUT WIRES:**

# \*\*IF EXTERNAL MAINTENANCE BYPASS IS REQUIRED, SEE DEVIATION DRAWING FOR WIRING OF LOAD OUTPUT.

- 12. Connecting load wires without system distribution circuit breakers connect load wires to the system's terminal block labeled "OUTPUT". Repeat as in step 11.
- 13. Connecting load wires with distribution circuit breakers connect load wires directly to the circuit breakers and the neutral wires to the neutral bar.

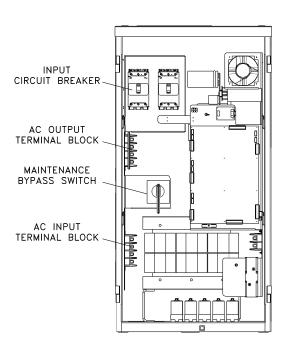

Figure 5.3a AC Input and Output Locations 5.0KW to 10KW Inverter Cabinet

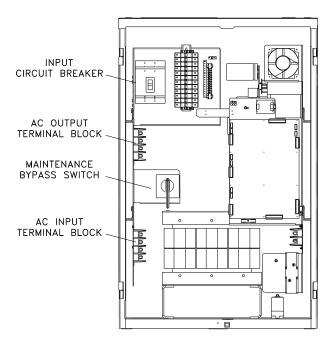

Figure 5.3b AC Input and Output Locations 12.5.KW to 16.7KW Inverter Cabinet

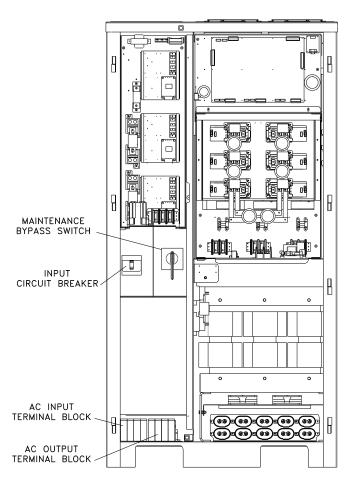

Figure 5.3c AC Input and Output Locations 25.0KW to 50KW Inverter Cabinet

# INSTALLING BATTERIES AND DC WIRING

### WARNING

Only qualified service personnel (such as a licensed electrician) should perform the battery and DC wiring installation. Risk of electrical shock exists.

This section explains how to install system batteries, fuses, and cables. An electrician who is familiar with battery installations and applicable building and electrical codes should install the batteries.

### WARNING

The batteries that will need to be installed in this system could cause you harm or severely damage the electronics if proper precautions are not followed. Batteries connected in series parallel configuration could produce lethal voltages with unlimited current. All batteries should be inspected for damage prior to installation. Never install a battery that is leaking electrolyte. Battery terminals should be cleaned with a wire brush to remove any oxidation. All tools should be insulated. Rubber gloves and safety glasses are recommended. **IN THIS SYSTEM BATTERY NEGATIVE IS TIED TO GROUND INSIDE THE INVERTER.** This means that the battery cabinet and shelves are at ground potential as soon as negative connections are made to the batteries. It is strongly recommended to make all negative connections to the batteries the last step to prevent any chance of shorting battery positive to ground. With the Battery Cabinet(s) fuse removed and the DC Breaker turned off, make connections to battery positive first, working your way towards battery negative. Leave individual strings of batteries open at the last battery negative until all batteries are installed. Then connect each strings negative.

### **Safety Instructions**

### **IMPORTANT SAFETY INSTRUCTIONS**

### SAVE THESE INSTRUCTIONS

This section contains important instructions that a qualified service person should follow during installation and maintenance of the system and batteries. ONLY a qualified service person should work with the batteries.

### CAUTION

Full voltage and current are always present at the battery terminals. The batteries used in this system can produce dangerous voltages, extremely high currents, and a risk of electric shock. They may cause severe injury if the terminals are shorted together or to ground (earth). You must be extremely careful to avoid electric shock and burns caused by contacting battery terminals or shorting terminals during battery installation. Do not touch uninsulated battery terminals.

A qualified electrician familiar with battery systems and required precautions must install and service the batteries. Any battery used with this unit shall comply with the applicable requirements for batteries in the standard for emergency lighting and power equipment, UL 924 (Canada's National Building Code). Cabinets are design to be used with, and batteries must be replaced with, manufacturer battery number BAT-CG12105X, BAT-CG12150X OR BAT-CG12180X, see the battery wiring diagram that came with the battery cables. If you substitute batteries not supplied by manufacturer, the unit's UL listing is void and the equipment may fail. Installation must conform to national and local codes as well. Keep unauthorized personnel away from batteries.

The electrician must take these precautions:

Wear protective clothing and eyewear. For battery systems >48vdc, wear rubber gloves and boots. Batteries contain corrosive acids or caustic alkalis and toxic materials and can rupture or leak if mistreated. Remove rings and metal wristwatches or other metal objects and jewelry. Don't carry metal objects in your pockets where the objects can fall onto the batteries or into the system or battery cabinet.

Tools must have insulated handles and must be insulated so that they do not short battery terminals. Do not allow a tool to short a battery terminal to another battery terminal or to the cabinet at any time. Do not lay tools or metal parts on top of the batteries, and do not lay them where they could fall onto the batteries or into the cabinet.

Install the batteries as shown on the battery-wiring diagram provided with the system. When connecting cables, never allow a cable to short across a battery's terminals, the string of batteries, or to the cabinet.

Align the cables on the battery terminals so that the cable lug does not contact any part of the cabinet even if the battery is moved. Keep the cable away from any sharp metal edges.

### CAUTION

Install the battery cables so the battery cabinet or the system doors cannot pinch them. External battery cabinet chassis ground (or earth) must be connected to the system's chassis ground (or earth). The ground conductor must be insulated. If you use conduit, this ground conductor must be routed in the same conduit as the battery conductors.

Where conductors may be exposed to physical damage, protect conductors in accordance with the National Electrical Code (NEC).

If you are replacing batteries or repairing battery connections, follow the procedure in the system user's Guide to shut down your system and remove both AC and DC input power.

### **Before Installing the Batteries**

### **Tools**

### CAUTION

Always use insulated tools when you work with batteries. Always torque connections to the manufacturer's recommendations.

When you work with system batteries, you need the following tools. The tools must be insulated so they do not short battery terminals to the cabinet. Wear the safety equipment required by local code whenever the doors are open and whenever you are working on batteries. Other tools may be necessary for optional batteries.

- Digital volt-ohm meter
- 7/16" socket wrench
- 3" extension socket
- Ratchet
- Wire brush
- Electrical tape

- · Conductive grease or petroleum jelly
- Brush (to apply grease or petroleum jelly to terminals)
- · Safety equipment required by local codes
- Torque wrench calibrated in inch-pounds or Newton-meters
- Safety glasses with side shields

### **Battery Voltage (vdc)**

| Models           | 5k   | 7.5k | 10k  | 12.5k                | 16.7k | 25k  | 33.2k | 37.5k | 50k  |
|------------------|------|------|------|----------------------|-------|------|-------|-------|------|
| Battery<br>Volts | 144v | 144v | 144v | 180v (S)<br>240v (C) | 240v  | 240v | 240v  | 240v  | 240v |

### **Battery Cable Sizing**

The battery cable or wire used varies. For the 100 AH battery (BAT-CG12105X) the size is 6 AWG, for the 150 AH battery (BAT-CG12150X) the size is 4 AWG, and for the 180 AH battery (BAT-CG12180X), the size is 2 AWG. This is because the batteries string current varies with battery type.

If the battery cabinets must be more than two feet (0.6 meters) from the main inverter cabinet, you may need to install larger battery cables between the battery cabinets and the system. Using long cable runs and larger diameter cables require a modified installation of the system; call SERVICE if you did not order the longer, larger-diameter cable with the system.

### **DC** Disconnect

Systems either have a Main Battery Circuit Breaker or a fuse inside the electronics cabinet; this breaker lets you remove DC power from the batteries. Systems also have a fuse on each battery string located in the battery cabinets.

### **Installing and Connecting the Batteries**

### **Battery Wiring Diagram**

The battery interconnect wiring diagrams are in the rear of this manual and you should have also received a copy with your system in the documentation. This battery-wiring diagram shows how you should install the batteries, make terminal, and fuse connections. Use the diagram as you follow the steps below.

### Location

Before you start installing the batteries, you must install the system and any battery cabinets in their permanent location. If you have not already done this, see "Location Guidelines" on page 9 to choose a location.

### CAUTION

To prevent damage to your equipment, do not move the system or separate battery cabinets after the batteries are installed.

To make sure a location is acceptable for the system, review the requirements in Chapter 3.

### Connecting the Cabinets

Wherever conductors may be exposed to physical damage, you must protect the conductors in accordance with the NEC. This includes battery cables between the system and a separate battery cabinet and cables between battery cabinets (if you have more than one).

We recommend routing the battery cable through the chase nipples. The battery cables shipped with the unit are designed for an installation with the battery cabinet immediately to the right of (touching) the system.

If the cabinets must be farther apart, we recommend that you use conduit (cables not included). Install the conduit for the battery cables according to local or national codes. If you are using conduit, you must substitute your own cables for the cables shipped with the unit as you follow the battery installation instructions. Remember that the terminal blocks supplied with the unit and battery cabinets accept up to 4/0 AWG (21.15 mm²) wire. If code requires a larger size cable, you must use cable splices. Perform the splices when the instructions describe terminations at the terminal blocks. Use the correct type, length, and gauge of cable; make sure your installation meets all applicable electrical codes.

### **Installing the Battery Cables between Cabinets**

You must pull the battery cables and the equipment-grounding conductor through the connecting nipple or through the conduit between the unit and the battery cabinet(s).

**NOTE** If you are using conduit, you must supply the correct length, gauge, and type of battery cables.

Refer to the battery-wiring diagram to identify the battery cables you use to connect the unit to the battery cabinet(s). Pull the cables through the nipple or conduit. Do not connect any cables at this time.

If your unit has more than one battery cabinet, use the battery-wiring diagram to identify the cables you use to connect the battery cabinets. Pull these cables through the connecting nipple or conduit. Do not connect the cables.

### **Making the Equipment Ground Connection**

Each battery cabinet ground (or earth) must be connected to the system's chassis ground. You can make this connection at the ground terminals inside the system and the battery cabinet as follows.

### CAUTION

All grounding conductors should be insulated. If you are using non-insulated grounding conductors, take special care to make sure that the grounding conductors cannot accidentally contact live wires or the batteries.

In the system, find the ground compression lug labeled "**GROUND**". This terminal is next to the AC terminal blocks.

- 1. You must supply the equipment-grounding conductor that connects the system to the nearest (or only) battery cabinet. Strip 0.5" (1.3 cm) of insulation from each end of the equipment-grounding conductor. Then, connect one end of the conductor to the ground lug in the system.
- **2.** At the battery cabinet's ground lug. Connect the end of the grounding conductor to this lug.
- 3. If the unit has two battery cabinets, you must supply the grounding conductor that connects the cabinets. Strip 0.5" (1.3 cm) of insulation from each end of this grounding conductor. Connect one end to the ground lug in the first battery cabinet, and connect the other end to the matching ground lug in the next battery cabinet. Repeat this step if you have more than two battery cabinets.

**NOTE** When you connect a separate equipment-grounding conductor directly to building steel, use the knockouts that are already on the unit. Do not make a knockout anywhere on the cabinet where there is not already a knockout.

### **Electronics Cabinet Battery Connections**

Do not connect any battery cables at this time. In the following procedure, you should only make connections to the electronics cabinet's fuse block, terminal block or circuit braker. In some systems the first battery cabinet wiring may be already connected in the inverter electronics cabinet. The remaining wires will be located in the battery interconnect kit inside the battery cabinet. Use the battery-wiring diagram shipped with the battery cables or in the back of this manual as you follow these steps.

- 1. Find the positive battery cable (red wire) pulled between the electronics cabinet and the battery cabinet. At the ends of the cable, strip off 0.5" (1.3 cm) of insulation. Now, look at the battery-wiring diagram. Notice that this cable is connected from the positive position of the battery terminal block inside the electronics cabinet to the outside of the fuse block inside of the battery cabinet. Insert the positive (+) cable into fuse block and into the terminal block. Tighten the connections as shown on the battery-wiring diagram.
- 2. Find the negative battery cable pulled between the electronics cabinet and the battery cabinet. At the bare end of the cable, strip off 0.5" (1.3 cm) of insulation. Now, look at the battery-wiring diagram. Notice that this is connected from the negative position of the fuse terminal block or circuit breaker inside the electronics cabinet to a battery inside of the battery cabinet. Insert the negative (-) cable into the terminal block and insulate the other end that is in the battery cabinet. Tighten the connection as shown on the battery-wiring diagram.

**3.** Repeat step 1 and 2 for each additional battery string (See battery layout drawing for quantity of battery strings).

### **Interconnect Connections between Battery Cabinets**

Systems that split a battery string between 2 battery cabinets (50.0 kW system):

Find the battery cable that connects to the fuse block. At the bare end of the cable, strip off 0.5" (1.3 cm) of insulation. Insert the cable into the fuse block. Tighten the connection as shown on the battery-wiring diagram.

### **Fuse**

All systems come with a fuse for each battery cabinet to protect the system. The battery-wiring diagram shows the fuse location; a label inside the battery cabinet shows the fuse size. The system itself has a DC fuse. At each battery cabinet, find the cable that is connected to the other end of the fuse block. Insert the cable (red wire). Tighten the connection as shown on the battery-wiring diagram.

Repeat this step for each cabinet.

Verify that the DC Breaker in the electronics cabinet is off and the fuse(s) in the battery cabinet(s) are removed before connecting the batteries.

### **Arranging the Batteries**

**NOTE** As you arrange the batteries, you must be wearing the required safety equipment.

Arrange the batteries in the cabinet or the system only as shown in the battery-wiring diagram. This arrangement is designed to maximize airflow around the batteries. The cabinets are designed so that battery cases should never touch. Air should be free to circulate. Clean the entire surface of all battery terminals with the wire brush before you install the batteries to create good contact points.

Load the batteries into the system or battery cabinet(s). Starting with the bottom shelf, load one shelf at a time.

### **CAUTION**

Never install the batteries in an airtight enclosure.

### **Connecting the Cables Between Batteries**

When you make battery terminal connections, use the torque wrench to tighten the battery terminal connections securely. For most batteries, you can find out what torque value to use by finding the battery number on the top of the battery. Then, use Table 6.1 to find the torque value for that battery.

**Table 6.1 Battery Torque** 

| Battery Type | Torque                          |
|--------------|---------------------------------|
| BAT-CG12105  | Torque to 120 in lbs. (13.6 Nm) |
| BAT-CG12105A | Torque to 120 in lbs. (13.6 Nm) |
| BAT-CG12105B | Torque to 55 in lbs. (6.5 Nm)   |
| BAT-CG12105E | Torque to 100 in lbs. (11.3 Nm) |
| BAT-CG12105G | Torque to 100 in lbs. (11.3 Nm) |

| BAT-CG12105H | Torque to 110 in lbs. (12.4 Nm) |
|--------------|---------------------------------|
| BAT-CG12105I | Torque to 120 in lbs. (13.6 Nm) |
| BAT-CG12205  | Torque to 120 in lbs. (13.6 Nm) |
| BAT-CG12205B | Torque to 60 in lbs. (6.8 Nm)   |
| BAT-CG12150B | Torque to 120 in lbs. (13.6 Nm) |
| BAT-CG12150C | Torque to 100 in lbs. (11.3 Nm) |
| BAT-CG12150D | Torque to 100 in lbs. (11.3 Nm) |
| BAT-CG12180  | Torque to 100 in lbs. (11.3 Nm) |
| BAT-CG12180A | Torque to 120 in lbs. (13.6 Nm) |

Now, follow these steps to connect the cables:

- **1.** Using the battery-wiring diagram, determine which batteries belong to each battery string.
- 2. Clean the cable connectors with the wire brush before you make the battery connections.

**NOTE** As you carry out the following step, use these guidelines:

If you are using conductive grease, apply a thin coating of high-temperature conductive grease on each post and every cable connector before you assemble and torque the connection to slow corrosion.

If you use nonconductive grease like petroleum jelly, do not apply any grease before you make the connections and torque them. Instead, make the connection first; then, torque it to the value shown in Table 6.1. After you make the connection; apply a coating of the nonconductive grease to the hardware at the battery terminals.

- 3. In each battery string, connect the battery cables between the batteries as shown in the battery-wiring diagram (positive terminal to negative terminal). Torque the connections to the value shown for your battery in Table 6.1.
- **4.** Connect the battery cables from one shelf to the next as shown on the battery-wiring diagram.
- **5.** Connect the fuse block to the positive of the battery (red wire) as shown on the battery-wiring diagram.

### CAUTION

Hazardous voltage is present! System batteries are high current sources. These batteries can produce dangerous voltages, extremely high currents, and a risk of electric shock.

**6.** Install the battery cabinet(s) fuse(s). Next, use the voltmeter to check the DC voltage between the positive (+) position on the battery block inside the electronics cabinet and the unconnected battery negative terminal. This voltage should be approximately the battery voltage record on the unit ID label. If it is greater than + or – 5%, review the battery wiring diagram. Correct any wiring errors and recheck the DC voltage; do not go on until your measurement is within + or – 5%. If the measurement is too high and you cannot find the cause of the problem, call SERVICE.

### **CAUTION**

If you do not verify that voltage and current direction are correct, the equipment may fail.

### Connecting the Negative Battery Cable(s) to the Battery String(s)

Remove the insulation from the cable that was put on in step 2 of "Electronics cabinet battery block connections". Connect the cable to the battery (-) negative. Repeat this step for systems with multiple strings.

### Replacing the Batteries

### **CAUTION**

A battery can present a risk of electrical shock and high short circuit current. A qualified electrician familiar with battery systems should service the batteries.

Review all the safety instructions at the beginning of this chapter before you replace any batteries.

### **Use the Same Quantity and Type of Battery**

### CAUTION

You must use the same quantity and type of battery. Substituting batteries not supplied by manufacturer voids the UL listing and may cause equipment damage.

To ensure continued superior performance of your system and to maintain proper charger operation, you must replace the batteries in the system or battery cabinets with the same number of batteries. These batteries must be the same types as the original batteries. The replacement batteries should have the same voltage and ampere-hour rating as the original batteries.

### Handle Used Batteries with Care!

Assume that old batteries are fully charged. Use the same precautions you would use when handling a new battery. Do not short battery terminals or the battery string with a cable or tool when you disconnect the batteries! Batteries contain lead. Please dispose of old batteries properly.

### **CAUTION**

Do not dispose of batteries in a fire because the batteries could explode. Do not open or mutilate batteries. Released electrolyte is harmful to the skin and eyes. It may be toxic.

### **Dispose of Batteries Properly**

### **CAUTION**

Batteries contain lead. Many state and local governments have regulations about used battery disposal. Please dispose of the batteries properly.

# SETTING THE AUTOMATIC SYSTEM TEST PARAMETERS

Several parameters in the system software determine when and how your system conducts the automatic monthly and annual tests. Refer to "Program Functions" in the "Front Panel Display" chapter of the system user's Guide for a description of each test.

### Starting the Unit

Before you can set the parameters, you must start the system.

### WARNING

Verify that the system AC Input Circuit Breaker and Installation Switch are off.

- 1. Turn on the AC input at the building service panel; ensure that the systems input breaker (CB1) is off.
- 2. Locate the DC Pre-charge Switch (S2) see figure 7.0; press it for five seconds; then, turn the battery breaker on inside the electronics cabinet.
- 3. Turn on the System AC input circuit breaker (CB1). (See figure 5.0)
- 4. Turn on the Installation Switch (S1). Leave the loads (protected equipment) off. Unit will run on batteries, then transfer to normal mode.

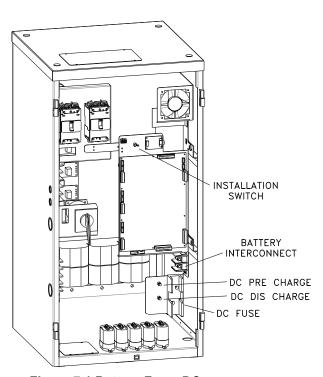

Figure 7.1 Battery Fuse, DC
Pre-charge Switch & Installation Switch
(5KW – 10KW)

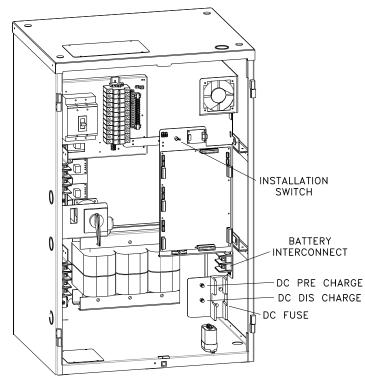

Figure 7.2 Battery Fuse, DC
Pre-charge Switch & Installation Switch
(12.5KW – 16.7KW)

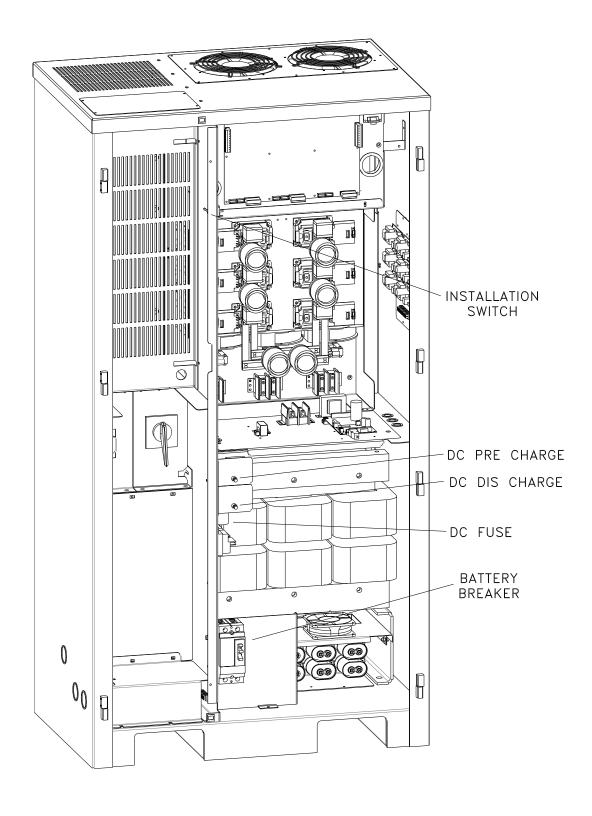

Figure 7.3 Battery Fuse, DC Pre-charge Switch & Installation Switch (25KW - 50KW)

# FRONT PANEL DISPLAY

The Front Panel Display consists of a 2 x 20 alpha numeric LCD display with LED back lighting, 5 status LED indicators and a 4 x 4 keypad for user interface.

### **Control Panel Keypads**

**Table 7.1 Keypad Functions** 

| Table 7.1 Reypau i unctions |                                                                                                    |  |  |  |
|-----------------------------|----------------------------------------------------------------------------------------------------|--|--|--|
| Key Name                    | Description                                                                                                    |  |  |  |
| Meter (Blue)                | Pressing this key will activate Meter Functions                                                                                                    |  |  |  |
| Control (Red)               | Pressing this key will activate Control Functions                                                                                                    |  |  |  |
| Program (Black)             | Using this key, you can enter passwords or change parameter values. To enter passwords, press [PROGRAM], enter the password, and press [ENTER]. NOTE: A password must be entered to change parameters. |  |  |  |
| Enter (Grey)                | This key records or enters a task you perform using the control panel keys.                                                                                                    |  |  |  |
| [◀]                         | This key functions as Left scroll key                                                                                                    |  |  |  |
| [▶]                         | This key functions as Right scroll key                                                                                                    |  |  |  |
| [0]                         | This key works as a number key; it is also used to display active alarms when in CONTROL Mode.                                                                                                    |  |  |  |
| [ 1 ] through [ 9 ]         | These keys work as number keys. (See User Manual for further specific functions of Keys)                                                                                                    |  |  |  |

### **Meter Functions**

Meter functions are available by pressing the **METER** keypad to get to the Meter Menu and then pressing the desired function keypad. (See figure 7.3)

**Table 7.2 Meter Functions** 

| Function         | Description                                                                                                    | Keypad Text |
|------------------|----------------------------------------------------------------------------------------------------|-------------|
| Voltage Input    |                                                                                                    | V IN        |
| Voltage Output   | Measures the AC Output Voltage from the Inverter                                                                                                    | V OUT       |
| Current Output   | Measures the AC Output Current from the Inverter. If optional Normally Off loads are connected, it will read the sum of Normally On and Normally Off outputs. | I OUT       |
| Battery Voltage  | Measures Battery Voltage                                                                                                    | V BATT      |
| Battery Current  | Measures the Battery Current. When in charge mode, the current will be positive. When in Inverter mode, the current will be negative.                         | I BATT      |
| VA Output        | Multiplication of the output voltage and output current                                                                                                    | VA OUT      |
| Inverter Watts   | Multiplication of the battery voltage and the battery current                                                                                                 | INV. WATTS  |
| Inverter Minutes | Total minutes the system has run on inverter                                                                                                    | INV. MIN    |
| Temperature      | Measures the ambient temperature of the electronics enclosure.                                                                                                | TEMP        |
| System Days      | Total days the system has been in service.                                                                                                    | SYS. DAYS   |

### **Program Functions**

All program functions are password protected. The password for user level is 1234. When the **PROGRAM** Keypad is pressed, the display will prompt the user for the password. After the password is entered (**1234 + ENTER** key), the user can change the Date, Time, Month Test Date, Month Test Time, Yearly Test Date and Yearly Test Time, Load Reduction Fault, Low VAC Alarm, High VAC Alarm, Ambient Temp Alarm and Near Low Battery settings. Time is always in the 24 hour standard. Example 4:00 PM is 16:00.

**Table 7.3 Program Functions** 

| Parameter             | Format                       | Factory Default               |
|-----------------------|------------------------------|-------------------------------|
| Date                  | MM/DD/YY (Month, Date, Year) | Current Date                  |
| Time                  | HH/MM (Hours, Minutes)       | Eastern Stand Time            |
| Monthly Test Date     | DD (Date)                    | 15 <sup>th</sup> of the Month |
| Monthly Test Time     | HH/MM (Hours, Minutes)       | 5:00                          |
| Yearly Test Date      | MM (Month)                   | 01                            |
| Yearly Test Time      | HH/MM (Hours, Minutes)       | 8:00                          |
| Load Reduction        | AAAA (AMPS)                  | 0.0A                          |
| Low VAC Alarm         | VVVV (Volts)                 | 1.0V                          |
| High VAC Alarm        | VVVV (Volts)                 | 999.9V                        |
| Ambient Temp<br>Alarm | DDD (Degrees Centigrade)     | 70°C                          |
| Near Low Battery      | VVVV (Volts)                 | See Table 7.4                 |

Table 7.4 Near Low Battery Fault Chart

| DC Voltage | Near Low Battery |
|------------|------------------|
| 240VDC     | 216VDC           |

### The Day of the Automatic Tests

Table 7.5 shows the purpose of each parameter and its factory setting.

**Table 7.5 Factory Setting for Automatic Test Parameter** 

| Parameter    | Determines                                               | Factory Default            |
|--------------|----------------------------------------------------------|----------------------------|
| Monthly Test | The time and the day of the month for the monthly tests. | 15 <sup>th</sup> @ 5:00 AM |
| Yearly Test  | The time and the date for the yearly test.               | (January) 1 @              |
|              |                                                          | 8:00 AM                    |

### The Length of the Automatic Tests

Parameters Monthly Test and Yearly Test determine how long the battery test is. Table 7.6 shows the purpose of each parameter.

**Table 7.6 Factory Setting for Automatic Test Parameters** 

| _ |              |                       |                                       |
|---|--------------|-----------------------|---------------------------------------|
|   | Parameter    | Purpose               | Factory Default for 90 minute systems |
|   | Monthly Test | Monthly battery test. | 5 Minutes                             |
|   | Yearly Test  | Yearly battery test.  | 90 Minutes                            |

The factory can only reprogram these parameters.

If you would like to change the setting of any of the above parameters, (see table 7.3) follow these steps: (i.e. setting the Time). See Figure 7.3 for Keypad location.

- 1. Press the **PROGRAM** keypad, enter the user password **(1234)**, press the **ENTER** keypad.
- Press the ► arrow keypad (◄ or ► keypads are used for scrolling through the menu) to the Time parameter (HH/MM) to set the time. NOTE: Factory default is Eastern Standard Time and with 24 hour formats. (i.e. 1:00 PM = 1300 hours)
- 3. Enter correct time for your time zone using the NUMBER keypads, and then press the **PROGRAM** keypad to exit.

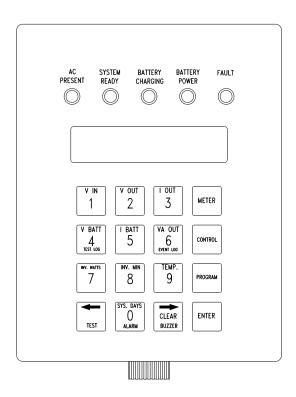

Figure 7.3 Front Panel Display

### **Completing the Installation**

Close the doors and lock the cabinet(s). You have finished installing the system. Follow the steps in the Startup and Warranty Validation form to test the installation and startup the system for the first time. After you complete this form, return it to the manufacturer to validate the warranty.

Keep the System Installation Guide and the User's Guide in the folder attached to the inside of the system door.

**Notes:** 

## **PART II - OPTIONS MANUALS**

# BACNET COMMUNICATION OPTION MANUAL

# THREE PHASE

# **EMERGENCY LIGHTING CENTRAL INVERTER**

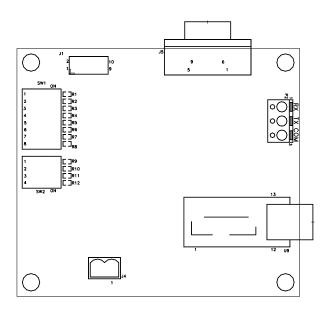

Myers Emergency Power Systems
44 South Commerce Way, Bethlehem, PA 18017
1-800-526-5088 • (610) 868-3500 • Fax: (610) 868-8686
Service: (610) 868-5400
www.myerseps.com

### **Table of Contents**

| SECTION 1 BACnet Communication Option Board |  |
|---------------------------------------------|--|
| SECTION 2 Description of Operation          |  |
|                                             |  |
| SECTION 4 Object Summary                    |  |
| SECTION 5 Protocol Implementation           |  |

# **BACnet Communication Option Board**

The BACnet Communication Option Board for the three phase Series C Emergency Lighting Central Inverter has two internal connections, the RS232 communication bus and the input power. There are two external connections, a RS485 output connector and a USB connection that is the computer interface. For detailed operation on the protocol and commands for the computer interface see Section RS-232 Communications. There are also two dip jumpers that setup the baud rate and address. See Figure 1 for locations of the connections. Note: The Meter Panel/BACnet switch on the cabinet door must be set to BACnet and left on BACnet to communicate with the BACnet board.

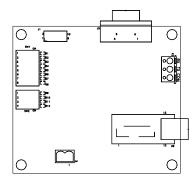

Figure 1 – Outline of BACnet Communication Board.

#### **SECTION 2**

# **Description of Operation**

EBI acts as a simple B-ASC server device. It supports a total of 112 Analog Inputs (AI), 67 Binary Inputs (BI) and 3 File (FI) objects. EBI is a full MS/TP master device. The MS/TP MAC address is configurable via seven DIP switches, or optionally using a soft-configured MAC address. EBI supports baud rates of 9600, 19200, 38400, 57600 and 115200. The device requires external network biasing and termination resistors when it is used as an end-of-line device. The MS/TP transceiver is optically isolated and the isolated ground is provided along with + and - EIA-485 terminations.

You may configure the Device Object\_Name and Object\_Identifier and Max\_Master by writing to the appropriate Device object properties.

The built-in objects have a mostly fixed configuration of Object\_Names, engineering units and state text. Al objects have only required properties. Bl objects include fixed Inactive\_Text and Active\_Text property values, as well as all required properties. Objects BI52 through BI67 correspond to input and output contact statuses. The Object\_Name property for these 16 objects are writable.

File objects include a writable Archive property. Files are used to access one of three dynamic logs of Alarms, Tests and Events.

#### **SECTION 3**

# **Settings**

There are two objects, AV1 and AV2 that will allow the software to change the Baudrate and MAC address respectively. If SW2 is in the ON-ON-ON-ON position upon reset or power on the baud rate can be changed by writing to AV-1; Present\_Value through BACnet. The AV1 is not in effect when the right three switches are in any other position than ON. If SW1, switch 8 is in the OFF position upon reset or power on the MAC address can be changed by writing to AV-2; Present\_Value through BACnet. The AV2 is not in effect when switch 8 is in the ON position.

#### Termination, Baudrate and MAC Address:

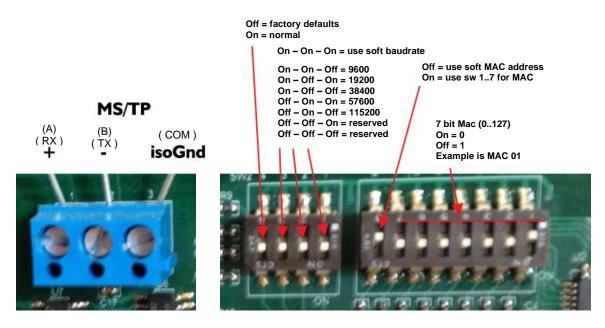

#### **Factory Defaults:**

device.Object\_Name
device.Object\_Identifier
device.Max\_Master
device.MACaddress
device.Baudrate
device.Description
device.Database\_Revision 1

EBI
Device 560000
127
38400

BI52.Object Name Input Contact Status 1

BI58.Object\_Name Input Contact Status 8
BI59.Object\_Name Output Contact Status 1

BI67.Object\_Name Output Contact Status 8

# **Object Summary**

| objectID | object name              | notes              |
|----------|--------------------------|--------------------|
| Al1      | INPUT VOLTAGE PHASE A    | VAC                |
| Al2      | INPUT VOLTAGE PHASE B    | VAC                |
| AI3      | INPUT VOLTAGE PHASE C    | VAC                |
| Al4      | OUTPUT VOLTAGE PHASE A   | VAC                |
| AI5      | OUTPUT VOLTAGE PHASE B   | VAC                |
| Al6      | OUTPUT VOLTAGE PHASE C   | VAC                |
| AI7      | OUTPUT CURRENT PHASE A   | A AC               |
| Al8      | OUTPUT CURRENT PHASE B   | A AC               |
| Al9      | OUTPUT CURRENT PHASE C   | A AC               |
| Al10     | BATTERY VOLTAGE          | V                  |
| Al11     | AMBIENT TEMPERATURE      | °C                 |
| Al12     | OUTPUT VA (TOTAL)        | VA                 |
| Al13     | OUTPUT VA PHASE A        | VA                 |
| Al14     | OUTPUT VA PHASE B        | VA                 |
| Al15     | OUTPUT VA PHASE C        | VA                 |
| Al16     | SYSTEM DAYS              | days (065535)      |
| Al17     | UPS RUN TIME             | min (065535)       |
| Al25     | BATTERY CURRENT          | A DC               |
| BI1      | SYSTEM READY STATUS      | 1=ready            |
| BI2      | AC LINE PRESENT STATUS   | 1=present          |
| BI3      | BATTERY CHARGING STATUS  | 1=charging         |
| BI4      | BATTERY POWER STATUS     | 1=battery power    |
| BI5      | THREE AC PHASES PRESENT  | 1=3 phases present |
| BI24     | Input not Present        | 0=normal 1=alarm   |
| BI26     | Battery Low              | 0=normal 1=alarm   |
| BI28     | High Ambient Temperature | 0=normal 1=alarm   |
| BI32     | Overload                 | 0=normal 1=alarm   |
| BI33     | Overload Shutdown        | 0=normal 1=alarm   |
| BI39     | Input Voltage Low        | 0=normal 1=alarm   |
| BI40     | Input Voltage High       | 0=normal 1=alarm   |
| BI43     | Battery Charger          | 0=normal 1=alarm   |
| BI44     | Inverter Failure         | 0=normal 1=alarm   |
| BI45     | Near Low Battery         | 0=normal 1=alarm   |
| BI46     | Load Reduction           | 0=normal 1=alarm   |
| FI1      | AlarmLog                 |                    |
| FI2      | EventLog                 |                    |
| FI3      | TestLog                  |                    |

# **Protocol Implementation**

Vendor Name: Myers Power Products, Inc.

Product Name: EBI

Product Model Number: PCB404303P00

Applications Software Version: v2.00
Firmware Revision: v1.05
BACnet Protocol Revision: 12

#### **BACnet Standardized Device Profile (Annex L)**

EBI is capable of supporting the B-ASC profile and lower.

#### **BACnet Interoperability Building Blocks Supported (Annex K)**

DM-DDB-B, DM-DCC-B, DM-DOB-B, DM-TS-B, DM-RD-B, DS-RP-B, DS-WP-B

#### **Segmentation Capability**

EBI does not support segmentation.

#### Standard Object Types Supported

No object types may be dynamically created or deleted.

EBI supports the following object types:

Analog Input, Binary Input, Device and File.

**Optional Properties Supported:** 

| Device       | OBJECT_NAME       | writable  | 32 chars |
|--------------|-------------------|-----------|----------|
|              | OBJECT_IDENTIFIER | writable  |          |
|              | DESCRIPTION       | writable  | 64 chars |
| Binary Input | INACTIVE_TEXT     | read-only |          |
|              | ACTIVE_TEXT       | read-only |          |
| BI52BI67     | OBJECT_NAME       | writable  | 32 chars |
| File         | ARCHIVE           | writable  |          |

### **Data Link Layer Options**

MS/TP master (Clause 9): 9600, 19200, 38400, 57600, and 115200 baud

#### **Device Address Binding**

Static binding is not supported.

#### **Networking Options**

EBI does not provide router or Annex H tunneling or BBMD functionality.

#### **Character Sets Supported**

UTF-8

# BACNET IP AND SNMP COMMUNICATION OPTION MANUAL

**THREE-PHASE** 

**EMERGENCY LIGHTING CENTRAL INVERTER** 

Myers Emergency Power Systems 44 South Commerce Way, Bethlehem, PA 18017 1-800-526-5088 ◆ (610) 868-3500 ◆ Fax: (610) 868-8686 Service: (610) 868-5400

www.myerseps.com

# **Table of Contents**

| SECTION 1 BACNET MS/TP Communication Board                     | . 42 |
|----------------------------------------------------------------|------|
| SECTION 2 Description of Operation                             | . 44 |
| SECTION 3 Default Settings                                     | . 44 |
| SECTION 4 Object Summary                                       | . 45 |
| SECTION 5 Connecting to the BBS-7030 Web Server the First Time | . 47 |
| SECTION 6 Using BB2-7030 as a BACnet Router                    | . 51 |

# **BACNET MS/TP Communication Board**

BACnet IP and SNMP communication from the three-phase Illuminator Hypernova Emergency Lighting Central Inverter is achieved via a standard Myers EPS BACnet MS/TP communication board – which converts the RS-232 communication with the inverter controller into the BACnet MS/TP protocol – and a Babel Buster BB2-7030 BACnet MS/TP to BACnet IP Gateway and Router, made by Control Solutions Inc. (https://www.csimn.com). Figure 1 describes the data flow at a high level.

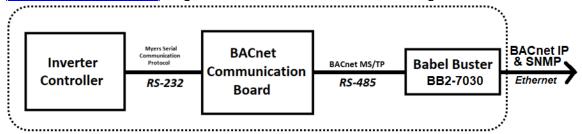

Figure 1 – Data Flow to Achieve BACnet IP and SNMP Integration

Everything inside the dashed box (including the Control Solutions Inc. Babel Buster BB2-7030) is pre-wired, pre-programmed and pre-configured by Myers EPS, and is internally mounted and powered inside the inverter cabinet (and will remain powered when the utility A/C input goes down and the inverter switches to battery power). The integrator may integrate directly to the Ethernet link on the BB2-7030. The below information on the BACnet Communication Board is for your information only.

The BACnet Communication Option Board for the three-phase Illuminator Hypernova Emergency Lighting Central Inverter has two internal connections; the RS232 communication bus to the inverter controller, and the input power that powers the board. There are two external connections, a RS485 output connector that is the BACnet MS/TP link, and a USB connection that is a serial computer interface into the RS232 communication bus to the inverter controller. For detailed operation on the protocol and commands for the computer interface see section RS-232 Communications. There are also two DIP switches that setup the BACnet MS/TP communication settings. **These should not be changed.** Figure 2 shows an outline diagram of the BACnet Communication Board and required DIP settings.

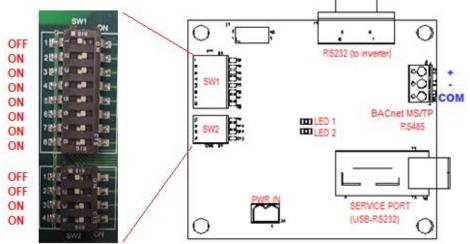

Figure 2 – Outline of BACnet Communication Board, and required DIP settings (do not change)

# Babel Buster BB2-7030

The Babel Buster BB2-7030 is a DIN-rail mounted protocol bridge that is pre-programmed to convert between BACnet MS/TP and BACnet IP and/or SNMP. It features two external connectors; one for BACnet MS/TP RS485 and power **in** (24 Volts AC or DC), and the other for Ethernet (LAN connection) **out**. Figure 2 is a diagram of the BB2-7030.

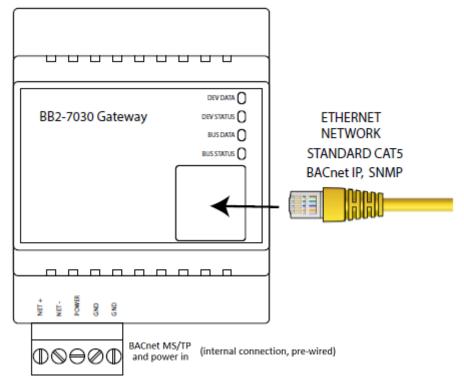

Figure 2 - BB2-7030 Diagram

The lower (BACnet MS/TP and power in) connector is pre-wired. Please do not change the internal wiring. The upper (Ethernet) connector should be connected to the Local Area Network (LAN) to which it will be integrated via BACnet IP and/or SNMP. The BB2-7030 is preprogrammed to:

- Provide BACnet IP proxy objects to read the values of the BACnet objects presented by the Myers inverter (see Section 4). The proxy objects are updated every 5 seconds
- Provide SNMP OIDs to access all BACnet objects, and act as an SNMP Agent (server) such that they can also be read via SNMP

The BB2-7030 can be configured using its onboard web server to generate SNMP traps when programmed conditions are met (e.g. 'inverter is running on battery power', 'inverter is overloaded', 'ambient temperature is too high', etc.).

# **Meter Panel / BACnet Selector Switch**

Important Note: The Meter Panel/BACnet selector switch on the front of the cabinet door must be set to 'BACnet' and left there for the BACnet integration to work. When the switch is in the 'BACnet' position, the nearby 'BACnet ENABLED' LED will light up. However, to use the Meter Panel Display, you must move the selector switch to the 'Meter Panel' position (the LED will go off). Note that the BACnet/SNMP integration will stop updating its telemetry until you move the switch back to 'BACnet', so don't forget to move it back after you are done using the Meter Panel Display.

#### **SECTION 2**

# **Description of Operation**

The three-phase Illuminator Hypernova Emergency Lighting Central Inverter acts as a BACnet IP server, and SNMP Agent (server).

It supports a total of *eighteen* analog objects (floating point on BACnet IP, and rounded to the nearest integer on SNMP), *sixteen* binary flag objects and *three* file objects (only accessible when BB2-7030 is in Router Mode).

It can also be programmed to transmit SNMP 'traps' when a programmed condition is met (analog value goes above or below a threshold value, or binary flag gets set to 1 or cleared to 0). The traps can be sent to specified IP addresses on the LAN.

#### **SECTION 3**

# **Default Ethernet Settings**

IP Address: 10.0.0.101 (static)Subnet Mask: 255.255.255.0

• **Gateway:** 10.0.0.1

• **DHCP Client:** Turned off by default (but DHCP is supported)

• Web Server Port: 80 (HTTP default)

# **Default BACnet IP Settings**

Device Instance: 20800
Port: 47808 (0xBAC0)
BACnet Router: Disabled

BBMD: Disabled

APDU Timeout: 3 seconds

• APDU Retries: 3

# **Default SNMP Settings**

• SNMP Version Support: v1, v2c (v3 is *not* supported)

Community: publicTraps: Disabled

# SECTION 4 Object Summary

# Analog Inputs (analog sensors or counters read from the inverter)

| Object | Object Name            | Units                        | SNMP OID                          |
|--------|------------------------|------------------------------|-----------------------------------|
| Al 1   | Input Voltage Phase A  | Volts AC                     | 1.3.6.1.4.1.3815.1.3.1.1.1.1.2.1  |
| Al 2   | Input Voltage Phase B  | Volts AC                     | 1.3.6.1.4.1.3815.1.3.1.1.1.1.2.2  |
| AI 3   | Input Voltage Phase C  | Volts AC                     | 1.3.6.1.4.1.3815.1.3.1.1.1.1.2.3  |
| Al 4   | Output Voltage Phase A | Volts AC                     | 1.3.6.1.4.1.3815.1.3.1.1.1.1.2.4  |
| Al 5   | Output Voltage Phase B | Volts AC                     | 1.3.6.1.4.1.3815.1.3.1.1.1.1.2.5  |
| Al 6   | Output Voltage Phase C | Volts AC                     | 1.3.6.1.4.1.3815.1.3.1.1.1.1.2.6  |
| Al 7   | Output Current Phase A | Amps AC                      | 1.3.6.1.4.1.3815.1.3.1.1.1.1.2.7  |
| Al 8   | Output Current Phase B | Amps AC                      | 1.3.6.1.4.1.3815.1.3.1.1.1.1.2.8  |
| Al 9   | Output Current Phase C | Amps AC                      | 1.3.6.1.4.1.3815.1.3.1.1.1.1.2.9  |
| AI 10  | Battery Voltage        | Volts DC                     | 1.3.6.1.4.1.3815.1.3.1.1.1.1.2.10 |
| AI 11  | Ambient Temperature    | °C (Degrees Celsius)         | 1.3.6.1.4.1.3815.1.3.1.1.1.1.2.11 |
| AI 12  | Output VA (Total)      | VA (Volt-Ampere<br>Reactive) | 1.3.6.1.4.1.3815.1.3.1.1.1.1.2.12 |
| AI 13  | Output VA Phase A      | VA (Volt-Ampere<br>Reactive) | 1.3.6.1.4.1.3815.1.3.1.1.1.1.2.13 |
| AI 14  | Output VA Phase B      | VA (Volt-Ampere<br>Reactive) | 1.3.6.1.4.1.3815.1.3.1.1.1.1.2.14 |
| AI 15  | Output VA Phase C      | VA (Volt-Ampere<br>Reactive) | 1.3.6.1.4.1.3815.1.3.1.1.1.1.2.15 |
| AI 16  | Days Online            | Days                         | 1.3.6.1.4.1.3815.1.3.1.1.1.1.2.16 |
| AI 17  | Battery Runtime        | Minutes                      | 1.3.6.1.4.1.3815.1.3.1.1.1.1.2.17 |
| AI 25  | Battery Current        | Amps DC                      | 1.3.6.1.4.1.3815.1.3.1.1.1.1.2.18 |

# Binary Inputs (status flags from the inverter; value is either 0 or 1)

| Object | Object Name             | SNMP OID                          |
|--------|-------------------------|-----------------------------------|
| BI 1   | System Ready Status     | 1.3.6.1.4.1.3815.1.3.1.1.1.1.2.19 |
| BI 2   | On Utility Power        | 1.3.6.1.4.1.3815.1.3.1.1.1.1.2.20 |
| BI 3   | Battery Is Charging     | 1.3.6.1.4.1.3815.1.3.1.1.1.1.2.21 |
| BI 4   | On Battery Power        | 1.3.6.1.4.1.3815.1.3.1.1.1.1.2.22 |
| BI 5   | Unit is 3-Phase         | 1.3.6.1.4.1.3815.1.3.1.1.1.1.2.23 |
| BI 24  | Input Not Present Alarm | 1.3.6.1.4.1.3815.1.3.1.1.1.1.2.24 |
| BI 26  | Battery Low Alarm       | 1.3.6.1.4.1.3815.1.3.1.1.1.1.2.25 |
| BI 28  | High Ambient Temp Alarm | 1.3.6.1.4.1.3815.1.3.1.1.1.1.2.26 |
| BI 32  | Overload Alarm          | 1.3.6.1.4.1.3815.1.3.1.1.1.1.2.27 |
| BI 33  | Overload Shutdown Alarm | 1.3.6.1.4.1.3815.1.3.1.1.1.1.2.28 |
| BI 39  | Input Voltage Low       | 1.3.6.1.4.1.3815.1.3.1.1.1.1.2.29 |
| BI 40  | Input Voltage High      | 1.3.6.1.4.1.3815.1.3.1.1.1.1.2.30 |

# **Binary Inputs (cont'd)**

| Object | Object Name           | SNMP OID                          |
|--------|-----------------------|-----------------------------------|
| BI 43  | Battery Charger Alarm | 1.3.6.1.4.1.3815.1.3.1.1.1.1.2.31 |
| BI 44  | Inverter Failure      | 1.3.6.1.4.1.3815.1.3.1.1.1.1.2.32 |
| BI 45  | Near Low Battery      | 1.3.6.1.4.1.3815.1.3.1.1.1.1.2.33 |
| BI 46  | Load Reduction Alarm  | 1.3.6.1.4.1.3815.1.3.1.1.1.1.2.34 |

### **File Inputs**

File Input objects can only be accessed when the BB2-7030 is in Router Mode (see Section 6 below). The contents of the files are described in Section 6 below. File objects cannot be accessed via SNMP.

| Object |                | Object Name                                      |
|--------|----------------|--------------------------------------------------|
| FI 1   | Alarm Log File | (only available when BB2-7030 is in Router Mode) |
| FI 2   | Event Log File | (only available when BB2-7030 is in Router Mode) |
| FI 3   | Test Log File  | (only available when BB2-7030 is in Router Mode) |

# Connecting to the BB2-7030 Web Server the First Time

To be able to do things like change the IP address, set a different BACnet 'Device Instance' number, change the SNMP 'community' code, or set up SNMP traps, you will first need to connect to the BB2-7030's web server.

Start by directly connecting an Ethernet cable between your PC and the BB2-7030.

The default IP address of the BB2-7030 is **10.0.0.101**. If your PC is running Microsoft Windows, and is not already on the 10.0.0.0 domain, you will need to add a route on your PC. Do this by opening a command prompt with administrator privileges. First type "ipconfig" and note the IPv4 address listed for the adapter that is connected to the same LAN as the BB2-7030 (or directly to the BB2-7030). Now type the following command into the command prompt, but replace the **x.x.x.** with your PC's IPv4 address.

route add 10.0.0.0 mask 255.255.255.0 **x.x.x.x**You should now be able to view the BB2-7030 homepage by entering "10.0.0.101" into the URL box of your web browser.

If you are running a non-Windows operating system, or if the above command doesn't work, please refer to your operating system's instructions on how to change your PC's IP address to a static IP of 10.0.0.100. You should now be able to view the BB2-7030 homepage by entering "10.0.0.101" into the URL box of your web browser.

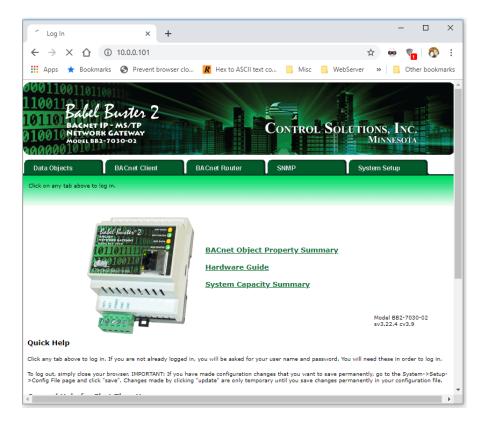

# **Setting up IP Address and LAN Settings**

Click on the "System Setup" tab. You will be presented with a 'Sign in' popup prompt. Type "root" for Username, and "buster" for Password. Now navigate to "System Setup" >> "Setup" >> "Local Host". The page should look like this:

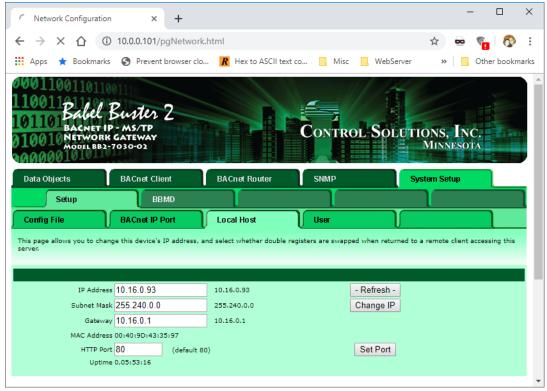

Enter the IP Address that you desire your BB2-7030 to have, and the Subnet Mask and Gateway address for the LAN that the BB2-7030 will be on. If you wish the BB2-7030 to be a DHCP client (i.e. to automatically be assigned IP address, subnet mask and gateway address from a DHCP server if one exists and is reachable on the LAN), simply enter "255.255.255" as the IP Address. However, DHCP is not recommended because it means the IP address of the BB2-7030 becomes dynamic and can periodically change; you will have to periodically update any software that communicates with it (over BACnet IP, SNMP or HTTP).

When done, click the "Change IP" button to save your changes. Wait at least 15 seconds until the settings are changed and the webpage reloads. Now cycle power to your BB2-7030 by pulling out and then re-inserting the "BACnet MS/TP and Power In" connector. At this point, if you wish you may disconnect the direct ethernet connection between your PC and the BB2-7030 and put it on the LAN and connect to it through the LAN via its new IP address setting.

Note that clicking the "Change IP" button results in a permanent change of the programmed IP address, even if power to the BB2-7030 is lost. All other programming requires explicit saving (described in the "Saving Your Changes" section below) but changing IP settings is the exception.

# **Setting Up BACnet IP (Including Device Instance)**

Once the IP address is correctly set, the BACnet IP should immediately be working using the IP address you set, Device Instance number 20800, Port 47808, and the BACnet objects described above in Section 4. If these settings are OK, you're good to go.

If you need to change the Device Instance number (which must be globally unique on the BACnet network) or Port Number, you can do so on the following page: "System Setup" >> "Setup" >> "BACnet IP Port". Make the required changes, click the "Save" button, and then refer to the "Saving and Activating Your Changes" subsection below to make your changes permanent (otherwise, they may be lost if the inverter loses power for long enough for the entire battery to deplete, or if maintenance is performed on the inverter).

By default, the BB2-7030 acts as a BACnet MS/TP to BACnet IP gateway (proxy) for one device (the single Myers EPS inverter system). In the unlikely case that you wish to configure it to be a BACnet router, see the section below on Gateway vs Router.

# **Setting Up the SNMP Agent**

Once the IP address is correctly set, the SNMP Agent (server) should immediately be working using the IP address you set, "public" as the community, and "Get" operations on the SNMP OIDs described in Section 4 above (after the first "Get", you may use "Get Next" as well, or walk the entire MIB). If these settings are OK, you're good to go.

The BB2-7030 supports SNMP v1 and v2c. Note that SNMP v3 is *not* supported.

# **Setting Up SNMP Traps**

The BB2-7030 can use SNMP's "trap" mechanism to generate notifications (and send them to one or more trap receiving PCs/devices) when a programmed condition occurs. By default, no traps are programmed. You are only able to program one trap per object (see object list in Section 4).

To program traps, go to the "SNMP" >> "SNMP Agent" >> "Traps" webpage. You must follow the below instructions for each trap you wish to program:

- 1. Enter the last number (number after the last '.') of the OID of the object you wish to program a trap for (see object list in Section 4).
- 2. Click the 'Update' button.
- 3. Select the rule from the dropdown menu. Allowed rules for analog objects are "greater than", "greater or equal", "less than", "less or equal", "equal to" and "not equal to". For binary objects, you only need the "equal" rule.

- 4. Set the value. For analog objects, use any value. For binary objects, use "0" to trap on a logic 0, or "1" to trap on a logic 1.
- 5. For analog values, consider setting a hysteresis. For example, if you are programming a trap for when ambient temperature is greater than 30°C, you might want to put in a hysteresis of 2°C so that if the temperature is right on the 30°C mark and oscillating with small variations over and under 30°C, you don't get hit with a flood of traps (with a hysteresis of 2°C, once the temperature exceeds 30°C and you get the first trap, you won't get another trap until the temperature drops all the way down to 28°C, and then comes back up over 30°C, or the Repeat Time elapses)
- If you only want the trap to happen if the condition is reached for a minimum period of time, set that period in the "minimum on time" box. Enter it in the form HH:MM:SS (so for a 10 second minimum on time, you would type "00:00:10")
- 7. "minimum off time" is another form of hysteresis, except using time instead of value. For example, if you are programming a trap for when ambient temperature is greater than 30°C, you can make the minimum off time be 2 minutes (00:02:00) so that the temperature has to be below 30°C consistently for 2 whole minutes before a trap can be generated once the temperature climbs above 30°C again.
- 8. Select the checkbox on whether you want the trap when the rule evaluates to True, to False, or you can check both. Typically, you will only want to trap on True.
- 9. The Repeat Time field determines how long (in 'seconds') the BB2-7030 will wait before resending a trap that is still asserted. For example, if you trap on loss of utility power, and you set the Repeat Time to 30 seconds, and utility power is lost for 10 minutes, you will get one trap every 30 seconds for 10 minutes (for a total of 20 traps). If you enter 0 here, the BB2-7030 uses its default repeat time of 60 seconds.
- 10. The Repeat Count sets the number of traps to send in immediate succession at each repeat time. If you set this to 0 or 1, the BB2-7030 uses the default repeat count of 1. Using a higher number is only necessary if the network or your 'Trap Receiver' client is unreliable and you want to maximize the chances of traps getting through. Going back to the above example, if you trap on loss of utility power, and you set the Repeat Time to 30 seconds, and the Repeat Count to 5, and utility power is lost for 10 minutes, you will get five back-to-back traps every 30 seconds for the 10 minutes for a total of 100 traps.
- 11. Click the "Update" button once more.

Once you have programmed all your traps, go to the "SNMP" >> "SNMP Agent" >> "Send Traps To" webpage, enter the IP address of your PC/device that will receive the SNMP traps, and click the "Update" button. If you wish to have multiple trap receivers on multiple devices, repeat this process but increment the number in the "Device #" box each time.

Finally, refer to the "Saving and Activating Your Changes" subsection below to make your programming changes permanent (otherwise, they may be lost if the inverter loses power for long enough for the entire battery to deplete, or if maintenance is performed on the inverter).

# **Saving and Activating Your Changes**

Any changes you make on the BB2-7030 web pages - other than changing IP address - are temporary. They will not take effect until you activate them, plus they will be lost on a power cycle of the BB2-7030, until you permanently save them.

To permanently save your programming, go to "System Setup" >> "Setup" >> "Config File", select **Hypernova.xml**" from the dropdown list (if it is not already selected), and click the "Save" button. The BB2-7030 will take 10 seconds or so to save the changes. The changes are now permanent and will survive power cycles.

Finally, click the "Load" button to get the BB2-7030 to reinitialize itself and activate your programming changes.

Warning: It is imperative that you click "Save" before you click "Load". If you accidentally click "Load" first, the BB2-7030 will reload its programming from before you made any changes, and all your changes will be lost!

If you would like to back up your BB2-7030 programming on your PC for safe-keeping or to share with Tech Support, click the "View" button. Your browser will load and display an xml file that contains the BB2-7030's programming in xml format. To download and save the xml file, press Ctrl-S ( $\mathcal{H}$ -s on an Apple) or right click on white space on the page and click "Save As".

# SECTION 6 Using BB2-7030 as a BACnet Router

#### **Gateway vs Router**

By default, the BACnet IP Communication Option ships with the BB2-7030 configured to act as a BACnet IP Gateway. This means the BB2-7030 acts as a proxy, keeping a local copy of all the BACnet objects from the BACnet MS/TP Communication Board, and updating their current values every 5 seconds via BACnet MS/TP, and then presenting the copied objects to the BACnet IP world as its own objects.

In this default configuration, every inverter requires its own BB2-7030, and the inverters appear to the BACnet IP system as a native BACnet IP device. This is illustrated in Figure 3 below:

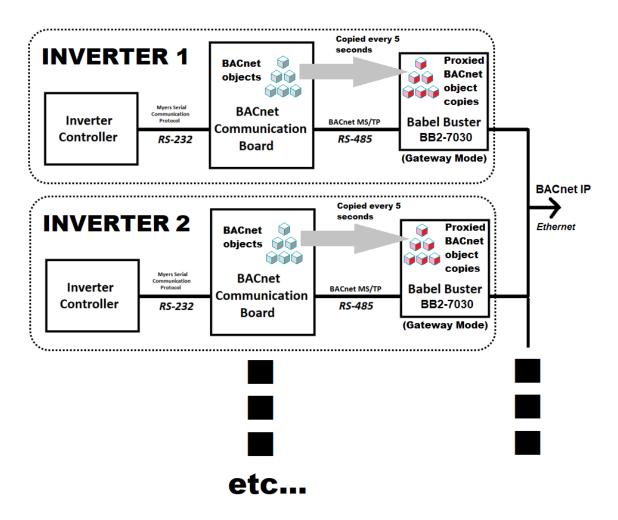

Figure 3 – Each Inverter Has a BB2-7030 Acting as a Gateway (Proxy)

This configuration is ideal for buildings that are wired with Ethernet (LAN) wiring (with Ethernet network switches, etc.).

However, the BB2-7030 also has the capability to act as a BACnet MS/TP to IP router (please do not confuse the terminology "BACnet router" with a standard Ethernet network router; they are very different devices). When configured as a BACnet MS/TP router, the BB2-7030 will no longer periodically read and proxy BACnet objects from the BACnet Communication Board. Instead, it will act as a simple 'middleman', bridging the BACnet MS/TP network with a BACnet IP network, 'blindly' passing traffic back and forth. All devices on the BACnet MS/TP network will become visible on the BACnet IP network, and vice versa. They will be one 'hop' apart (the hop through the BB2-7030 router).

This option is more complicated to configure and wire, but it is ideal for buildings that are wired with RS-485 wiring (RS-485 is the physical layer of BACnet MS/TP), and/or systems with 3<sup>rd</sup> party (non-Myers) BACnet MS/TP devices, but where BACnet IP integration is also required.

This system topology is illustrated in Figure 4:

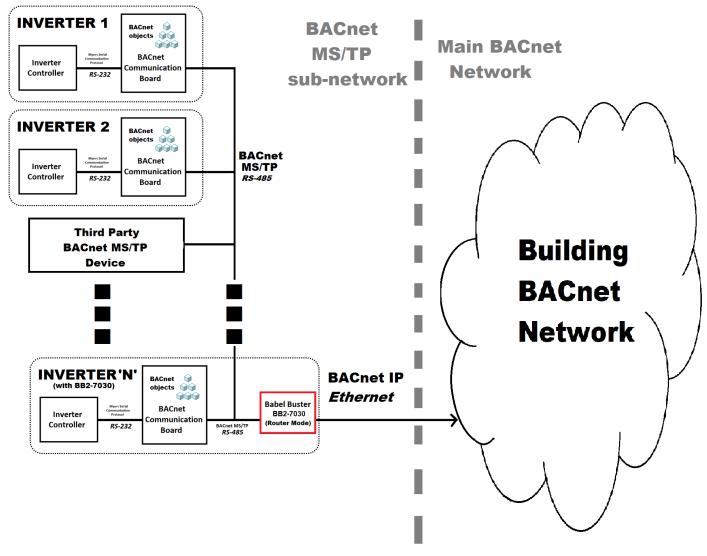

Figure 4 – BB2-7030 in Router Mode, Connecting Networks

Important points to note when operating the BB2-7030 in router mode:

- In the inverter with the BB2-7030 router (marked "Inverter 'N'" in the figure above), you must wire the incoming (external) BACnet MS/TP bus to the BACnet MS/TP terminal block on the BACnet MS/TP Communication board (it has 3 screw terminals; see Figure 2 in Section 1) while keeping the wires that connect to the BB2-7030 also connected.
- Myers Emergency Power Systems cannot take responsibility for or assist in the behavior / programming / operation of 3<sup>rd</sup> party (non-Myers) BACnet devices sharing the network. Troubleshooting will have to involve the 3<sup>rd</sup> party company's tech support, and/or Control Solutions Incorporated tech support (the manufacturer of the BB2-7030).
- 3. Each BACnet MS/TP bus must have only one router connecting it to the BACnet IP network. Having multiple routers on the same bus segment will result in problematic and undefined behavior.

- 4. In line with standard BACnet practice, each device on a given BACnet MS/TP bus must be set to a unique MAC address. For Myers BACnet Communication Boards, this is typically done with DIP switches on the board; please refer to that device's instruction manual.
- 5. In line with standard BACnet practice, each device on the entire BACnet network (including all BACnet MS/TP bus segments, and all BACnet IP networks) must be set a unique Device Instance number. Again, refer to each device's instruction manual for instructions on how to set respective Device Instance numbers.
- 6. Three extra objects are only visible in Router Mode; namely, 'File Input' (FI) objects for the Alarm Log file (FI 1), the Event Log file (FI 2), and the Test Log file (FI 3). Refer to the respective sections below for descriptions on what these files contain.

#### Configuring BB2-7030 As A Router

While the inverter that ships with a BACnet IP Communication Option (marked Inverter 'N' in Figure 4 above) will be preconfigured to act as a BACnet Gateway, it will have an (inactive) XML file already loaded into it (from Myers EPS manufacturing) that reconfigures the device to be a BACnet Router instead, along with some manual steps on the 'BACnet IP Port' and "Network Info" settings pages.

- On the BB2-7030 web page, go to "System Setup">>"Setup">>"Config File" and select "SimpleRouterConfiguration.xml" from the drop-down menu.
- Click the "Load" button. Wait 15 seconds or so for the BB2-7030 to load this new configuration.
- In the text box marked "Boot configuration", type SimpleRouterConfiguration.xml
- Click the "Boot" button.
- Navigate the web page to:

"System Setup" >> "Setup" >> "BACnet IP Port"

- Uncheck the following three checkboxes on the bottom-right of the "BACnet IP Settings" section of the webpage:
  - I-Am route learning
  - I-Am-Router route learning
  - Disable ALL routing
- Click the 'Save' button on the top-right of the "BACnet IP Settings" section of the webpage.
- Navigate the web page to:

"BACnet Router" >> "Local Networks" >> "Network Info"

- Enter the allocated network numbers for the BACnet IP Network (on the Ethernet side of this BB2-7030), and for the MS/TP Network (on the MS/TP RS-485 side of this BB2-7030). See the section below marked "On Network Numbers" for more detailed information.
- Enter the hop counts for the BACnet IP and MS/TP networks. See the section below marked "On Hop Counts" for more detailed information.
- Optionally, enter names for each network in the "Network Info" text boxes.
   This is optional, and purely informational. These names will only live within this BB2-7030; they are not global to the network.
- Finally, click the "Save" button to temporarily save your changes.
- To activate and permanently save your changes, refer to the section above titled "Saving and Activating Your Changes".

#### **On Network Numbers**

In a large BACnet network that is comprised of multiple smaller subnetworks with BACnet routers in between, each sub-network in the system must be assigned a globally unique network number. All routers on the 'edges' of that sub-network must be configured with the same network number for that subnetwork.

If your network only consists of a single MS/TP sub-network and a single IP network (with a single BB2-7030 in between), then you can assign any two arbitrary numbers to each sub-network in the BB2-7030 "Network Info" configuration page.

#### On Hop Counts

In a large BACnet network that is comprised of multiple smaller subnetworks with routers in between, each time a message has to cross from one sub-network to another (through a BACnet router), it is considered a 'hop'.

Please count the maximum number of hops from any device to any other device on the network, add 1 or 2 to this number as a small buffer, and use this number as the Hop Count on the BB2-7030 "Network Info" configuration page.

If your network only consists of a single MS/TP sub-network and a single IP network (with a single BB2-7030 in between), then you should set the Hop Count to 2.

# Parsing File Records (Alarm, Event and Test Logs)

This section will describe the information contained in Alarm, Event and Test log files, and how to parse them. These files can only be accessed when the BB2-7030 is operating in Router Mode. They are accessed as standard BACnet File Input objects.

#### **Alarm Logs**

This is an example of an Alarm Log file:

```
19/08/21 09:31 INVERTER FAULT 19/08/25 22:14 LOW VAC
```

- Each line in the file begins with a timestamp in the format "YY/MM/DD HH:MM". Note that the time is in 24-hour format. Note also that the time must be set up correctly in the inverter control board, or the timestamps will be wrong. This can be done using the display mounted on the front of the cabinet.
- A tab character separates the date from the time, and another tab separates the time from the alarm descriptor.
- The final column on the right is the alarm descriptor, which describes the cause of the alarm.
- Each line ends with a DOS style line ending ("\r\n")

#### **Event Logs**

This is an example of an Event Log file:

```
19/08/16 11:35 13 ALARMS 3P 24.0 277.4 277.8 278.0 10.2 10.8 8.5 19/08/18 20:09 6 NO ALARMS 3P 28.3 278.5 278.8 277.9 10.6 10.2 6.9
```

- Each line in the file begins with a timestamp in the format "YY/MM/DD HH:MM". Note that the time is in 24-hour format. Note also that the time must be set up correctly in the inverter control board, or the timestamps will be wrong. This can be done using the display mounted on the front of the cabinet.
- A tab character separates the date from the time. Tab characters separate all the fields in the file.
- The next field describes the duration of the event (in integer minutes)
- The next field describes whether or not an alarm condition was asserted when the logged event occurred.
- The next field tells you that this is a three phase ("3P") inverter
- The next field describes the recorded temperature, in degrees Celsius
- The next three fields provide the recorded output voltages (in Volts) of each of the three phases (phase A first, then phase B, then phase C)
- The final three fields provide the recorded output currents (in Amps) of each of the three phases (phase A first, then phase B, then phase C)
- Each line ends with a DOS style line ending ("\r\n")

#### **Test Logs**

This is an example of a Test Log file:

| 19/08/15 | 02:45 | 20  | ALARMS    | Monthly | 3P  | 28.0 | 277.9 | 277.0 | 278.3 | 10.8 | 10.5 | 8.5 |
|----------|-------|-----|-----------|---------|-----|------|-------|-------|-------|------|------|-----|
| 19/08/30 | 23:00 | 2.0 | NO ALARMS | Yearly  | 3 P | 27.6 | 276.1 | 277.1 | 276.9 | 10.6 | 10.5 | 8.8 |

- Each line in the file begins with a timestamp in the format "YY/MM/DD HH:MM". Note that the time is in 24-hour format. Note also that the time must be set up correctly in the inverter control board, or the timestamps will be wrong. This can be done using the display mounted on the front of the cabinet.
- A tab character separates the date from the time. Tab characters separate all the fields in the file.
- The next field describes the duration of the event (in integer minutes)
- The next field describes whether or not an alarm condition was asserted when the logged event occurred.
- The next field describes whether the test was an automatically scheduled test ("Monthly" or "Yearly"), or a manually invoked test ("Event").
- The next field tells you that this is a three phase ("3P") inverter
- The next field describes the recorded temperature, in degrees Celsius
- The next three fields provide the recorded output voltages (in Volts) of each of the three phases (phase A first, then phase B, then phase C)
- The final three fields provide the recorded output currents (in Amps) of each of the three phases (phase A first, then phase B, then phase C)
- Each line ends with a DOS style line ending ("\r\n")

Please contact Myers EPS Service at (610) 868-5400 if you have questions or concerns.

# MODBUS SERIAL COMMUNICATION OPTION MANUAL

# **THREE PHASE**

# **ILLUMINATOR HYPERNOVA**

# **EMERGENCY LIGHTING CENTRAL INVERTER**

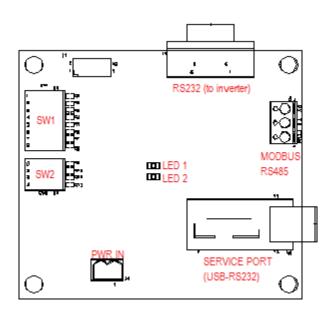

Myers Emergency Power Systems
44 South Commerce Way, Bethlehem, PA 18017
1-800-526-5088 • (610) 868-3500 • Fax: (610) 868-8686
Service: (610) 868-5400

www.myerseps.com

# TABLE OF CONTENTS

| SECTION 1 MODBUS Serial Comm Option Board - Introduction        | 6059 |
|-----------------------------------------------------------------|------|
| SECTION 2 Description of Operation                              | 61   |
| SECTION 3 Settings                                              | 61   |
| SECTION 4 Object Summary (Registers and Coils)                  | 6565 |
| SECTION 5 Biasing, Link Load and Link Termination               | 66   |
| SECTION 6 Device Identification.                                | 67   |
| SECTION 7 Retrieving File Records (Alarm, Event, and Test Logs) | 69   |

# **MODBUS Serial Comm Option Board - Introduction**

The MODBUS Communication Option Board for the three phase Series C Emergency Lighting Central Inverter has two internal connections; the RS232 communication bus to the inverter controller, and the input power that powers the board. There are two external connections, a RS485 output connector that is the MODBUS link, and a USB connection that is a serial computer interface into the RS232 communication bus to the inverter controller. For detailed operation on the protocol and commands for the computer interface see section RS-232 Communications. There are also two DIP switches that select the MODBUS protocol (RTU or ASCII), baud rate, parity, and MODBUS slave address. See Figure 1 for the locations of these components.

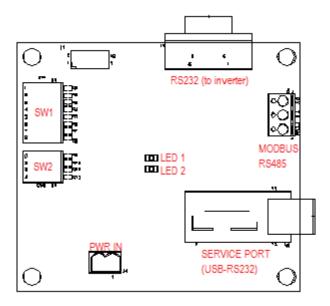

Figure 1 – Outline of MODBUS Communication Board.

#### Meter Panel / MODBUS Selector Switch

Important Note: The Meter Panel/MODBUS selector switch on the front of the cabinet door must be set to 'MODBUS' and left there for the MODBUS integration to work. When the switch is in the 'MODBUS' position, the nearby 'MODBUS ENABLED' LED will light up. To use the Meter Panel Display, you must move the selector switch to the 'Meter Panel' position (the LED will go off). But note that the MODBUS integration will stop updating its telemetry until you move the switch back to 'MODBUS', so don't forget to move it back after you are done using the Meter Panel Display.

# **Description of Operation**

The MODBUS Communication Option Board acts as a MODBUS slave. It supports both the RTU (binary) and ASCII modes of MODBUS Over Serial Line. For both modes, it supports either Even Parity or No Parity, and four baud rates: 9600bps, 19,200bps, 38,400bps and 115,200bps. It supports being set to any legal MODBUS slave address, between 1 and 247 (inclusive).

It supports a total of *eighteen* 16-bit analog objects (known as 'holding registers' in MODBUS), *sixteen* binary flag objects (known as 'coils' in MODBUS) and *three* File Record objects. File Records are used to access one of three dynamic logs of Alarms, Tests and Events.

The MODBUS Communication Option Board also supports the MODBUS "Report Server ID" self-identification command, reporting its model number and firmware revision in an ASCII string. You can also program a User ID up to 32 bytes long (in ASCII) that will be appended to the end of the self-identification string.

#### **SECTION 3**

# <u>Settings</u>

RS-485 connection, Serial Mode, Parity, Baudrate and Slave Address:

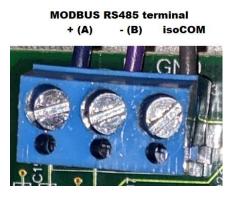

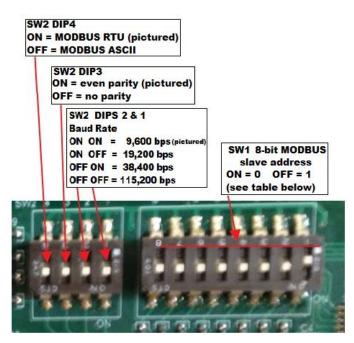

**MODBUS Slave Address Settings**MODBUS Slave Address is set on SW1, an 8-position DIP switch. The tables below describe the possible address settings:

#### **MODBUS Slave Addresses 1 – 63**

| 8  | 7  | 6   | 5   | 4   | 3   | 2   | 1   | Address    |
|----|----|-----|-----|-----|-----|-----|-----|------------|
| ON | ON | ON  | ON  | ON  | ON  | ON  | ON  | 247 (0xF7) |
| ON | ON | ON  | ON  | ON  | ON  | ON  | OFF | 1 (0x01)   |
| ON | ON | ON  | ON  | ON  | ON  | OFF | ON  | 2 (0x02)   |
| ON | ON | ON  | ON  | ON  | ON  | OFF | OFF | 3 (0x03)   |
| ON | ON | ON  | ON  | ON  | OFF | ON  | ON  | 4 (0x04)   |
| ON | ON | ON  | ON  | ON  | OFF | ON  | OFF | 5 (0x05)   |
| ON | ON | ON  | ON  | ON  | OFF | OFF | ON  | 6 (0x06)   |
| ON | ON | ON  | ON  | ON  | OFF | OFF | OFF | 7 (0x07)   |
| ON | ON | ON  | ON  | OFF | ON  | ON  | ON  | 8 (0x08)   |
| ON | ON | ON  | ON  | OFF | ON  | ON  | OFF | 9 (0x09)   |
| ON | ON | ON  | ON  | OFF | ON  | OFF | ON  | 10 (0x0A)  |
| ON | ON | ON  | ON  | OFF | ON  | OFF | OFF | 11 (0x0B)  |
| ON | ON | ON  | ON  | OFF | OFF | ON  | ON  | 12 (0x0C)  |
| ON | ON | ON  | ON  | OFF | OFF | ON  | OFF | 13 (0x0D)  |
| ON | ON | ON  | ON  | OFF | OFF | OFF | ON  | 14 (0x0E)  |
| ON | ON | ON  | ON  | OFF | OFF | OFF | OFF | 15 (0x0F)  |
| ON | ON | ON  | OFF | ON  | ON  | ON  | ON  | 16 (0x10)  |
| ON | ON | ON  | OFF | ON  | ON  | ON  | OFF | 17 (0x11)  |
| ON | ON | ON  | OFF | ON  | ON  | OFF | ON  | 18 (0x12)  |
| ON | ON | ON  | OFF | ON  | ON  | OFF | OFF | 19 (0x13)  |
| ON | ON | ON  | OFF | ON  | OFF | ON  | ON  | 20 (0x14)  |
| ON | ON | ON  | OFF | ON  | OFF | ON  | OFF | 21 (0x15)  |
| ON | ON | ON  | OFF | ON  | OFF | OFF | ON  | 22 (0x16)  |
| ON | ON | ON  | OFF | ON  | OFF | OFF | OFF | 23 (0x17)  |
| ON | õ  | ON  | OFF | OFF | ON. | 0N  | ON  | 24 (0x18)  |
| ON | ON | ON  | OFF | OFF | ON  | ON  | OFF | 25 (0x19)  |
| ON | ON | ON  | OFF | OFF | ON  | OFF | ON  | 26 (0x1A)  |
| ON | ON | ON  | OFF | OFF | ON  | OFF | OFF | 27 (0x1B)  |
| ON | ON | ON  | OFF | OFF | OFF | ON  | ON  | 28 (0x1C)  |
| ON | ON | ON  | OFF | OFF | OFF | ON  | OFF | 29 (0x1D)  |
| ON | ON | ON  | OFF | OFF | OFF | OFF | ON  | 30 (0x1E)  |
| ON | ON | ON  | OFF | OFF | OFF | OFF | OFF | 31 (0x1F)  |
| ON | ON | OFF | ON  | ON  | ON  | ON  | ON  | 32 (0x20)  |
| ON | ON | OFF | ON  | ON  | ON  | ON  | OFF | 33 (0x21)  |
| ON | ON | OFF | ON  | ON  | ON  | OFF | ON  | 34 (0x22)  |
| ON | ON | OFF | ON  | ON  | ON  | OFF | OFF | 35 (0x23)  |
| ON | ON | OFF | ON  | ON  | OFF | ON  | ON  | 36 (0x24)  |
| ON | ON | OFF | ON  | ON  | OFF | ON  | OFF | 37 (0x25)  |
| ON | ON | OFF | ON  | ON  | OFF | OFF | ON  | 38 (0x26)  |
| ON | ON | OFF | ON  | ON  | OFF | OFF | OFF | 39 (0x27)  |
| ON | ON | OFF | ON  | OFF | ON  | ON  | ON  | 40 (0x28)  |
| ON | ON | OFF | ON  | OFF | ON  | ON  | OFF | 41 (0x29)  |
| ON | ON | OFF | ON  | OFF | ON  | OFF | ON  | 42 (0x2A)  |
| ON | ON | OFF | ON  | OFF | ON  | OFF | OFF | 43 (0x2B)  |
| ON | ON | OFF | ON  | OFF | OFF | ON  | ON  | 44 (0x2C)  |
| ON | ON | OFF | ON  | OFF | OFF | ON  | OFF | 45 (0x2D)  |
| ON |    |     |     | OFF |     |     |     | 46 (0x2E)  |
| ON |    | OFF |     | OFF |     | OFF |     | 47 (0x2F)  |
| ON | ON |     | OFF | ON  | ON  | ON  | ON  | 48 (0x30)  |
| ON | ON |     | OFF | ON  | ON  | ON  |     | 49 (0x31)  |
| ON | ON |     | OFF | ON  | ON  | OFF | ON  | 50 (0x32)  |
| ON | ON |     | OFF | ON  | ON  | _   | OFF | 51 (0x33)  |
| ON | ON |     | OFF | ON  | OFF | ON  | ON  | 52 (0x34)  |
| ON | ON |     | OFF | ON  | OFF | ON  | OFF | 53 (0x35)  |
| ON | ON | OFF | OFF | ON  | OFF | OFF | ON  | 54 (0x36)  |
| ON | ON | -   | OFF | ON  | OFF | OFF |     | 55 (0x37)  |
| ON | NO |     | OFF | OFF | ON  | ON  | ON  | 56 (0x38)  |
| ON | ON | OFF | OFF | OFF | ON  | ON  | OFF | 57 (0x39)  |

| ON | ON | OFF | OFF | OFF | ON  | OFF | ON  | 58 (0x3A) |
|----|----|-----|-----|-----|-----|-----|-----|-----------|
| ON | ON | OFF | OFF | OFF | ON  | OFF | OFF | 59 (0x3B) |
| ON | ON | OFF | OFF | OFF | OFF | ON  | ON  | 60 (0x3C) |
| ON | ON | OFF | OFF | OFF | OFF | ON  | OFF | 61 (0x3D) |
| ON | ON | OFF | OFF | OFF | OFF | OFF | ON  | 62 (0x3E) |
| ON | ON | OFF | OFF | OFF | OFF | OFF | OFF | 63 (0x3F) |

#### **MODBUS Slave Addresses 64 – 127**

| 8  | 7          | 6   | 5          | 4          | 3          | 2          | 1         | Address    |
|----|------------|-----|------------|------------|------------|------------|-----------|------------|
| ON | OFF        | ON  | ON         | ON         | ON         | ON         | ON        | 64 (0x40)  |
| ON | OFF        | ON  | ON         | ON         | ON         | ON         | OFF       | 65 (0x41)  |
| ON | OFF        | ON  | ON         | ON         | ON         | OFF        | ON        | , ,        |
| _  | _          | _   | _          | _          | _          | _          | _         | 66 (0x42)  |
| ON | OFF<br>OFF | ON  | ON         | ON         | ON         | OFF<br>ON  | OFF       | 67 (0x43)  |
| _  | _          | _   | _          | ON         | OFF        | _          | ON        | 68 (0x44)  |
| ON | OFF        | ON  | ON         | ON         | OFF<br>OFF | ON         | OFF       | 69 (0x45)  |
| ON | OFF<br>OFF | ON  | ON         | ON         | OFF        | OFF<br>OFF | ON<br>OFF | 70 (0x46)  |
| ON | OFF        | ON  | ON         | OFF        | ON         | ON         | ON        | 71 (0x47)  |
|    | _          |     | ON         |            |            |            |           | 72 (0x48)  |
| ON | OFF        | ON  | _          | OFF        | ON         | ON         | OFF       | 73 (0x49)  |
| ON | OFF<br>OFF | ON  | ON         | OFF<br>OFF | ON         | OFF<br>OFF | ON        | 74 (0x4A)  |
| ON | OFF        | ON  | ON         | OFF        | ON<br>OFF  | OFF        | OFF       | 75 (0x4B)  |
|    |            | 7:: | 7          |            |            |            | ON        | 76 (0x4C)  |
| ON | OFF        | ON  | ON         | OFF        | OFF        | ON         | OFF       | 77 (0x4D)  |
| ON | OFF<br>OFF | ON  | ON         | OFF<br>OFF | OFF<br>OFF | OFF<br>OFF | ON<br>OFF | 78 (0x4E)  |
| ON | OFF        | ON  |            | OFF        | OFF        | OFF        |           | 79 (0x4F)  |
| ON | OFF        | ON  | OFF<br>OFF | ON         | ON         | ON         | ON<br>OFF | 80 (0x50)  |
|    | -          | _   |            | -          | _          | -          |           | 81 (0x51)  |
| ON | OFF        | ON  | OFF        | ON         | ON         | OFF        | ON        | 82 (0x52)  |
| ON | OFF        | ON  | OFF        | ON         | ON         | OFF        | OFF       | 83 (0x53)  |
| ON | OFF        | ON  | OFF        | ON         | OFF        | ON         | ON        | 84 (0x54)  |
| ON | OFF        | ON  | OFF        | ON         | OFF        | ON         | OFF       | 85 (0x55)  |
| ON | OFF        | ON  | OFF        | ON         | OFF        | OFF        | ON        | 86 (0x56)  |
| ON | OFF        | ON  | OFF        | ON         | OFF        | OFF        | OFF       | 87 (0x57)  |
| ON | OFF        | ON  | OFF        | OFF        | ON         | ON         | ON        | 88 (0x58)  |
| ON | OFF        | ON  | OFF        | OFF        | ON         | ON         | OFF       | 89 (0x59)  |
| ON | OFF        | ON  | OFF<br>OFF | OFF        | ON         | OFF        | ON        | 90 (0x5A)  |
| ON | OFF        | ON  |            | OFF        | ON         | OFF        | OFF       | 91 (0x5B)  |
| ON | OFF        | ON  | OFF        | OFF        | OFF        | ON         | ON        | 92 (0x5C)  |
| ON | OFF        | ON  | OFF        | OFF        | OFF        | ON         | OFF       | 93 (0x5D)  |
| ON | OFF        | ON  | OFF        | OFF        | OFF        | OFF        | ON        | 94 (0x5E)  |
| ON | OFF        | ON  | OFF        | OFF        | OFF        | OFF        | OFF       | 95 (0x5F)  |
| ON | OFF        | OFF | ON         | ON         | ON         | ON         | ON        | 96 (0x60)  |
| ON | OFF        | OFF | ON         | ON         | ON         | ON         | OFF       | 97 (0x61)  |
| ON | OFF        | OFF | ON         | ON         | ON         | OFF        | ON        | 98 (0x62)  |
| ON | OFF        | OFF | ON         | ON         | ON         | OFF        | OFF       | 99 (0x63)  |
| ON | OFF        | OFF | ON         | ON         | OFF        | ON         | ON        | 100 (0x64) |
| ON | OFF        | OFF | ON         | ON         | OFF        | ON         | OFF       | 101 (0x65) |
| ON | OFF        | OFF | ON         | ON         | OFF        | OFF        | ON        | 102 (0x66) |
| ON | OFF        | OFF | ON         | ON         | OFF        | OFF        | OFF       | 103 (0x67) |
| ON | OFF        | OFF | ON         | OFF        | ON         | ON         | ON        | 104 (0x68) |
| ON | OFF        | OFF | ON         | OFF        | ON         | ON         | OFF       | 105 (0x69) |
| ON | OFF        | OFF | ON         | OFF        | ON         | OFF        | ON        | 106 (0x6A) |
| ON | OFF        | OFF | ON         | OFF        | ON         | OFF        | OFF       | 107 (0x6B) |
| ON | OFF        | OFF | ON         | OFF        | OFF        | ON         | ON        | 108 (0x6C) |
| ON | OFF        | OFF | ON         | OFF        | OFF        | ON         | OFF       | 109 (0x6D) |
| ON | OFF        | OFF | ON         | OFF        | OFF        | OFF        | ON        | 110 (0x6E) |
| ON | OFF        | OFF | ON         | OFF        | OFF        | OFF        | OFF       | 111 (0x6F) |
| ON | OFF        | OFF | OFF        | ON         | ON         | ON         | ON        | 112 (0x70) |
| ON | OFF        | OFF | OFF        | ON         | ON         | ON         | OFF       | 113 (0x71) |
|    |            |     |            |            |            |            |           |            |

| _  | _   |     | _   |     | _   | _   | _   |            |
|----|-----|-----|-----|-----|-----|-----|-----|------------|
| ON | OFF | OFF | OFF | ON  | ON  | OFF | ON  | 114 (0x72) |
| ON | OFF | OFF | OFF | ON  | ON  | OFF | OFF | 115 (0x73) |
| ON | OFF | OFF | OFF | ON  | OFF | 0N  | ON  | 116 (0x74) |
| ON | OFF | OFF | OFF | ON  | OFF | ON  | OFF | 117 (0x75) |
| ON | OFF | OFF | OFF | ON  | OFF | OFF | ON  | 118 (0x76) |
| ON | OFF | OFF | OFF | ON  | OFF | OFF | OFF | 119 (0x77) |
| ON | OFF | OFF | OFF | OFF | ON  | ON  | ON  | 120 (0x78) |
| ON | OFF | OFF | OFF | OFF | ON  | ON  | OFF | 121 (0x79) |
| ON | OFF | OFF | OFF | OFF | ON  | OFF | ON  | 122 (0x7A) |
| ON | OFF | OFF | OFF | OFF | ON  | OFF | OFF | 123 (0x7B) |
| ON | OFF | OFF | OFF | OFF | OFF | ON  | ON  | 124 (0x7C) |
| ON | OFF | OFF | OFF | OFF | OFF | ON  | OFF | 125 (0x7D) |
| ON | OFF | OFF | OFF | OFF | OFF | OFF | ON  | 126 (0x7E) |
| ON | OFF | OFF | OFF | OFF | OFF | OFF | OFF | 127 (0x7F) |

|     |    |     |     |     |     |     |     | _          |
|-----|----|-----|-----|-----|-----|-----|-----|------------|
| OFF | ON | OFF | OFF | ON  | OFF | ON  | OFF | 181 (0xB5) |
| OFF | ON | OFF | OFF | ON  | OFF | OFF | ON  | 182 (0xB6) |
| OFF | ON | OFF | OFF | ON  | OFF | OFF | OFF | 183 (0xB7) |
| OFF | ON | OFF | OFF | OFF | ΟN  | ON  | ON  | 184 (0xB8) |
| OFF | ON | OFF | OFF | OFF | ON  | ON  | OFF | 185 (0xB9) |
| OFF | ON | OFF | OFF | OFF | 0N  | OFF | ON  | 186 (0xBA) |
| OFF | ON | OFF | OFF | OFF | ON  | OFF | OFF | 187 (0xBB) |
| OFF | ON | OFF | OFF | OFF | OFF | ON  | ON  | 188 (0xBC) |
| OFF | ON | OFF | OFF | OFF | OFF | ON  | OFF | 189 (0xBD) |
| OFF | ON | OFF | OFF | OFF | OFF | OFF | ON  | 190 (0xBE) |
| OFF | ON | OFF | OFF | OFF | OFF | OFF | OFF | 191 (0xBF) |

#### **MODBUS Slave Addresses 128 – 191**

| Section   Color   Color   Co |     |    |     |     |     |     |     |     |            |
|----------------------------------------------------------------------------------------------------|-----|----|-----|-----|-----|-----|-----|-----|------------|
| OFF   ON   ON   ON   ON   OFF   129 (0x81)                                                                                                    | 8   | 7  | 6   | 5   | 4   | 3   | 2   | 1   | Address    |
| OFF         ON         ON         ON         ON         OFF         ON         130 (0x82)           OFF         ON         ON         ON         ON         ON         OR         ON         ON         OR         ON         ON                                                                                                    | OFF | ON | ON  | ON  | ON  | ON  | ON  | ON  | 128 (0x80) |
| OFF         ON         ON         ON         ON         OFF         OFF         131 (0x83)           OFF         ON         ON         ON         ON         ON         132 (0x84)           OFF         ON         ON         ON         ON         OFF         ON         ON         132 (0x84)           OFF         ON         ON         ON         ON         OFF         ON         ON         134 (0x86)           OFF         ON         ON         ON         ON         ON         ON         ON         134 (0x86)           OFF         ON         ON <t< td=""><td>OFF</td><td>ON</td><td>ON</td><td>ON</td><td>ON</td><td>ON</td><td>ON</td><td>OFF</td><td>129 (0x81)</td></t<>                                                                                                    | OFF | ON | ON  | ON  | ON  | ON  | ON  | OFF | 129 (0x81) |
| OFF         ON         ON         ON         ON         OFF         ON         ON         132 (0x84)           OFF         ON         ON         ON         ON         OFF         ON         OFF         133 (0x85)           OFF         ON         ON         ON         ON         OFF         OFF         ON         134 (0x86)           OFF         ON         ON         ON         ON         ON         136 (0x88)           OFF         ON         ON         ON         ON         ON         136 (0x88)           OFF         ON         ON         ON         ON         ON         136 (0x88)           OFF         ON         ON         ON         ON         ON         136 (0x88)           OFF         ON         ON         ON         ON         ON         ON         138 (0x88)           OFF         ON         ON         ON         ON         OFF         ON         140 (0x86)           OFF         ON         ON         OFF         ON         OFF         ON         141 (0x80)           OFF         ON         OFF         OR         OFF         OFF         OR         144 (0x80)<                                                                                                    | OFF | ON | ON  | ON  | ON  | ON  | OFF | ON  | 130 (0x82) |
| OFF         ON         ON         ON         OFF         ON         OFF         133 (0x85)           OFF         ON         ON         ON         ON         OFF         OFF         ON         134 (0x86)           OFF         ON         ON         ON         ON         OFF         OFF         ON         134 (0x86)           OFF         ON         ON         ON         ON         ON         136 (0x88)           OFF         ON         ON         ON         ON         ON         136 (0x88)           OFF         ON         ON         ON         ON         ON         136 (0x88)           OFF         ON         ON         ON         ON         ON         ON         137 (0x89)           OFF         ON         ON         ON         ON         ON         ON         140 (0x80)           OFF         ON         ON         ON         OFF         ON         ON         141 (0x80)           OFF         ON         ON         OFF         ON         OFF         ON         142 (0x80)           OFF         ON         ON         OFF         ON         OFF         ON         144 (0x90)<                                                                                                    | OFF | ON | ON  | ON  | ON  | ON  | OFF | OFF | 131 (0x83) |
| OFF         ON         ON         ON         OFF         OFF         ON         134 (0x86)           OFF         ON         ON         ON         ON         OFF         OFF         OFF         135 (0x87)           OFF         ON         ON         ON         ON         ON         ON         136 (0x88)           OFF         ON         ON         ON         ON         ON         137 (0x88)           OFF         ON         ON         ON         ON         ON         137 (0x88)           OFF         ON         ON         <                                                                                                    | OFF | ON | ON  | ON  | ON  | OFF | ON  | ON  | 132 (0x84) |
| OFF   ON   ON   ON   OFF   OFF   OFF   OFF   OFF   OFF   OFF   OFF   OFF   OFF   OFF   OFF   ON   ON                                                                                                    | OFF | ON | ON  | ON  | ON  | OFF | ON  | OFF | 133 (0x85) |
| OFF         ON         ON         ON         ON         136 (0x88)           OFF         ON         ON         ON         ON         ON         137 (0x89)           OFF         ON         ON         OFF         ON         OFF         137 (0x89)           OFF         ON         ON         OFF         ON         OFF         139 (0x88)           OFF         ON         ON         ON         ON         OFF         ON         ON         140 (0x8C)           OFF         ON         ON         ON         OFF         ON         ON         140 (0x8C)           OFF         ON         ON         ON         OFF         ON         ON         140 (0x8C)           OFF         ON         ON         ON         OFF         ON         ON         142 (0x8E)           OFF         ON         ON         OFF         ON         ON         142 (0x8E)           OFF         ON         ON         OFF         ON         ON         144 (0x8D)           OFF         ON         ON         OFF         ON         ON         144 (0x8D)           OFF         ON         ON         OFF         ON                                                                                                    | OFF | ON | ON  | ON  | ON  | OFF | OFF | ON  | 134 (0x86) |
| OFF         ON         ON         OFF         ON         OFF         ON         OFF         ON         OFF         ON         OSF         ON         137 (0x89)           OFF         ON         ON         ON         OFF         ON         OFF         ON         138 (0x8A)           OFF         ON         ON         ON         OFF         ON         ON         140 (0x8C)           OFF         ON         ON         ON         OFF         OFF         ON         140 (0x8C)           OFF         ON         ON         ON         OFF         OFF         ON         140 (0x8C)           OFF         ON         ON         ON         OFF         OFF         ON         140 (0x8C)           OFF         ON         ON         OFF         ON         ON         OFF         ON         142 (0x8E)           OFF         ON         ON         OFF         ON         ON         ON         144 (0x90)           OFF         ON         ON         OFF         ON         ON         144 (0x90)           OFF         ON         ON         OFF         ON         ON         144 (0x90)           OFF<                                                                                                    | OFF | ON | ON  | ON  | ON  | OFF | OFF | OFF | 135 (0x87) |
| OFF         ON         ON         ON         OFF         ON         138 (0x8A)           OFF         ON         ON         ON         OFF         ON         OFF         139 (0x8B)           OFF         ON         ON         ON         OFF         OFF         ON         140 (0x8C)           OFF         ON         ON         ON         OFF         OFF         ON         141 (0x8D)           OFF         ON         ON         ON         OFF         OFF         ON         142 (0x8E)           OFF         ON         ON         OFF         OFF         OFF         ON         142 (0x8E)           OFF         ON         ON         OFF         ON         ON         ON         142 (0x9C)           OFF         ON         ON         OFF         ON         ON         ON         144 (0x90)           OFF         ON         ON         OFF         ON         ON         OFF         145 (0x91)           OFF         ON         OFF         ON         ON         OFF         ON         ON         144 (0x90)           OFF         ON         OFF         ON         OFF         OFF         O                                                                                                    | OFF | ON | ON  | ON  | OFF | ON  | ON  | ON  | 136 (0x88) |
| OFF         ON         ON         OFF         ON         OFF         OFF         OFF         139 (0x8B)           OFF         ON         ON         ON         OFF         OFF         ON         ON         140 (0x8C)           OFF         ON         ON         ON         OFF         OFF         ON         ON         141 (0x8D)           OFF         ON         ON         ON         OFF         OFF         ON         142 (0x8E)           OFF         ON         ON         OFF         ON         ON         ON         142 (0x8E)           OFF         ON         ON         OFF         ON         ON         ON         142 (0x8E)           OFF         ON         ON         ON         ON         ON         ON         144 (0x90)           OFF         ON         ON         OFF         ON         ON         145 (0x91)           OFF         ON         OFF         ON         ON         OFF         ON         146 (0x92)           OFF         ON         OFF         ON         ON         OFF         ON         ON         146 (0x92)           OFF         ON         ON         OFF </td <td>OFF</td> <td>ON</td> <td>ON</td> <td>ON</td> <td>OFF</td> <td>ON</td> <td>ON</td> <td>OFF</td> <td>137 (0x89)</td>                                                                                                    | OFF | ON | ON  | ON  | OFF | ON  | ON  | OFF | 137 (0x89) |
| OFF         ON         ON         ON         140 (0x8C)           OFF         ON         ON         ON         OFF         OFF         ON         ON         141 (0x8D)           OFF         ON         ON         ON         OFF         OFF         OFF         ON         141 (0x8D)           OFF         ON         ON         ON         OFF         OFF         OFF         ON         142 (0x8E)           OFF         ON         ON         OFF         ON         ON         ON         142 (0x8E)           OFF         ON         ON         ON         ON         ON         ON         144 (0x90)           OFF         ON         ON         ON         ON         ON         144 (0x90)           OFF         ON         ON         ON         ON         ON         ON         146 (0x92)           OFF         ON         ON         OFF         ON         ON         146 (0x92)           OFF         ON         ON         OFF         ON         ON         148 (0x94)           OFF         ON         OFF         ON         OFF         ON         OFF         149 (0x93)           O                                                                                                    | OFF | ON | ON  | ON  | OFF | ON  | OFF | ON  | 138 (0x8A) |
| OFF         ON         ON         ON         OFF         OFF         ON         OFF         141 (0x8D)           OFF         ON         ON         ON         OFF         OFF         OFF         ON         142 (0x8E)           OFF         ON         ON         ON         OFF         OFF         OFF         ON         142 (0x8E)           OFF         ON         ON         ON         ON         ON         144 (0x90)           OFF         ON         ON         ON         ON         144 (0x90)           OFF         ON         ON         ON         ON         144 (0x90)           OFF         ON         ON         ON         ON         146 (0x92)           OFF         ON         ON         OFF         ON         ON         OFF         ON         ON         146 (0x92)           OFF         ON         ON         OFF         ON         ON         OFF         ON         148 (0x94)         OFF         ON         ON         149 (0x93)         OFF         ON         ON         149 (0x93)         OFF         OFF         ON         ON         140 (0x94)         ON         ON         ON         ON                                                                                                    | OFF | ON | ON  | ON  | OFF | ON  | OFF | OFF | 139 (0x8B) |
| OFF         ON         ON         OPF         OFF         OFF         ON         142 (0x8E)           OFF         ON         ON         OFF         OFF         OFF         OFF         143 (0x8F)           OFF         ON         ON         ON         ON         ON         144 (0x90)           OFF         ON         ON         ON         ON         144 (0x90)           OFF         ON         ON         ON         ON         145 (0x91)           OFF         ON         ON         ON         ON         146 (0x92)           OFF         ON         ON         OFF         ON         ON         146 (0x92)           OFF         ON         ON         OFF         ON         ON         OFF         ON         140 (0x93)           OFF         ON         OFF         ON         OFF         ON         OFF         ON         140 (0x94)           OFF         ON         OFF         ON         OFF         ON         ON         150 (0x96)           OFF         ON         OFF         ON         OFF         OFF         ON         150 (0x98)           OFF         ON         ON                                                                                                    | OFF | ON | ON  | ON  | OFF | OFF | ON  | ON  | 140 (0x8C) |
| OFF         ON         ON         OFF         OFF         OFF         OFF         143 (0x8F)           OFF         ON         ON         ON         ON         ON         144 (0x90)           OFF         ON         ON         ON         ON         144 (0x90)           OFF         ON         ON         ON         OFF         145 (0x91)           OFF         ON         ON         OFF         ON         146 (0x32)           OFF         ON         ON         OFF         ON         ON         146 (0x32)           OFF         ON         ON         OFF         ON         ON         OFF         ON         140 (0x93)           OFF         ON         OFF         ON         OFF         ON         OFF         ON         140 (0x94)           OFF         ON         OFF         ON         OFF         ON         OFF         ON         150 (0x96)           OFF         ON         OFF         ON         OFF         ON         151 (0x97)         OFF         ON         ON         152 (0x98)           OFF         ON         ON         OFF         OFF         ON         ON         152 (0x98) <td>OFF</td> <td>ON</td> <td>ON</td> <td>ON</td> <td>OFF</td> <td>OFF</td> <td>ON</td> <td>OFF</td> <td>141 (0x8D)</td>                                                                                                    | OFF | ON | ON  | ON  | OFF | OFF | ON  | OFF | 141 (0x8D) |
| OFF         ON         ON         ON         ON         144 (0x90)           OFF         ON         ON         ON         ON         144 (0x90)           OFF         ON         ON         ON         OFF         145 (0x91)           OFF         ON         OFF         ON         OFF         ON         146 (0x92)           OFF         ON         OFF         ON         OFF         ON         146 (0x92)           OFF         ON         OFF         ON         OFF         ON         146 (0x92)           OFF         ON         OFF         ON         OFF         ON         147 (0x93)           OFF         ON         OFF         ON         OFF         ON         OFF         ON         149 (0x94)           OFF         ON         OFF         ON         OFF         ON         150 (0x96)         OFF           OFF         ON         OFF         ON         OFF         ON         152 (0x98)           OFF         ON         ON         OFF         OFF         ON         152 (0x94)           OFF         ON         ON         OFF         OFF         ON         154 (0x94) <tr< td=""><td>OFF</td><td>ON</td><td>ON</td><td></td><td>OFF</td><td>OFF</td><td>OFF</td><td>ON</td><td>142 (0x8E)</td></tr<>                                                                                                    | OFF | ON | ON  |     | OFF | OFF | OFF | ON  | 142 (0x8E) |
| OFF         ON         ON         ON         OFF         145 (0x91)           OFF         ON         ON         OFF         ON         OFF         ON         146 (0x92)           OFF         ON         ON         OFF         ON         OFF         ON         146 (0x92)           OFF         ON         OFF         ON         OFF         ON         147 (0x93)           OFF         ON         OFF         ON         OFF         ON         OFF         147 (0x93)           OFF         ON         OFF         ON         OFF         ON         OFF         ON         148 (0x94)           OFF         ON         ON         OFF         ON         OFF         ON         OFF         ON         150 (0x96)           OFF         ON         OFF         ON         OFF         OFF         OFF         OFF         OFF         150 (0x96)           OFF         ON         OFF         OFF         OFF         OFF         OFF         OFF         OFF         OFF         OFF         OFF         OFF         OFF         OFF         OFF         OFF         OFF         OFF         OFF         OFF         OFF                                                                                                    | OFF | ON | ON  | ON  | OFF | OFF | OFF | OFF | 143 (0x8F) |
| OFF         ON         OFF         ON         OFF         ON         146 (0x92)           OFF         ON         ON         OFF         ON         OFF         ON         146 (0x92)           OFF         ON         ON         OFF         ON         OFF         ON         147 (0x93)           OFF         ON         OFF         ON         OFF         ON         OFF         147 (0x93)           OFF         ON         OFF         ON         OFF         ON         OFF         149 (0x94)           OFF         ON         OFF         ON         OFF         ON         OFF         149 (0x94)           OFF         ON         OFF         ON         OFF         ON         OFF         149 (0x94)           OFF         ON         OFF         ON         OFF         ON         150 (0x96)         ON           OFF         ON         ON         OFF         ON         ON         ON         150 (0x96)         ON         ON         150 (0x96)         ON         ON         150 (0x96)         ON         ON         154 (0x94)         ON         ON         154 (0x94)         ON         ON         ON         ON         <                                                                                                    | OFF | ON | ON  | OFF | ON  | ON  | ON  | ON  | 144 (0x90) |
| OFF         ON         OFF         ON         OFF         OFF         147 (0x93)           OFF         ON         ON         OFF         ON         OFF         147 (0x93)           OFF         ON         OFF         ON         OFF         ON         148 (0x94)           OFF         ON         OFF         ON         OFF         ON         OFF         149 (0x95)           OFF         ON         OFF         ON         OFF         ON         OFF         149 (0x95)           OFF         ON         OFF         ON         OFF         ON         OFF         149 (0x95)           OFF         ON         OFF         ON         OFF         ON         OFF         149 (0x95)           OFF         ON         OFF         ON         OFF         ON         OFF         150 (0x96)           OFF         ON         ON         OFF         OFF         ON         ON         152 (0x98)           OFF         ON         ON         OFF         OFF         ON         OFF         153 (0x99)           OFF         ON         ON         OFF         OFF         ON         ON         154 (0x94) <tr< td=""><td>OFF</td><td>ON</td><td>ON</td><td>OFF</td><td>ON</td><td>ON</td><td>ON</td><td>OFF</td><td>145 (0x91)</td></tr<>                                                                                                    | OFF | ON | ON  | OFF | ON  | ON  | ON  | OFF | 145 (0x91) |
| OFF         ON         OFF         ON         ON         148 (0x94)           OFF         ON         OFF         ON         OFF         ON         OFF         149 (0x95)           OFF         ON         OFF         ON         OFF         ON         OFF         149 (0x95)           OFF         ON         OFF         ON         OFF         OFF         ON         150 (0x96)           OFF         ON         ON         OFF         OFF         ON         ON         150 (0x96)           OFF         ON         OFF         OFF         ON         ON         152 (0x98)           OFF         ON         OFF         OFF         ON         ON         152 (0x98)           OFF         ON         ON         OFF         OFF         ON         ON         154 (0x94)           OFF         ON         ON         OFF         OFF         ON         OFF         155 (0x98)           OFF         ON         ON         OFF         OFF         OFF         ON         156 (0x98)           OFF         ON         ON         OFF         OFF         OFF         ON         155 (0x98)           OFF                                                                                                    | OFF | ON | ON  | OFF | ON  | ON  | OFF | ON  | 146 (0x92) |
| OFF         ON         OFF         ON         OFF         149 (0x95)           OFF         ON         OFF         ON         OFF         ON         OFF         ON         OFF         ON         OFF         ON         150 (0x96)           OFF         ON         OFF         OFF         ON         ON         150 (0x96)           OFF         ON         OFF         OFF         ON         ON         ON         152 (0x98)           OFF         ON         ON         OFF         OFF         ON         ON         OFF         153 (0x99)           OFF         ON         OFF         OFF         ON         OFF         OFF         ON         OFF         OFF         ON         OFF         OFF         ON         OFF         OFF         ON         OFF         OFF         ON         OFF         OFF         ON         OFF         OFF                                                                                                    | OFF | ON | ON  | OFF | ON  | ON  | OFF | OFF | 147 (0x93) |
| OFF         ON         OFF         ON         OFF         ON         150 (0x96)           OFF         ON         OFF         ON         OFF         OFF         ON         150 (0x96)           OFF         ON         ON         OFF         OFF         OFF         OFF         151 (0x97)           OFF         ON         ON         OFF         OFF         ON         ON         152 (0x98)           OFF         ON         ON         OFF         ON         ON         OFF         153 (0x99)           OFF         ON         ON         OFF         OFF         ON         OFF         154 (0x94)           OFF         ON         ON         OFF         OFF         ON         OFF         154 (0x94)           OFF         ON         ON         OFF         OFF         ON         ON         154 (0x94)           OFF         ON         ON         OFF         OFF         ON         ON         156 (0x94)           OFF         ON         ON         OFF         OFF         OFF         ON         158 (0x94)           OFF         ON         ON         OFF         OFF         OFF         OFF                                                                                                    | OFF | õ  | ON  | OFF | ON  | OFF | ON  | ON  | 148 (0x94) |
| OFF         ON         OFF         ON         OFF         OFF         OFF         OFF         OFF         OPF         OPF                                                                                                    | OFF | ON | ON  | OFF | ON  | OFF | ON  | OFF | 149 (0x95) |
| OFF         ON         ON         OFF         OFF         ON         ON         ON         152 (0x98)           OFF         ON         ON         OFF         OFF         ON         ON         OFF         153 (0x99)           OFF         ON         OFF         OFF         ON         OFF         153 (0x99)           OFF         ON         OFF         OFF         ON         OFF         155 (0x98)           OFF         ON         ON         OFF         OFF         ON         ON         156 (0x9C)           OFF         ON         ON         OFF         OFF         ON         ON         156 (0x9C)           OFF         ON         ON         OFF         OFF         OFF         ON         156 (0x9C)           OFF         ON         ON         OFF         OFF         OFF         OFF         OFF         ON         158 (0x9E)           OFF         ON         ON         OFF         OFF         OFF         OFF         OFF         OFF         OFF         OFF         OFF         OFF         OFF         OFF         OFF         OFF         OFF         OFF         OFF         OFF         OFF                                                                                                    | OFF | ON | ON  | OFF | ON  | OFF | OFF | ON  | 150 (0x96) |
| OFF         ON         ON         OFF         OFF         ON         ON         OFF         153 (0x99)           OFF         ON         OFF         OFF         ON         OFF         ON         154 (0x9A)           OFF         ON         OFF         OFF         ON         OFF         OFF         ON         155 (0x9B)           OFF         ON         ON         OFF         OFF         OFF         ON         156 (0x9C)           OFF         ON         ON         OFF         OFF         OFF         ON         156 (0x9C)           OFF         ON         ON         OFF         OFF         OFF         ON         158 (0x9E)           OFF         ON         ON         OFF         OFF         OFF         OFF         ON         158 (0x9E)           OFF         ON         ON         OFF         OFF         OFF         OFF         OFF         159 (0x9E)           OFF         ON         ON         ON         ON         ON         160 (0xA0)         ON         160 (0xA0)         OFF         OFF         OFF         OFF         161 (0xA0)         OFF         OFF         ON         162 (0xA2)         OFF                                                                                                    | OFF | ON | ON  | OFF | ON  | OFF | OFF | OFF | 151 (0x97) |
| OFF         ON         ON         OFF         ON         OFF         ON         154 (0x9A)           OFF         ON         ON         OFF         OFF         ON         154 (0x9A)           OFF         ON         ON         OFF         OFF         ON         ON         156 (0x9C)           OFF         ON         ON         OFF         OFF         OFF         ON         156 (0x9C)           OFF         ON         ON         OFF         OFF         OFF         ON         156 (0x9C)           OFF         ON         ON         OFF         OFF         OFF         OFF         157 (0x9D)           OFF         ON         ON         OFF         OFF         OFF         OFF         158 (0x9E)           OFF         ON         ON         ON         ON         ON         ON         160 (0xAD)           OFF         ON         OFF         OPF         OPF         OPF         OPF         161 (0xAD)           OFF         ON         OFF         ON         ON         OPF         OPF         162 (0xA2)           OFF         ON         OFF         ON         ON         OPF         OPF                                                                                                    | OFF | ON | ON  | OFF | OFF | ON  | ON  | ON  | 152 (0x98) |
| OFF         ON         ON         OFF         OFF         ON         OFF         OFF                                                                                                    | OFF | ON | ON  | OFF | OFF | ON  | ON  | OFF | 153 (0x99) |
| OFF ON ON OFF OFF OFF ON ON 156 (0x9C) OFF ON ON OFF OFF OFF OFF ON OFF 157 (0x9D) OFF ON ON OFF OFF OFF OFF ON 158 (0x9E) OFF ON ON OFF OFF OFF OFF OFF ON 158 (0x9E) OFF ON ON OFF OFF OFF OFF OFF OFF 159 (0x9F) OFF ON OFF ON ON ON ON ON 160 (0xA0) OFF ON OFF ON ON ON ON ON 160 (0xA0) OFF ON OFF ON ON ON ON OFF 161 (0xA1) OFF ON OFF ON ON ON OFF ON 162 (0xA2) OFF ON OFF ON ON ON OFF OFF 163 (0xA3) OFF ON OFF ON ON OFF ON ON 164 (0xA4) OFF ON OFF ON ON OFF ON ON 164 (0xA4) OFF ON OFF ON ON OFF OFF ON 0166 (0xA6) OFF ON OFF ON ON OFF OFF ON 166 (0xA6) OFF ON OFF ON OFF ON ON OFF 169 (0xA6) OFF ON OFF ON OFF ON ON ON 168 (0xA8) OFF ON OFF ON OFF ON ON ON 168 (0xA8) OFF ON OFF ON OFF ON ON OFF ON 170 (0xAA) OFF ON OFF ON OFF ON OFF ON 170 (0xAA) OFF ON OFF ON OFF ON OFF ON 171 (0xAB) OFF ON OFF ON OFF ON OFF ON 172 (0xAC) OFF ON OFF ON OFF OFF ON ON 174 (0xAE) OFF ON OFF ON OFF OFF OFF ON 174 (0xAE) OFF ON OFF ON OFF OFF OFF ON 174 (0xAE) OFF ON OFF ON OFF OFF OFF ON 174 (0xAE) OFF ON OFF ON OFF OFF OFF OFF 175 (0xAF) OFF ON OFF ON OFF OFF OFF OFF 177 (0xBI) OFF ON OFF OFF ON ON ON OFF 177 (0xBI) OFF ON OFF OFF ON ON OFF OFF ON 178 (0xBE) OFF ON OFF OFF OFF ON ON OFF OFF ON 178 (0xBE) OFF ON OFF OFF OFF ON ON OFF OFF ON 178 (0xBE) OFF ON OFF OFF OFF ON ON OFF OFF ON 178 (0xBE) OFF ON OFF OFF OFF ON ON OFF OFF ON 178 (0xBE)                                                                                                    | OFF | ON | ON  | OFF | OFF | ON  | OFF | ON  | 154 (0x9A) |
| OFF         ON         OFF         OFF         OFF         ON         OFF         157 (0x9D)           OFF         ON         OFF         OFF         OFF         OFF         ON         158 (0x9E)           OFF         ON         ON         OFF         OFF         OFF         ON         158 (0x9E)           OFF         ON         ON         OFF         OFF         OFF         ON         158 (0x9E)           OFF         ON         ON         ON         ON         ON         ON         160 (0xA0)           OFF         ON         OFF         ON         ON         ON         ON         160 (0xA0)           OFF         ON         OFF         ON         ON         ON         OFF         ON         162 (0xA2)           OFF         ON         OFF         ON         ON         ON         OFF         OFF         163 (0xA3)           OFF         ON         OFF         ON         ON         OFF         OFF         164 (0xA4)           OFF         ON         OFF         ON         ON         OFF         OFF         OFF         165 (0xA5)           OFF         ON         OFF                                                                                                    | OFF | ON | ON  | OFF | OFF | ON  | OFF | OFF | 155 (0x9B) |
| OFF         ON         ON         OFF         OFF         OFF         ON         158 (0x9E)           OFF         ON         ON         OFF         OFF         OFF         OFF         ON         159 (0x9F)           OFF         ON         ON         ON         ON         ON         159 (0x9F)         159 (0x9F)           OFF         ON         OPF         OFF         OPF         OPF         159 (0x20)         160 (0xA0)           OFF         ON         OPF         ON         ON         ON         OPF         161 (0xA1)           OFF         ON         OFF         ON         ON         OPF         OPF         162 (0xA2)           OFF         ON         OFF         ON         ON         OPF         OPF         OPF         163 (0xA3)           OFF         ON         OFF         ON         OPF         ON         OPF         OPF         164 (0xA4)         OPF         OPF         OPF         OPF         165 (0xA5)         OPF         OPF         OPF         OPF         165 (0xA6)         OPF         OPF         OPF         OPF         166 (0xA6)         OPF         OPF         OPF         OPF         OPF         <                                                                                                    | OFF | ON | ON  | OFF | OFF | OFF | ON  | ON  | 156 (0x9C) |
| OFF         ON         ON         OFF         OFF                                                                                                    | OFF | ON | ON  | OFF | OFF | OFF | ON  | OFF | 157 (0x9D) |
| OFF         ON         OFF         ON         ON         ON         ON         160 (0xA0)           OFF         ON         OFF         ON         ON         ON         ON         160 (0xA0)           OFF         ON         OFF         ON         ON         ON         OFF         161 (0xA1)           OFF         ON         OFF         ON         ON         OFF         ON         162 (0xA2)           OFF         ON         OFF         ON         ON         OFF         ON         162 (0xA2)           OFF         ON         OFF         ON         ON         OFF         ON         162 (0xA2)           OFF         ON         OFF         ON         ON         OFF         ON         164 (0xA4)           OFF         ON         OFF         ON         OFF         ON         166 (0xA6)           OFF         ON         OFF         ON         OFF         ON         166 (0xA6)           OFF         ON         OFF         ON         OPF         ON         ON         168 (0xA6)           OFF         ON         OFF         ON         OPF         ON         OPF         ON         1                                                                                                    | OFF | ON | ON  | OFF | OFF | OFF | OFF | ON  |            |
| OFF         ON         OFF         ON         ON         ON         OFF         161 (0xA1)           OFF         ON         OFF         ON         ON         OFF         ON         162 (0xA2)           OFF         ON         OFF         ON         ON         OFF         ON         162 (0xA2)           OFF         ON         OFF         ON         ON         OFF         ON         162 (0xA2)           OFF         ON         OFF         ON         ON         OFF         ON         163 (0xA3)           OFF         ON         OFF         ON         OFF         ON         164 (0xA4)           OFF         ON         OFF         ON         OFF         ON         166 (0xA6)           OFF         ON         OFF         ON         OFF         ON         166 (0xA6)           OFF         ON         OFF         ON         OFF         ON         168 (0xA6)           OFF         ON         OFF         ON         ON         168 (0xA6)         0XA6)           OFF         ON         OFF         ON         OFF         ON         170 (0xA6)         0XA6)           OFF         ON                                                                                                    | OFF | ON | ON  | OFF | OFF | OFF | OFF | OFF | 159 (0x9F) |
| OFF         ON         OFF         ON         ON         OFF         ON         162 (0xA2)           OFF         ON         OFF         ON         ON         OFF         OFF         163 (0xA2)           OFF         ON         OFF         ON         ON         OFF         OFF         163 (0xA3)           OFF         ON         OFF         ON         ON         OFF         ON         164 (0xA4)           OFF         ON         OFF         ON         OFF         ON         ON         164 (0xA4)           OFF         ON         OFF         ON         OFF         ON         166 (0xA6)           OFF         ON         OFF         ON         OFF         ON         166 (0xA6)           OFF         ON         OFF         ON         ON         OFF         ON         166 (0xA6)           OFF         ON         OFF         ON         ON         ON         ON         168 (0xA8)           OFF         ON         OFF         ON         OPF         ON         OPF         169 (0xA9)           OFF         ON         OFF         ON         OFF         ON         OFF         170 (0xA9)                                                                                                    | OFF | ON | OFF | ON  | ON  | ON  | ON  | ON  | 160 (0xA0) |
| OFF         ON         OFF         ON         ON         OFF         OFF         163 (0xA3)           OFF         ON         OFF         ON         ON         OFF         OFF         163 (0xA3)           OFF         ON         OFF         ON         ON         OFF         ON         164 (0xA4)           OFF         ON         OFF         ON         OFF         ON         OFF         165 (0xA5)           OFF         ON         OFF         ON         OFF         OFF         ON         166 (0xA6)           OFF         ON         OFF         ON         OFF         OFF         OFF         167 (0xA7)           OFF         ON         OFF         ON         OPF         OFF         OFF         168 (0xA8)           OFF         ON         OFF         ON         OPF         ON         OPF         169 (0xA9)           OFF         ON         OFF         ON         OPF         ON         OPF         170 (0xAA)           OFF         ON         OFF         ON         OFF         OPF         OPF         171 (0xAB)           OFF         ON         OFF         OPF         OPF         OPF <td>OFF</td> <td>ON</td> <td>OFF</td> <td>ON</td> <td>ON</td> <td>ON</td> <td>ON</td> <td>OFF</td> <td>161 (0xA1)</td>                                                                                                    | OFF | ON | OFF | ON  | ON  | ON  | ON  | OFF | 161 (0xA1) |
| OFF         ON         OFF         ON         ON         OFF         ON         ON         164 (0xA4)           OFF         ON         OFF         ON         OFF         ON         OFF         165 (0xA5)           OFF         ON         OFF         ON         OFF         ON         OFF         165 (0xA5)           OFF         ON         OFF         ON         OFF         OFF         ON         166 (0xA6)           OFF         ON         OFF         ON         ON         ON         166 (0xA6)         OFF           OFF         ON         OFF         ON         ON         ON         ON         168 (0xA6)           OFF         ON         OFF         ON         ON         ON         ON         168 (0xA6)           OFF         ON         OFF         ON         ON         ON         168 (0xA6)         ON         ON         168 (0xA6)           OFF         ON         OFF         ON         OFF         ON         170 (0xA6)         ON         OFF         ON         170 (0xA6)         ON         OFF         OFF         OFF         OFF         OFF         OFF         OFF         OFF         OFF <td>OFF</td> <td>ON</td> <td>OFF</td> <td>ON</td> <td>ON</td> <td>ON</td> <td>OFF</td> <td>ON</td> <td>162 (0xA2)</td>                                                                                                    | OFF | ON | OFF | ON  | ON  | ON  | OFF | ON  | 162 (0xA2) |
| OFF         ON         OFF         ON         OFF         ON         OFF         165 (0xA5)           OFF         ON         OFF         ON         OFF         ON         OFF         ON         166 (0xA6)           OFF         ON         OFF         ON         ON         OFF         ON         166 (0xA6)           OFF         ON         OFF         ON         ON         ON         168 (0xA8)           OFF         ON         OFF         ON         ON         ON         168 (0xA8)           OFF         ON         OFF         ON         ON         ON         169 (0xA9)           OFF         ON         OFF         ON         OOR         ON         170 (0xAA)           OFF         ON         OFF         ON         OFF         ON         170 (0xAA)           OFF         ON         OFF         ON         OFF         ON         ON         172 (0xAC)           OFF         ON         OFF         OFF         ON         OFF         OFF         ON         OFF         OFF         OFF         ON         OFF         OFF         OFF         OFF         OFF         OFF         OFF <td< td=""><td>OFF</td><td>ON</td><td>OFF</td><td>ON</td><td>ON</td><td>ON</td><td>OFF</td><td>OFF</td><td>163 (0xA3)</td></td<>                                                                                                    | OFF | ON | OFF | ON  | ON  | ON  | OFF | OFF | 163 (0xA3) |
| OFF         ON         OFF         ON         OFF         OFF         OFF         ON         166 (0xA6)           OFF         ON         OFF         OFF         OFF         OFF         OFF         167 (0xA7)           OFF         ON         OFF         ON         OFF         OFF         OFF         169 (0xA9)           OFF         ON         OFF         ON         OFF         ON         170 (0xAA)           OFF         ON         OFF         ON         OFF         ON         170 (0xAA)           OFF         ON         OFF         ON         OFF         OFF         ON         170 (0xAA)           OFF         ON         OFF         ON         OFF         OFF                                                                                                    | OFF | ON | OFF | ON  | ON  | OFF | ON  | ON  | 164 (0xA4) |
| OFF         ON         OFF         ON         OFF         OFF         OFF         ON         166 (0xA6)           OFF         ON         OFF         OFF         OFF         OFF         OFF         167 (0xA7)           OFF         ON         OFF         ON         OFF         OFF         OFF         169 (0xA9)           OFF         ON         OFF         ON         OFF         ON         170 (0xAA)           OFF         ON         OFF         ON         OFF         ON         170 (0xAA)           OFF         ON         OFF         ON         OFF         OFF         ON         170 (0xAA)           OFF         ON         OFF         ON         OFF         OFF                                                                                                    | OFF | ON | OFF | ON  | ON  | OFF | ON  | OFF | 165 (0xA5) |
| OFF ON OFF ON OFF ON ON ON 168 (0xA8) OFF ON OFF ON OFF ON ON OFF 169 (0xA9) OFF ON OFF ON OFF ON OFF ON 170 (0xAA) OFF ON OFF ON OFF ON OFF OFF 171 (0xAB) OFF ON OFF ON OFF OFF ON ON 172 (0xAC) OFF ON OFF ON OFF OFF ON OFF 173 (0xAD) OFF ON OFF ON OFF OFF ON OFF 174 (0xAE) OFF ON OFF ON OFF OFF OFF ON 174 (0xAE) OFF ON OFF ON OFF OFF OFF ON 175 (0xAF) OFF ON OFF OFF ON ON ON ON 0N 176 (0xB0) OFF ON OFF OFF ON ON ON OFF 177 (0xB1) OFF ON OFF OFF ON ON ON OFF 178 (0xB2) OFF ON OFF OFF OFF ON ON ON OFF 179 (0xB3)                                                                                                    | OFF | ON | OFF | ON  | ON  | OFF | OFF |     | 166 (0xA6) |
| OFF ON OFF ON OFF ON ON OFF 169 (0xA9) OFF ON OFF ON OFF ON OFF ON 170 (0xAA) OFF ON OFF ON OFF ON OFF ON 170 (0xAA) OFF ON OFF ON OFF ON OFF OFF 171 (0xAB) OFF ON OFF ON OFF OFF ON ON 172 (0xAC) OFF ON OFF ON OFF OFF ON OFF 173 (0xAD) OFF ON OFF ON OFF OFF OFF ON 174 (0xAE) OFF ON OFF ON OFF OFF OFF OFF 175 (0xAF) OFF ON OFF OFF ON ON ON ON 176 (0xB0) OFF ON OFF OFF ON ON ON OFF 177 (0xB1) OFF ON OFF OFF ON ON ON OFF OFF 179 (0xB3)                                                                                                    | OFF | ON | OFF | ON  | ON  | OFF | OFF | OFF | 167 (0xA7) |
| OFF         ON         OFF         ON         OFF         ON         170 (0xAA)           OFF         ON         OFF         ON         OFF         OFF         171 (0xAB)           OFF         ON         OFF         OFF         ON         0N         172 (0xAC)           OFF         ON         OFF         OFF         ON         ON         172 (0xAC)           OFF         ON         OFF         OFF         ON         OFF         173 (0xAD)           OFF         ON         OFF         OFF         OFF         ON         174 (0xAE)           OFF         ON         OFF         OFF         OFF         OFF         OFF         175 (0xAF)           OFF         ON         OFF         OFF         OFF         OFF         OFF         OFF         176 (0xB0)           OFF         ON         OFF         OFF         ON         ON         ON         0FF         177 (0xB1)           OFF         ON         OFF         OFF         OFF         OFF         OFF         OFF         OFF         OFF         OFF         OFF         OFF         OFF         OFF         OFF         OFF         OFF         OFF </td <td>OFF</td> <td>ON</td> <td>OFF</td> <td>ON</td> <td>OFF</td> <td>ON</td> <td>ON</td> <td>ON</td> <td>168 (0xA8)</td>                                                                                                    | OFF | ON | OFF | ON  | OFF | ON  | ON  | ON  | 168 (0xA8) |
| OFF         ON         OFF         ON         OFF         ON         170 (0xAA)           OFF         ON         OFF         ON         OFF         OFF         171 (0xAB)           OFF         ON         OFF         OFF         ON         172 (0xAC)           OFF         ON         OFF         OFF         ON         172 (0xAC)           OFF         ON         OFF         OFF         ON         173 (0xAD)           OFF         ON         OFF         OFF         ON         174 (0xAE)           OFF         ON         OFF         OFF         OFF         OFF         175 (0xAF)           OFF         ON         OFF         OFF         OFF         OFF         OFF         176 (0xB0)           OFF         ON         OFF         OFF         ON         ON         ON         176 (0xB1)           OFF         ON         OFF         OFF         ON         ON         OFF         077 (0xB1)           OFF         ON         OFF         OFF         OFF         OFF         OFF         077 (0xB1)           OFF         ON         OFF         OFF         OFF         OFF         OFF         <                                                                                                    | OFF | ON | OFF | ON  | OFF | ON  | ON  | OFF | 169 (0xA9) |
| OFF         ON         OFF         ON         OFF         OFF         OFF         171 (0xAB)           OFF         ON         OFF         OFF         OFF         OFF         171 (0xAC)           OFF         ON         OFF         OFF         ON         0N         172 (0xAC)           OFF         ON         OFF         OFF         OFF         ON         173 (0xAD)           OFF         ON         OFF         OFF         OFF         ON         174 (0xAE)           OFF         ON         OFF         OFF         OFF         OFF         OFF         175 (0xAF)           OFF         ON         OFF         OFF                                                                                                    | OFF | ON | OFF | ON  | OFF | ON  | OFF |     |            |
| OFF         ON         OFF         OFF         ON         ON         172 (0xAC)           OFF         ON         OFF         OFF         ON         OFF         173 (0xAD)           OFF         ON         OFF         OFF         OFF         ON         174 (0xAE)           OFF         ON         OFF         OFF         OFF         ON         174 (0xAE)           OFF         ON         OFF         OFF         OFF         OFF         OFF         175 (0xAF)           OFF         ON         OFF         OFF                                                                                                    | OFF | ON | OFF | ON  | OFF | ON  | OFF | OFF |            |
| OFF         ON         OFF         OFF         ON         OFF         173 (0xAD)           OFF         ON         OFF         OFF         OFF         ON         174 (0xAE)           OFF         ON         OFF         OFF         OFF         ON         175 (0xAF)           OFF         ON         OFF         OFF <td< td=""><td></td><td></td><td></td><td></td><td></td><td></td><td></td><td></td><td></td></td<>                                                                                                    |     |    |     |     |     |     |     |     |            |
| OFF         ON         OFF         OFF         OFF         ON         174 (0xAE)           OFF         ON         OFF         OFF         OFF         OFF         175 (0xAF)           OFF         ON         OFF         OFF         OFF         OFF         OFF         07         07         07         07         07         07         07         07         07         07         07         08         07         07         07         07         07         07         07         07         07         07         07         07         07         07         07         07         07         07         07         07         07         07         07         07         07         07         07         07         07         07         07         07         07         07         07         07         07         07         07         07         07         07         07         07         07         07         07         07         07         07         07         07         07         07         07         07         07         07         07         07         07         07         07         07         07                                                                                                    | OFF | ON | OFF | ON  | OFF |     | ON  | OFF |            |
| OFF         ON         OFF         OFF         OFF         OFF         175 (0xAF)           OFF         ON         OFF         OFF<                                                                                                    | OFF | ON | OFF | ON  | OFF | OFF | OFF | ON  |            |
| OFF         ON         OFF         ON         ON         ON         176 (0x80)           OFF         ON         OFF         ON         ON         ON         176 (0x80)           OFF         ON         OFF         ON         ON         OFF         177 (0x81)           OFF         ON         OFF         ON         OFF         ON         178 (0x82)           OFF         ON         OFF         OFF         OF                                                                                                    | OFF | ON | OFF | ON  | OFF | OFF | OFF | OFF |            |
| OFF         ON         OFF         ON         ON         OFF         177 (0xB1)           OFF         ON         OFF         ON         OFF         ON         178 (0xB2)           OFF         ON         OFF         OFF<                                                                                                    |     |    |     |     |     |     |     |     |            |
| OFF         ON         OFF         ON         OFF         ON         178 (0xB2)           OFF         ON         OFF         OFF         OFF         OFF         OFF         0xB3)                                                                                                    | OFF | ON |     | OFF | ON  | ON  | ON  | OFF |            |
| OFF ON OFF OFF ON ON OFF OFF 179 (0xB3)                                                                                                    | OFF |    |     |     |     |     |     |     |            |
|                                                                                                    | OFF | ON | OFF |     | ON  | ON  | OFF | OFF | , ,        |
| <u> </u>                                                                                                    | OFF | ON | OFF | OFF | ON  | OFF | ON  | ON  | 180 (0xB4) |

#### **MODBUS Slave Addresses 192 – 247**

| 8                               | 7                               | 6                               | 5                          | 4                               | 3                            | 2                            | 1                            | Address                                                                                        |  |  |  |  |
|---------------------------------|---------------------------------|---------------------------------|----------------------------|---------------------------------|------------------------------|------------------------------|------------------------------|------------------------------------------------------------------------------------------------|--|--|--|--|
| OFF                             | OFF                             | ON                              | ON                         | ON                              | ON                           | ON                           | ON                           | 192 (0xC0)                                                                                     |  |  |  |  |
| OFF                             | OFF                             | ON                              | ON                         | ON                              | ON                           | ON                           | OFF                          | 193 (0xC1)                                                                                     |  |  |  |  |
| OFF                             | OFF                             | ON                              | ON                         | ON                              | ON                           | OFF                          | ON                           | 194 (0xC2)                                                                                     |  |  |  |  |
| OFF                             | OFF                             | ON                              | ON                         | ON                              | ON                           | OFF                          | OFF                          | 195 (0xC3)                                                                                     |  |  |  |  |
| OFF                             | OFF                             | ON                              | ON                         | ON                              | OFF                          | ON                           | ON                           | 196 (0xC4)                                                                                     |  |  |  |  |
| OFF                             | OFF                             | ON                              | ON                         | ON                              | OFF                          | ON                           | OFF                          | 197 (0xC5)                                                                                     |  |  |  |  |
| OFF                             | OFF                             | ON                              | ON                         | ON                              | OFF                          | OFF                          | ON                           | 198 (0xC6)                                                                                     |  |  |  |  |
| OFF                             | OFF                             | ON                              | ON                         | ON                              | OFF                          | OFF                          | OFF                          | 199 (0xC7)                                                                                     |  |  |  |  |
| OFF                             | OFF                             | ٥<br>O                          | ON                         | OFF                             | 0N                           | 0N                           | ON                           | 200 (0xC8)                                                                                     |  |  |  |  |
| OFF                             | OFF                             | ON                              | ON                         | OFF                             | ON                           | ON                           | OFF                          | 201 (0xC9)                                                                                     |  |  |  |  |
| OFF                             | OFF                             | ON                              | ON                         | OFF                             | ON                           | OFF                          | ON                           | 202 (0xCA)                                                                                     |  |  |  |  |
| OFF                             | OFF                             | ON                              | ON                         | OFF                             | ON                           | OFF                          | OFF                          | 203 (0xCB)                                                                                     |  |  |  |  |
| OFF                             | OFF                             | ON                              | ON                         | OFF                             | OFF                          | ON                           | ON                           | 204 (0xCC)                                                                                     |  |  |  |  |
| OFF                             | OFF                             | ON                              | ON                         | OFF                             | OFF                          | ON                           | OFF                          | 205 (0xCD)                                                                                     |  |  |  |  |
| OFF                             | OFF                             | ON                              | ON                         | OFF                             | OFF                          | OFF                          | ON                           | 206 (0xCE)                                                                                     |  |  |  |  |
| OFF                             | OFF                             | ON                              | ON                         | OFF                             | OFF                          | OFF                          | OFF                          | 207 (0xCF)                                                                                     |  |  |  |  |
| OFF                             | OFF                             | ON                              | OFF                        | ON                              | ON                           | ON                           | ON                           | 208 (0xD0)                                                                                     |  |  |  |  |
| OFF                             | OFF                             | ON                              | OFF                        | ON                              | ON                           | ON                           | OFF                          | 209 (0xD1)                                                                                     |  |  |  |  |
| OFF                             | OFF                             | ON                              | OFF                        | ON                              | ON                           | OFF                          | ON                           | 210 (0xD2)                                                                                     |  |  |  |  |
| OFF                             | OFF                             | ON                              | OFF                        | ON                              | ON                           | OFF                          | OFF                          | 211 (0xD3)                                                                                     |  |  |  |  |
| OFF                             | OFF                             | ON                              | OFF                        | ON                              | OFF                          | ON                           | ON                           | 212 (0xD4)                                                                                     |  |  |  |  |
| OFF                             |                                 | ON                              | OFF                        | ON                              | OFF                          | ON                           | OFF                          | 213 (0xD5)                                                                                     |  |  |  |  |
| OFF                             | OFF                             | ON                              | OFF                        | ON                              | OFF                          | OFF                          | ON                           | 214 (0xD6)                                                                                     |  |  |  |  |
| OFF                             |                                 | ON                              | OFF                        | ON                              | OFF                          | OFF                          |                              | 215 (0xD7)                                                                                     |  |  |  |  |
| OFF                             | OFF                             | ON                              | OFF                        | OFF                             | ON                           | ON                           | ON                           | 216 (0xD8)                                                                                     |  |  |  |  |
| OFF                             | OFF                             | ON                              | OFF                        | OFF                             | ON                           | ON                           | OFF                          | 217 (0xD9)                                                                                     |  |  |  |  |
| OFF                             | OFF                             | ON                              | OFF                        | OFF                             | ON                           | OFF                          | ON                           | 218 (0xDA)                                                                                     |  |  |  |  |
| OFF                             | _                               | ON                              | OFF                        | OFF                             | ON                           | OFF                          |                              | 219 (0xDB)                                                                                     |  |  |  |  |
| OFF                             | OFF                             | ON                              | OFF                        | OFF                             | OFF                          | ON                           | ON                           | 220 (0xDC)                                                                                     |  |  |  |  |
| OFF                             | _                               | ON                              | OFF                        | OFF                             | OFF                          | ON                           | OFF                          | 220 (0xDC)                                                                                     |  |  |  |  |
| -                               | -                               |                                 |                            |                                 |                              |                              |                              | , ,                                                                                            |  |  |  |  |
| OFF                             | _                               | ON                              | OFF                        | OFF                             | OFF                          | OFF                          | ON                           | 222 (0xDE)                                                                                     |  |  |  |  |
| OFF                             |                                 | ON                              | OFF                        | OFF                             | OFF                          | OFF                          | OFF                          | 223 (0xDF)                                                                                     |  |  |  |  |
| OFF                             |                                 | OFF                             | ON                         | ON                              | ON                           | ON                           | ON                           | 224 (0xE0)                                                                                     |  |  |  |  |
| OFF                             | OFF                             | OFF                             | ON                         | ON                              | ON                           | ON                           | OFF                          | 225 (0xE1)                                                                                     |  |  |  |  |
| OFF                             | OFF                             | OFF                             | ON                         | ON                              | ON                           | OFF                          | ON                           | 226 (0xE2)                                                                                     |  |  |  |  |
| OFF                             |                                 |                                 | ON                         | ON                              | ON                           |                              | OFF                          | 227 (0xE3)                                                                                     |  |  |  |  |
| OFF                             | OFF                             | OFF                             | ON                         | ON                              | OFF                          | ON                           | ON                           | 228 (0xE4)                                                                                     |  |  |  |  |
| OFF                             | OFF                             |                                 |                            | ON                              | OFF                          | ON                           | OFF                          | 229 (0xE5)                                                                                     |  |  |  |  |
| OFF                             | OFF                             | OFF                             | ON                         | ON                              | OFF                          | OFF                          | ON                           | 230 (0xE6)                                                                                     |  |  |  |  |
| OFF                             | OFF                             | OFF                             |                            | ON                              | OFF                          | OFF                          | OFF                          | 231 (0xE7)                                                                                     |  |  |  |  |
| OFF                             |                                 | _                               |                            |                                 |                              | ON                           |                              | 232 (0xE8)                                                                                     |  |  |  |  |
| OFF                             | OFF                             | OFF                             | ON                         | OFF                             | ON                           | ON                           | OFF                          | 233 (0xE9)                                                                                     |  |  |  |  |
| OFF                             | OFF                             | OFF                             | ON                         | OFF                             | ON                           | OFF                          | ON                           | 234 (0xEA)                                                                                     |  |  |  |  |
| OFF                             | OFF                             | OFF                             | ON                         | OFF                             | ON                           | OFF                          | OFF                          | 235 (0xEB)                                                                                     |  |  |  |  |
| OFF                             | OFF                             | OFF                             | ON                         | OFF                             | OFF                          | ON                           | ON                           | 236 (0xEC)                                                                                     |  |  |  |  |
| OFF                             | OFF                             | OFF                             | ON                         | OFF                             | OFF                          | ON                           | OFF                          | 237 (0xED)                                                                                     |  |  |  |  |
| OFF                             | OFF                             | OFF                             | ON                         | OFF                             | OFF                          | OFF                          | ON                           | 238 (0xEE)                                                                                     |  |  |  |  |
| OFF                             | OFF                             | OFF                             | ON                         | OFF                             | OFF                          | OFF                          | OFF                          | 239 (0xEF)                                                                                     |  |  |  |  |
| OFF                             | OFF                             | OFF                             | OFF                        | ON                              | ON                           | ON                           | ON                           | 240 (0xF0)                                                                                     |  |  |  |  |
|                                 |                                 | ~==                             | 055                        | ON                              | ON                           | ON                           | OEE                          |                                                                                                |  |  |  |  |
| OFF                             | OFF                             | OFF                             | OFF                        | ON                              | ON                           | ON                           | OFF                          | 241 (0xF1)                                                                                     |  |  |  |  |
| OFF<br>OFF                      | OFF<br>OFF                      | OFF<br>OFF                      |                            | ON                              | ON                           | OFF                          | ON                           | 241 (0xF1)<br>242 (0xF2)                                                                       |  |  |  |  |
| OFF<br>OFF<br>OFF<br>OFF<br>OFF | OFF<br>OFF<br>OFF<br>OFF<br>OFF | OFF<br>OFF<br>OFF<br>OFF<br>OFF | ON<br>ON<br>ON<br>ON<br>ON | OFF<br>OFF<br>OFF<br>OFF<br>OFF | ON<br>ON<br>ON<br>OFF<br>OFF | ON<br>OFF<br>OFF<br>ON<br>ON | ON<br>OFF<br>ON<br>OFF<br>ON | 232 (0xE8)<br>233 (0xE9)<br>234 (0xEA)<br>235 (0xEB)<br>236 (0xEC)<br>237 (0xED)<br>238 (0xEE) |  |  |  |  |

| OFF | OFF | OFF | OFF | ON  | OFF | ON  | ON  | 244 (0xF4) |
|-----|-----|-----|-----|-----|-----|-----|-----|------------|
| OFF | OFF | OFF | OFF | ON  | OFF | ON  | OFF | 245 (0xF5) |
| OFF | OFF | OFF | OFF | ON  | OFF | OFF | ON  | 246 (0xF6) |
| OFF | OFF | OFF | OFF | ON  | OFF | OFF | OFF | 247 (0xF7) |
| OFF | OFF | OFF | OFF | OFF | ON  | ON  | ON  | 7 (0x07)   |
| OFF | OFF | OFF | OFF | OFF | ON  | ON  | OFF | 6 (0x06)   |
| OFF | OFF | OFF | OFF | OFF | ON  | OFF | ON  | 5 (0x05)   |
| OFF | OFF | OFF | OFF | OFF | ON  | OFF | OFF | 4 (0x04)   |

| OFF |     |     |     |     |     |     |     |            |
|-----|-----|-----|-----|-----|-----|-----|-----|------------|
| OFF | OFF | OFF | OFF | OFF | OFF | ON  | OFF | 2 (0x02)   |
| OFF | OFF | OFF | OFF | OFF | OFF | OFF | ON  | 1 (0x01)   |
| OFF | OFF | OFF | OFF | OFF | OFF | OFF | OFF | 247 (0xF7) |

# **Serial Communication Information**

- **MODBUS Slave Address:** 1 to 247 (selectable by DIP)
- Communication Mode: MODBUS RTU or MODBUS ASCII (selectable by DIP)
- **Parity:** Even or None (selectable by DIP)
- **Baud Rate:** 9600, 19200, 38400 or 115200 (selectable by DIP)
- Start Bits: 1Data Bits:
  - o 8 if MODBUS RTU
    - 7 if MODBUS ASCII
- Stop Bits:
  - o 1 if Even Parity
  - o 2 if No Parity
- Flow Control: None

# **LED Behavior**

The MODBUS Communication Option Board has two LEDs.

- LED1 blinks to indicate communication on the RS-232 serial link between the MODBUS Communication Option Board and the inverter controller.
- LED2 blinks to indicate communication on the MODBUS RS-485 bus.

Note: both LEDs should be blinking to indicate healthy operation. Note that the RS-232 link will always be active, while the MODBUS link is only active when transactions are initiated by the MODBUS master. If there is no MODBUS master on the bus yet, LED2 will remain off. Also note that just because LED2 is blinking, that does not necessarily mean that this particular MODBUS Communication Option Board is communicating on the bus. If the MODBUS master is only addressing *other* devices on the bus, the LED will still blink indicating traffic on the bus.

# **Object Summary (Registers and Coils)**

The sixteen-bit registers can be accessed via either MODBUS Function Code 3 (0x03 Read Holding Registers) or Function Code 4 (0x04 Read Input Registers). Results will be identical.

The flag objects can be accessed via either MODBUS Function Code 1 (0x01 Read Coils) or Function Code 2 (0x02 Read Discrete Inputs). Results will be identical.

All objects are read-only; no MODBUS write commands are supported.

| Dogistor          | Object Name              | Units                               |
|-------------------|--------------------------|-------------------------------------|
| Register          | Object Name              |                                     |
| 0 (0x0000)        | Input Voltage Phase A    | 0.1 Volts AC (e.g. 1203 = 120.3V)   |
| 1 (0x0001)        | Input Voltage Phase B    | 0.1 Volts AC                        |
| 2 (0x0002)        | Input Voltage Phase C    | 0.1 Volts AC                        |
| 3 (0x0003)        | Output Voltage Phase A   | 0.1 Volts AC                        |
| 4 (0x0004)        | Output Voltage Phase B   | 0.1 Volts AC                        |
| 5 (0x0005)        | Output Voltage Phase C   | 0.1 Volts AC                        |
| 6 (0x0006)        | Output Current Phase A   | 0.1 Amps AC (e.g. 65 = 6.5A)        |
| 7 (0x0007)        | Output Current Phase B   | 0.1 Amps AC                         |
| 8 (0x0008)        | Output Current Phase C   | 0.1 Amps AC                         |
| 9 (0x0009)        | Battery Voltage          | 0.1 Volts DC (e.g. 483 = 48.3 V)    |
| 10 (0x000A)       | Ambient Temperature      | 0.1 °C (e.g. 301 = 30.1°C = 86.1°F) |
| 11 (0x000B)       | Output VA (Total)        | 1 VA (e.g. 38000 = 38kVA)           |
| 12 (0x000C)       | Output VA Phase A        | 1 VA                                |
| 13 (0x000D)       | Output VA Phase B        | 1 VA                                |
| 14 (0x000E)       | Output VA Phase C        | 1 VA                                |
| 15 (0x000F)       | Days Online              | Days (0-65535)                      |
| 16 (0x0010)       | Battery Runtime          | Minutes (0-65535)                   |
| 24 (0x0018)       | Battery Current          | 0.1 Amps DC (e.g. 52 = 5.2A)        |
| 152 (0x0098)      | Alarm Log File Size      | Bytes (0-65535)                     |
| 153 (0x0099)      | Event Log File Size      | Bytes (0-65535)                     |
| 154 (0x009A)      | Test Log File Size       | Bytes (0-65535)                     |
| Coil              | Object Name              | Values                              |
| 0 (0x0000)        | System Ready Status      | 1 = ready, 0 = not ready            |
| <b>1</b> (0x0001) | AC Line Present Status   | 1 = present, 0 = not present        |
| 2 (0x0002)        | Battery Charging Status  | 1 = charging, 0 = not charging      |
| <b>3</b> (0x0003) | On Battery Power Status  | 1 = battery power, 0 = line power   |
| 4 (0x0004)        | Unit Is 3-Phase Status   | 1 = 3-phase unit, 0 = single-phase  |
| 23 (0x0017)       | Input not Present        | 1 = alarm, 0 = normal               |
| 25 (0x0019)       | Battery Low              | 1 = alarm, 0 = normal               |
| 27 (0x001B)       | High Ambient Temperature | 1 = alarm, 0 = normal               |
| 31 (0x001F)       | Overload                 | 1 = alarm, 0 = normal               |
| 32 (0x0020)       | Overload Shutdown        | 1 = alarm, 0 = normal               |
| 38 (0x0026)       | Input Voltage Low        | 1 = alarm, 0 = normal               |
| 39 (0x0027)       | Input Voltage High       | 1 = alarm, 0 = normal               |
| 42 (0x002A)       | Battery Charger          | 1 = alarm, 0 = normal               |
|                   |                          |                                     |

| 43 (0x002B) | Inverter Failure | 1 = alarm, 0 = normal |
|-------------|------------------|-----------------------|
| 44 (0x002C) | Near Low Battery | 1 = alarm, 0 = normal |
| 45 (0x002D) | Load Reduction   | 1 = alarm, 0 = normal |

# Biasing, Link Load and Link Termination

The MODBUS Communication Option Board includes weak ( $10k\Omega$ ) pull-up and pull-down resistors on the MODBUS RS-485 link for the purpose of link biasing. Therefore, external link biasing on the bus is not required when at least one MODBUS Communication Option Board is connected on the bus segment.

The RS-485 transceiver in the MODBUS Communication Option Board is a Maxim MAX487E, which presents a quarter (1/4) Unit Load on the bus. Up to 128 quarter-Unit-Load devices may be on the same bus segment before requiring a repeater. However, for long (1000ft and greater) RS485 wire runs, fewer devices and lower baud rates (9,600 bps or 19,200 bps) are recommended for reliable performance. If this is not possible, you should consider multiple independent MODBUS segments, either running separately as separate systems, or combined with signal repeaters, or combined over MODBUS TCP using an Ethernet backbone and bridge devices.

The MODBUS electrical specification allows various wiring topologies, but for best performance at high baud rates and long wire runs, pure daisy chaining is strongly recommended to minimize reflections on the line.

To further minimize reflections and improve link reliability, you must correctly terminate the MODBUS link externally on either end of the bus as recommended by the MODBUS specification (and according to the type of link cable used).

# **Device Identification**

To enable identification and differentiation of MODBUS Communication Option Boards on the same MODBUS link, the board:

- Allows you to set a custom User ID string (up to 31 bytes of printable ASCII characters, i.e. ASCII characters 0x20 through 0x7E)
- Allows you to read out identification strings using either of two different methods:
  - MODBUS Report Server ID (MODBUS Function Code 0x11)
  - MODBUS Encapsulated Interface Transport 'Read Device Identification' (MODBUS Function Code 0x2B / 0x0E)

The identification strings that you can read out include the User ID string (if set), manufacturer info, model number, and firmware revision.

#### **Setting a Custom User ID**

Setting a Custom User ID is done with MODBUS Function Code 0x15 (Write File Record). See the description of the Write File Record function code in the MODBUS Application Protocol Specification document from <a href="http://www.modbus.org/specs.php">http://www.modbus.org/specs.php</a>

- Sub Request Reference Type must be 0x06
- Sub Request File Number must be 0x0004. Note: File numbers 1, 2 and 3
  are used for Alarm Log, Event Log and Test Log file records which are
  Read Only (see Section 7).
- Sub Request Record Number must be 0x0000 through 0x001F to start
  writing at any of the 32 bytes of the Custom User ID string. It is
  recommended that you start writing at Record Number 0x0000 and write
  all 32 bytes (or less) in one MODBUS packet/frame.
- The Sub Request Record Data occurs in 16-bit 'byte pairs'. The MODBUS Communication Option Board will always ignore the first (most significant) byte of a pair, and will only store the second.

#### Example

You wish to set the Custom User ID string to "2nd Floor West Emergency Lights".

• **Step 1**: Converted to ASCII codes in hexadecimal, this string is:

```
32 6e 64 20 46 6c 6f 6f 72 20 57 65 73 74 20 45 6d 65 72 67 65 6e 63 79 20 4c 69 67 68 74 73 00
```

 Step 2: As stated above, the MODBUS Communication Option Board ignores the most significant byte of each byte pair. After translating the string to byte pairs, we have:

```
00 32 00 6e 00 64 00 20 00 46 00 6c 00 6f 00 6f 00 72 00 20 00 57 00 65 00 73 00 74 00 20 00 45 00 6d 00 65 00 72 00 67 00 65 00 6e 00 63 00 79 00 20 00 4c 00 69 00 67 00 68 00 74 00 73 00 00
```

 Step 3: The entire MODBUS PDU (Protocol Data Unit) would therefore be:

```
15 47 06 00 04 00 00 00 20 00 32 00 6e 00 64 00 20 00 46 00 6c 00 6f 00 6f 00 72 00 20 00 65 00 73 00 74 00 20 00 45 00 6d 00 65 00 72 00 65 00 66 00 63 00 79 00 20 00 4c 00 69 00 67 00 68 00 74 00 73 00 00
```

#### Where:

- 0x15 is the MODBUS Function Code (Write File Record)
- 0x47 (71) is the size of the remainder of the PDU
- 0x06 is the Sub Request Reference Type (fixed)
- o 0x0004 is the Sub Request File Number
- o 0x0000 is the Sub Request Record Number
- 0x00020 is the Sub Request Record Length (in units of '2 byte words')

#### Requesting Identification With 'Report Server ID' (0x11)

The first way to request identification from the MODBUS Communication Option Board is with MODBUS Function Code 0x11 (Report Server ID).

The MODBUS Communication Option Board will respond with an ASCII string that contains:

- The Custom User ID (if set)
- Manufacturer info
- Model number
- Firmware revision

# Requesting Identification With 'EIT Read Device Identification' (0x2B/0x0E)

The second way to request identification from the MODBUS Communication Option Board is with MODBUS Encapsulated Interface Transport 'Read Device Identification' (MODBUS Function Code 0x2B / 0x0E). Refer to the MODBUS Application Protocol Specification document from <a href="http://www.modbus.org/specs.php">http://www.modbus.org/specs.php</a> for details on this function.

Use Function Code 0x2B, and MEI Type 0x0E. The MODBUS Communication Option Board has conformity level 3, so it can support any Device ID code (1 = basic device ID, 2 = regular device ID, 3 = extended device ID, 4 = specific device ID).

The MODBUS Communication Option Board supports Object IDs 0x00 (Vendor Name) through 0x06 (UserApplicationName). Object ID 0x06 (UserApplicationName) is used to return the Custom User ID string (if set).

# Retrieving File Records (Alarm, Event, and Test Logs)

The MODBUS Communication Option Board allows you to retrieve:

- Alarm Logs: Time stamped data on alarm conditions that have occurred (if any).
- Event Logs: Time stamped data that the inverter keeps on events (such as power ups)
- Test Logs: Time stamped logs of inverter self-tests that have taken place, and their results. The self-tests may have been automated (monthly or yearly tests on preset schedule), or manual (user invoked).

To discover the current file sizes of the above three files, read registers 112, 113 and 114 (see the Object Summary table in <u>Section 4</u>). You need to know the file size to avoid reading outside the bounds of the respective log file (which will result in MODBUS errors).

Reading a log is done with MODBUS Function Code 0x14 (Read File Record). See the description of the Read File Record function code in the MODBUS Application Protocol Specification document from <a href="http://www.modbus.org/specs.php">http://www.modbus.org/specs.php</a>

- Sub Request Reference Type must be 0x06
- Sub Request File Number must be 0x0001, 0x0002 or 0x0003.
  - File Number 0x0001 is used to access the Alarm Log file
  - File Number 0x0002 is used to access the Event Log file
  - File Number 0x0003 is used to access the Test Log file
  - Note: File number 0x0004 can be used to read out the Custom User ID string (see <u>Section 6</u>)
- Sub Request Record Number must be between 0x0000 and the file size (retrieved through the respective register; 112, 113 or 114).
- The Sub Request Record Data is returned by the MODBUS
   Communication Option Board in 16-bit 'byte pairs'. The MODBUS
   Communication Option Board will always populate the first (most
   significant) byte of a pair with 0x00, and will put a byte from the respective
   file in the second (least significant) byte of the pair.
- All bytes from the files are going to be printable ASCII characters, or tabs (ASCII 0x09), or DOS style line endings (ASCII 0x0D, and ASCII 0x0A).
   See the sections below to understand how to parse the data in the files.

## **Example**

In this example, we will retrieve the contents of the Alarm Log file.

Step 1: The first step is to determine the current size of the Alarm Log file.
 We do this using the Read Holding Registers (0x03) function, on register 0x70 (112 - the Alarm Log File Size register). Let's assume we transmit the following PDU...

```
03 00 70 00 01
```

...and receive the following PDU in response from the MODBUS Communication Option Board:

```
03 02 00 37
```

The response says that the Alarm Log file is currently 0x37 (55) bytes long.

• Step 2: Now we have to use function code 0x14 (Read File Record) to retrieve the Alarm Log file. For the sake of this example, let's read the Alarm Log file in two transactions; a 32-byte read, followed by a 55 – 32 = 23 byte read. Here are the request PDUs and response PDUs:

#### Request PDU 1

14 07 06 00 01 00 00 00 20

#### Where:

- o 0x14 (20) is the Read File Record function code
- o 0x07 is the remaining length of the PDU in bytes
- 0x06 is the Reference Type (fixed)
- o 0x0001 is the File Number (for the Alarm Log File)
- 0x0000 is the Record Number (we're starting to read the file from byte 0)
- 0x0020 (32) is the Record Length. We wish to read the first 32 bytes of the file.

#### **Response PDU 1**

|    |    |    |    |    |    |    |    |    |    |    |     | 14 | 42 | 41 | 06 |
|----|----|----|----|----|----|----|----|----|----|----|-----|----|----|----|----|
| 00 | 31 | 00 | 39 | 00 | 2f | 00 | 30 | 00 | 38 | 00 | 2f  | 00 | 32 | 00 | 31 |
| 00 | 09 | 00 | 30 | 00 | 39 | 00 | 3a | 00 | 33 | 00 | 31  | 00 | 09 | 00 | 49 |
| 00 | 4e | 00 | 56 | 00 | 45 | 00 | 52 | 00 | 54 | 00 | 45  | 00 | 52 | 00 | 20 |
| 00 | 46 | 00 | 41 | 00 | 55 | 00 | 4c | 00 | 54 | 00 | 0 D | 00 | 0A | 00 | 31 |

#### Where:

- 0x14 (20) is the Read File Record function code
- o 0x42 (66) is the remaining length of the PDU in bytes
- 0x41 (65) is the file read response length (including the Reference Type byte)
- 0x06 is the Reference Type (fixed)
- The last 64 bytes of the PDU are byte pairs. If you eliminate all the (0x00 valued) most significant bytes of each byte pair, you are left with the ASCII data read out of the Alarm Log file:

```
31 39 2f 30 38 2f 32 31 09 30 39 3a 33 31 09 49 4e 56 45 52 54 45 52 20 46 41 55 4c 54 0D 0A 31
```

Note that 0x09 is the 'tab' character, and 0x0D 0x0A is a DOS style line ending ("\r\n"). The ASCII would display as:

```
19/08/21 09:31 INVERTER FAULT 1
```

#### **Request PDU 2**

#### Where:

- o 0x14 (20) is the Read File Record function code
- o 0x07 is the remaining length of the PDU in bytes
- 0x06 is the Reference Type (fixed)
- o 0x0001 is the File Number (for the Alarm Log File)
- 0x0020 (32) is the Record Number (we're starting to read the file from byte 32, where we left off)
- o 0x0017 (23) is the Record Length. This is the remainder of the file (55 32 = 23 bytes)

#### **Response PDU 2**

|    |    |    |    |    |    |    |    |    |    |    |     | 14 | 30 | 2F | 06 |
|----|----|----|----|----|----|----|----|----|----|----|-----|----|----|----|----|
| 00 | 39 | 00 | 2f | 00 | 30 | 00 | 38 | 00 | 2f | 00 | 32  | 00 | 35 | 00 | 09 |
| 00 | 32 | 00 | 32 | 00 | 3a | 00 | 31 | 00 | 34 | 00 | 09  | 00 | 4c | 00 | 4f |
| 00 | 57 | 00 | 20 | 00 | 56 | 00 | 41 | 00 | 43 | 00 | 0 D | 00 | 0A |    |    |

#### Where:

- o 0x14 (20) is the Read File Record function code
- o 0x30 (48) is the remaining length of the PDU in bytes
- 0x2F (47) is the file read response length (including the Reference Type byte)
- 0x06 is the Reference Type (fixed)
- The last 46 bytes of the PDU are byte pairs. If you eliminate all the (0x00 valued) most significant bytes of each byte pair, you are left with the ASCII data read out of the Alarm Log file:

```
39 2f 30 38 2f 32 35 09 32 32 3a 31 34 09 4c 4f 57 20 56 41 43 0D 0A
```

Note that 0x09 is the 'tab' character, and 0x0D 0x0A is a DOS style line ending ("\r\n"). The ASCII would display as:

```
9/08/25 22:14 LOW VAC
```

 Step 3: Now we have only to combine the two received fragments of the Alarm Log File to form the complete file, revealing two alarm events logged on August 21<sup>st</sup> 2019 and August 25<sup>th</sup> 2019:

```
19/08/21 09:31 INVERTER FAULT 19/08/25 22:14 LOW VAC
```

Further information follows below on how to parse the data in Alarm Log, Event Log and Test Log files.

# Parsing File Records (Alarm, Event and Test Logs)

This section will describe the information contained in Alarm, Event and Test log files, and how to parse them.

#### **Alarm Logs**

This is an example of an Alarm Log file:

```
19/08/21 09:31 INVERTER FAULT 19/08/25 22:14 LOW VAC
```

- Each line in the file begins with a timestamp in the format "YY/MM/DD HH:MM". Note that the time is in 24-hour format. Note also that the time must be set up correctly in the inverter control board, or the timestamps will be wrong. This can be done using the display mounted on the front of the cabinet.
- A tab character separates the date from the time, and another tab separates the time from the alarm descriptor.
- The final column on the right is the alarm descriptor, which describes the cause of the alarm.
- Each line ends with a DOS style line ending ("\r\n")

#### **Event Logs**

This is an example of an Event Log file:

```
19/08/16 11:35 13 ALARMS 3P 24.0 277.4 277.8 278.0 10.2 10.8 8.5 19/08/18 20:09 6 NO ALARMS 3P 28.3 278.5 278.8 277.9 10.6 10.2 6.9
```

- Each line in the file begins with a timestamp in the format "YY/MM/DD HH:MM". Note that the time is in 24-hour format. Note also that the time must be set up correctly in the inverter control board, or the timestamps will be wrong. This can be done using the display mounted on the front of the cabinet.
- A tab character separates the date from the time. Tab characters separate all the fields in the file.
- The next field describes the duration of the event (in integer minutes)
- The next field describes whether or not an alarm condition was asserted when the logged event occurred.
- The next field tells you that this is a three phase ("3P") inverter
- The next field describes the recorded temperature, in degrees Celsius
- The next three fields provide the recorded output voltages (in Volts) of each of the three phases (phase A first, then phase B, then phase C)
- The final three fields provide the recorded output currents (in Amps) of each of the three phases (phase A first, then phase B, then phase C)
- Each line ends with a DOS style line ending ("\r\n")

#### **Test Logs**

This is an example of a Test Log file:

| 19/08/15 | 02:45 | 20 | ALARMS    | M | 3P | 28.0 | 277.9 | 277.0 | 278.3 | 10.8 | 10.5 | 8.5 |
|----------|-------|----|-----------|---|----|------|-------|-------|-------|------|------|-----|
| 19/08/30 | 23:00 | 20 | NO ALARMS | Y | 3P | 27.6 | 276.1 | 277.1 | 276.9 | 10.6 | 10.5 | 8.8 |

- Each line in the file begins with a timestamp in the format "YY/MM/DD HH:MM". Note that the time is in 24-hour format. Note also that the time must be set up correctly in the inverter control board, or the timestamps will be wrong. This can be done using the display mounted on the front of the cabinet.
- A tab character separates the date from the time. Tab characters separate all the fields in the file.
- The next field describes the duration of the event (in integer minutes)
- The next field describes whether or not an alarm condition was asserted when the logged event occurred.
- The next field describes whether the test was a monthly or yearly automatically scheduled test ("M" for Monthly or "Y" for Yearly).
- The next field tells you that this is a three phase ("3P") inverter
- The next field describes the recorded temperature, in degrees Celsius
- The next three fields provide the recorded output voltages (in Volts) of each of the three phases (phase A first, then phase B, then phase C)
- The final three fields provide the recorded output currents (in Amps) of each of the three phases (phase A first, then phase B, then phase C)
- Each line ends with a DOS style line ending ("\r\n")

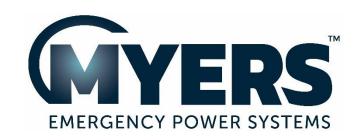

# MODBUS TCP AND SNMP COMMUNICATION OPTION MANUAL

THREE-PHASE

# ILLUMINATOR HYPERNOVA EMERGENCY LIGHTING CENTRAL INVERTER

Myers Emergency Power Systems
44 South Commerce Way, Bethlehem, PA 18017
1-800-526-5088 • (610) 868-3500 • Fax: (610) 868-8686
Service: (610) 868-5400
www.myerseps.com

# **Table of Contents**

| SECTION 1                                            | 76 |
|------------------------------------------------------|----|
| MODBUS Serial Communication Board                    | 76 |
| Babel Buster BB2-6010.                               | 77 |
| Meter Panel / MODBUS Selector Switch                 | 78 |
| SECTION 2                                            |    |
| Description of Operation                             |    |
| SECTION 3                                            |    |
| Default Ethernet Settings.                           |    |
| Default MODBUS TCP Settings                          |    |
| Default SNMP Settings                                |    |
| SECTION 4                                            |    |
| Object Summary                                       |    |
| SECTION 5                                            |    |
| Connecting to the BB2-6010 Web Server the First Time |    |
| Setting Up IP Address and LAN Settings               |    |
| Setting Up MODBUS TCP                                |    |
| Setting Up the SNMP Agent                            |    |
| Setting Up SNMP Traps                                |    |
| Saving and Activating Your Changes                   |    |

### **SECTION 1**

# **MODBUS Serial Communication Board**

MODBUS TCP and SNMP communication from the three-phase Illuminator Hypernova Emergency Lighting Central Inverter is achieved via a standard Myers EPS MODBUS serial communication option board – which converts the RS-232 communication with the inverter controller into the MODBUS RTU protocol – and a Babel Buster BB2-6010 MODBUS RTU to MODBUS TCP Gateway, made by Control Solutions Inc. (https://www.csimn.com). Figure 1 describes the data flow at a high level.

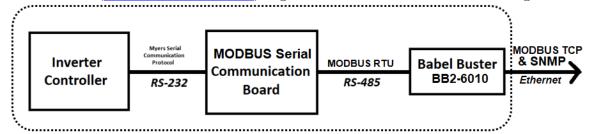

Figure 1 – Data Flow to Achieve MODBUS TCP and SNMP Integration

Everything inside the dashed box (including the Control Solutions Inc. Babel Buster BB2-6010) is pre-wired, pre-programmed and pre-configured by Myers EPS, and is internally mounted and powered inside the inverter cabinet (and will remain powered when the utility A/C input goes down and the inverter switches to battery power). The integrator may integrate directly to the Ethernet link on the BB2-6010. The below information on the MODBUS Serial Communication Board is for your information only.

The MODBUS Serial Communication Option Board for the three-phase Illuminator Hypernova Emergency Lighting Central Inverter has two internal connections; the RS232 communication bus to the inverter controller, and the input power that powers the board. There are two external connections, a RS485 output connector that is the MODBUS RTU link, and a USB connection that is a serial computer interface into the RS232 communication bus to the inverter controller. For detailed operation on the protocol and commands for the computer interface see manual 113786 RS-232 Communications. There are also two DIP switches that setup the MODBUS RTU communication settings. **These should not be changed.** Figure 2 shows an outline diagram of the MODBUS Serial Communication Option Board and required DIP settings.

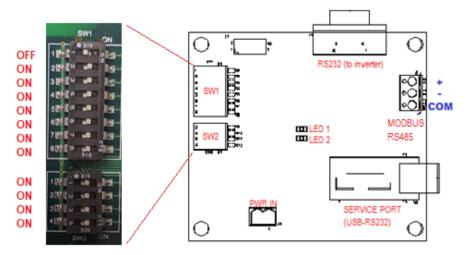

Figure 2 – Outline of MODBUS Serial Communication Board, and required DIP settings (do not change)

# **Babel Buster BB2-6010**

The Babel Buster BB2-6010 is a DIN-rail mounted protocol bridge that is pre-programmed to convert between MODBUS RTU and MODBUS TCP and/or SNMP. It features two external connectors; one for MODBUS RTU RS485 and power **in** (24 Volts AC or DC), and the other for Ethernet (LAN connection) **out**. Figure 2 is a diagram of the BB2-6010.

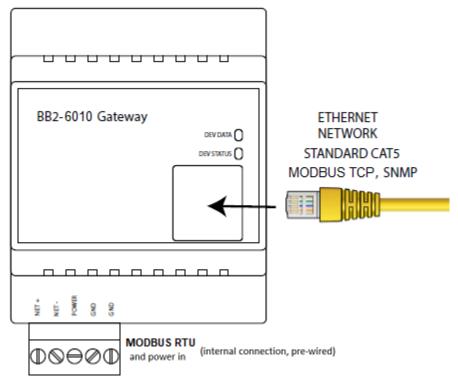

Figure 2 - BB2-6010 Diagram

The lower (MODBUS RTU and power in) connector is pre-wired. Please do not change the internal wiring. The upper (Ethernet) connector should be connected to the Local Area Network (LAN) to which it will be integrated via MODBUS TCP and/or SNMP. The BB2-6010 is preprogrammed to:

- Provide proxy objects to read the values of the MODBUS objects presented by the inverter (see Section 4). The proxy objects are updated once every second.
- Provide SNMP OIDs to access all MODBUS objects, and act as an SNMP Agent (server) such that they can also be read via SNMP

The BB2-6010 can be configured using its onboard web server to generate SNMP traps when programmed conditions are met (e.g. 'inverter is running on battery power', 'inverter is overloaded', 'ambient temperature is too high', etc.).

# **Meter Panel / MODBUS Selector Switch**

Important Note: The Meter Panel/MODBUS selector switch on the front of the cabinet door must be set to 'MODBUS' and left there for the MODBUS integration to work. When the switch is in the 'MODBUS' position, the nearby 'MODBUS ENABLED' LED will light up. To use the Meter Panel Display, you must move the selector switch to the 'Meter Panel' position (the LED will go off). Note that the MODBUS/SNMP integration will stop updating its telemetry until you move the switch back to 'MODBUS', so don't forget to move it back after you are done using the Meter Panel Display.

#### **SECTION 2**

# **Description of Operation**

The three-phase Illuminator Hypernova Emergency Lighting Central Inverter acts as a MODBUS TCP server, and SNMP Agent (server).

It supports a total of *eighteen* analog objects (sixteen-bit integers), and *sixteen* binary flag objects.

It can also be programmed to transmit SNMP 'traps' when a programmed condition is met (analog value goes above or below a threshold value, or binary flag gets set to 1 or cleared to 0). The traps can be sent to specified IP addresses on the LAN.

# **SECTION 3**

# **Default Ethernet Settings**

IP Address: 10.0.0.101 (static)Subnet Mask: 255.255.255.0

• **Gateway:** 10.0.0.1

• **DHCP Client:** Turned off by default (but DHCP is supported)

• Web Server Port: 80 (HTTP default)

# **Default MODBUS TCP Settings**

• **Port**: 502

# **Default SNMP Settings**

• **SNMP Version Support**: v1, v2c (v3 is *not* supported)

Community: publicTraps: Disabled

# **SECTION 4**

# **Object Summary**

All registers below are accessible via either MODBUS Function Code 3 (0x03 Read Holding Registers) using the specified register address, or SNMP 'Get' / 'Get Next' using the specified SNMP OID.

| Register / SNMP OID                                                    | Object Name             | Units                                  |  |  |  |  |  |
|------------------------------------------------------------------------|-------------------------|----------------------------------------|--|--|--|--|--|
| Analog Values (analog sensors or counters read from the inverter)      |                         |                                        |  |  |  |  |  |
| O (0x0000)                                                             | Input Voltage Phase A   | 0.1 Volts AC                           |  |  |  |  |  |
| 1.3.6.1.4.1.3815.1.2.2.1.1.1.1.1.2.1                                   |                         | (e.g. 1203 = 120.3V)                   |  |  |  |  |  |
| 1 (0x0001)<br>1.3.6.1.4.1.3815.1.2.2.1.1.1.1.1.2.2                     | Input Voltage Phase B   | 0.1 Volts AC                           |  |  |  |  |  |
| 2 (0x0002)<br>1.3.6.1.4.1.3815.1.2.2.1.1.1.1.1.2.3                     | Input Voltage Phase C   | 0.1 Volts AC                           |  |  |  |  |  |
| 3 (0x0003)<br>1.3.6.1.4.1.3815.1.2.2.1.1.1.1.1.2.4                     | Output Voltage Phase A  | 0.1 Volts AC                           |  |  |  |  |  |
| 4 (0x0004)<br>1.3.6.1.4.1.3815.1.2.2.1.1.1.1.1.2.5                     | Output Voltage Phase B  | 0.1 Volts AC                           |  |  |  |  |  |
| 5 (0x0005)<br>1.3.6.1.4.1.3815.1.2.2.1.1.1.1.1.2.6                     | Output Voltage Phase C  | 0.1 Volts AC                           |  |  |  |  |  |
| 6 (0x0006)<br>1.3.6.1.4.1.3815.1.2.2.1.1.1.1.1.2.7                     | Output Current Phase A  | 0.1 Amps AC<br>(e.g. 65 = 6.5A)        |  |  |  |  |  |
| 7 (0x0007)<br>1.3.6.1.4.1.3815.1.2.2.1.1.1.1.2.8                       | Output Current Phase B  | 0.1 Amps AC                            |  |  |  |  |  |
| 8 (0x0008)<br>1.3.6.1.4.1.3815.1.2.2.1.1.1.1.1.2.9                     | Output Current Phase C  | 0.1 Amps AC                            |  |  |  |  |  |
| 9 (0x0009)<br>1.3.6.1.4.1.3815.1.2.2.1.1.1.1.1.2.10                    | Battery Voltage         | 0.1 Volts DC<br>(e.g. 483 = 48.3 V)    |  |  |  |  |  |
| 10 (0x000A)<br>1.3.6.1.4.1.3815.1.2.2.1.1.1.1.1.2.11                   | Ambient Temperature     | 0.1 °C<br>(e.g. 301 = 30.1°C = 86.1°F) |  |  |  |  |  |
| 11 (0x000B)<br>1.3.6.1.4.1.3815.1.2.2.1.1.1.1.1.2.12                   | Output VA (Total)       | 1 VA (e.g. 38000 = 38kVA)              |  |  |  |  |  |
| 12 (0x000C)<br>1.3.6.1.4.1.3815.1.2.2.1.1.1.1.1.2.13                   | Output VA Phase A       | 1 VA                                   |  |  |  |  |  |
| 13 (0x000D)<br>1.3.6.1.4.1.3815.1.2.2.1.1.1.1.1.2.14                   | Output VA Phase B       | 1 VA                                   |  |  |  |  |  |
| 14 (0x000E)<br>1.3.6.1.4.1.3815.1.2.2.1.1.1.1.1.2.15                   | Output VA Phase C       | 1 VA                                   |  |  |  |  |  |
| 15 (0x000F)<br>1.3.6.1.4.1.3815.1.2.2.1.1.1.1.1.2.16                   | Days Online             | Days (0-65535)                         |  |  |  |  |  |
| 16 (0x0010)<br>1.3.6.1.4.1.3815.1.2.2.1.1.1.1.1.2.17                   | Battery Runtime         | Minutes (0-65535)                      |  |  |  |  |  |
| 24 (0x0018)<br>1.3.6.1.4.1.3815.1.2.2.1.1.1.1.1.2.25                   | Battery Current         | 0.1 Amps DC<br>(e.g. 52 = 5.2A)        |  |  |  |  |  |
| Binary Values (status flags from the inverter; value is either 0 or 1) |                         |                                        |  |  |  |  |  |
| 100 (0x0064)<br>1.3.6.1.4.1.3815.1.2.2.1.1.1.1.1.2.101                 | System Ready Status     | 0 (false) or 1 (true)                  |  |  |  |  |  |
| 101 (0x0065)<br>1.3.6.1.4.1.3815.1.2.2.1.1.1.1.1.2.102                 | AC Line Present Status  | 0 (false) or 1 (true)                  |  |  |  |  |  |
| 102 (0x0066)<br>1.3.6.1.4.1.3815.1.2.2.1.1.1.1.1.2.103                 | Battery Charging Status | 0 (false) or 1 (true)                  |  |  |  |  |  |
| 103 (0x0067)                                                           | On Battery Power Status | 0 (false) or 1 (true)                  |  |  |  |  |  |

| 1.3.6.1.4.1.3815.1.2.2.1.1.1.1.1.2.104                 |                        |                       |
|--------------------------------------------------------|------------------------|-----------------------|
| Register /                                             | Object Name            | Units                 |
| SNMP OID                                               |                        |                       |
| 104 (0x0068)                                           | Unit Is 3-Phase Status | 0 (false) or 1 (true) |
| 1.3.6.1.4.1.3815.1.2.2.1.1.1.1.1.2.105                 |                        |                       |
| 123 (0x007B)<br>1.3.6.1.4.1.3815.1.2.2.1.1.1.1.1.2.124 | Input not Present      | 0 (false) or 1 (true) |
| 125 (0x007D)                                           | Battery Low            | 0 (false) or 1 (true) |
| 1.3.6.1.4.1.3815.1.2.2.1.1.1.1.1.2.126                 | ·                      |                       |
| 127 (0x0017F)                                          | High Ambient           | 0 (false) or 1 (true) |
| 1.3.6.1.4.1.3815.1.2.2.1.1.1.1.1.2.128                 | Temperature            |                       |
| 131 (0x0083)                                           | Overload               | 0 (false) or 1 (true) |
| 1.3.6.1.4.1.3815.1.2.2.1.1.1.1.1.2.132                 |                        | , , , ,               |
| 132 (0x0084)                                           | Overload Shutdown      | 0 (false) or 1 (true) |
| 1.3.6.1.4.1.3815.1.2.2.1.1.1.1.1.2.133                 |                        |                       |
| 138 (0x008A)                                           | Input Voltage Low      | 0 (false) or 1 (true) |
| 1.3.6.1.4.1.3815.1.2.2.1.1.1.1.1.2.139                 |                        |                       |
| 139 (0x008B)                                           | Input Voltage High     | 0 (false) or 1 (true) |
| 1.3.6.1.4.1.3815.1.2.2.1.1.1.1.1.2.140                 | D. II. Olassa Alassa   | 0 ((1) )              |
| 142 (0x008E)                                           | Battery Charger Alarm  | 0 (false) or 1 (true) |
| 1.3.6.1.4.1.3815.1.2.2.1.1.1.1.1.2.143                 | Inverter Failure       | O (folco) or 1 (true) |
| 143 (0x008F)<br>1.3.6.1.4.1.3815.1.2.2.1.1.1.1.1.2.144 | inverter Fallure       | 0 (false) or 1 (true) |
| 144 (0x0090)                                           | Near Low Battery       | 0 (false) or 1 (true) |
| 1.3.6.1.4.1.3815.1.2.2.1.1.1.1.1.2.145                 | INCAI LOW Dattery      | o (laise) of 1 (tide) |
| 145 (0x0091)                                           | In Load Reduction      | 0 (false) or 1 (true) |
| 1.3.6.1.4.1.3815.1.2.2.1.1.1.1.1.2.146                 | Load Noddollon         | (14.35) 51 1 (1145)   |

#### **SECTION 5**

# Connecting to the BB2-6010 Web Server the First Time

To be able to do things like change the IP address, change the SNMP 'community' code, or set up SNMP traps, you will first need to connect to the BB2-6010's web server.

Start by directly connecting an Ethernet cable between your PC and the BB2-6010.

The default IP address of the BB2-6010 is **10.0.0.101**. If your PC is running Microsoft Windows, and is not already on the 10.0.0.0 domain, you will need to add a route on your PC. Do this by opening a command prompt with administrator privileges. First type "ipconfig" and note the IPv4 address listed for the adapter that is connected to the same LAN as the BB2-6010 (or directly to the BB2-6010). Now type the following command into the command prompt, but replace the **x.x.x.x** with your PC's IPv4 address.

route add 10.0.0.0 mask 255.255.255.0 **x.x.x.x**You should now be able to view the BB2-6010 homepage by entering "10.0.0.101" into the URL box of your web browser.

If you are running a non-Windows operating system, or if the above command doesn't work, please refer to your operating system's instructions on how to change your PC's IP address to a static IP of 10.0.0.100. You should now be able to view the BB2-6010 homepage by entering "10.0.0.101" into the URL box of your web browser.

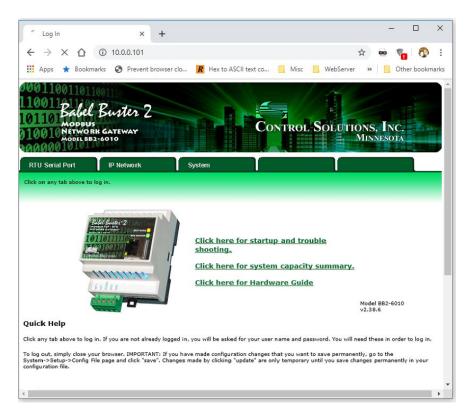

# **Setting Up IP Address and LAN Settings**

Click on the "System" tab. You will be presented with a 'Sign in' popup prompt. Type "root" for Username, and "buster" for Password. Now navigate to "System Setup" >> "Setup" >> "Network". The page should look like this:

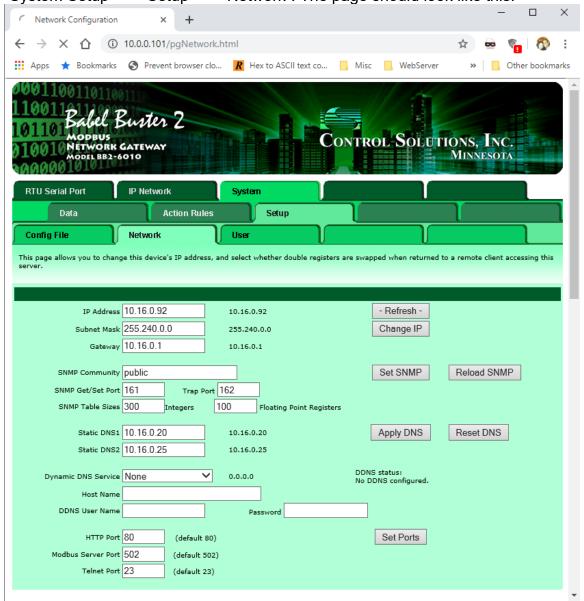

Enter the IP Address that you desire your BB2-6010 to have, and the Subnet Mask and Gateway address for the LAN that the BB2-6010 will be on. If you wish the BB2-6010 to be a DHCP client (i.e. to automatically be assigned IP address, subnet mask and gateway address from a DHCP server if one exists and is reachable on the LAN), simply enter "255.255.255" as the IP Address. However, DHCP is not recommended because it means the IP address of the BB2-6010 becomes dynamic and can periodically change; you will have to periodically update any software that communicates with it (over MODBUS TCP, SNMP or HTTP).

When done, click the "Change IP" button to save your changes. Wait at least 15 seconds until the settings are changed and the webpage reloads. Now cycle power to your BB2-6010 by pulling out and then re-inserting the "MODBUS RTU and Power In" connector. At this point, if you wish you may disconnect the direct ethernet connection between your PC and the BB2-6010 and put it on the LAN and connect to it through the LAN via its new IP address setting.

Note that clicking the "Change IP" button results in a permanent change of the programmed IP address, even if power to the BB2-6010 is lost. All other programming requires explicit saving (described in the "Saving Your Changes" section below) but changing IP settings is the exception.

# **Setting Up MODBUS TCP**

Once the IP address is correctly set, the MODBUS TCP interface should immediately be working using the IP address you set, Port 502, and the objects described above in Section 4 (using MODBUS Function Code 0x03 - Read Holding Registers). If these settings are OK, you're good to go.

If you need to change the MODBUS TCP port number, you can do so on the following page: "System Setup" >> "Setup" >> "Network". Make the required changes, click the "Set Ports" button, and then refer to the "Saving and Activating Your Changes" subsection below to make your changes permanent (otherwise, they may be lost if the inverter loses power for long enough for the entire battery to deplete, or if maintenance is performed on the inverter).

# **Setting Up the SNMP Agent**

Once the IP address is correctly set, the SNMP Agent (server) should immediately be working using the IP address you set, "public" as the community, and "Get" operations on the SNMP OIDs described in Section 4 above (after the first "Get", you may use "Get Next" as well, or walk the entire MIB). If these settings are OK, you're good to go.

The BB2-6010 supports SNMP v1 and v2c. Note that SNMP v3 is **not** supported.

If you need to change the community code, you can do so on the following page: "System Setup" >> "Setup" >> "Network". Make the required changes, click the "Set SNMP" button, and then refer to the "Saving and Activating Your Changes" subsection below to make your changes permanent (otherwise, they may be lost if the inverter loses power for long enough for the entire battery to deplete, or if maintenance is performed on the inverter).

# **Setting Up SNMP Traps**

The BB2-6010 can use SNMP's "trap" mechanism to generate notifications (and send them to one or more trap receiving PCs/devices) when a programmed condition occurs. By default, no traps are programmed.

The first step in programming a trap is to program a 'Threshold' rule (a rule that when true, will send a trap). To program a 'Threshold' rule, first navigate to the following web page: "System" >> "Action Rules" >> "Thresholds". Initially, there is just one threshold rule, and it is blank. As you program more rules, they will appear on the list, and each time the BB2-6010 will auto-generate a new threshold rule that is blank. In the "Rule #" column, click on the last rule in the list (that is blank). The web page will change to a page that lets you program the details of the rule. To illustrate, we will create an example rule that becomes true when the ambient temperature exceeds 30°C.

- 1 In the 'register #' box, enter the register number (from the table in Section 4) plus one. Adding one to the register number is critical. The Ambient Temperature object is in register 10, so we enter 11.
- 2 Type a descriptive name in the 'event name' box. We will enter "Ambient Temp is too high". This step is optional but will help you remember what the rule is for. The text you enter here will also be embedded in SNMP traps generated by this rule evaluating to 'true'.
- 3 Set the dropdown menu to "Greater than", click the "this value:" radio button (if it is not already selected) and enter 300 as the value (300 is 30.0°C, in units of 0.1°C as described in Section 4)
- 4 For analog values such as ambient temperature, consider setting a hysteresis. For our example, you might want to put in a hysteresis of 2°C (20 in units of 0.1°C) so that if the temperature is right on the 30°C mark and oscillating with small variations over and under 30°C, you don't get hit with a flood of traps. With a hysteresis of 2°C, once the temperature exceeds 30°C and you get the first trap, you won't get another trap until the temperature drops all the way down to 28°C, and then comes back up over 30°C again (or the Repeat Time elapses... more on this later)
- If you only want the trap to happen if the condition is reached for a minimum period of time, set that period in the "minimum on time" box. Enter it in the form HH:MM:SS (so for a 10 second minimum on time, you would type "00:00:10")
- "minimum off time" is another form of hysteresis, except using time instead of value. In our example, we could make the 'minimum off time' be 2 minutes (00:02:00) so that the temperature has to be below 30°C consistently for 2 whole minutes before a trap can be generated once the temperature climbs above 30°C again. But lets just do it by value since we did that in step 4.
- 7 We can ignore the rest of the rule programming. Let's click the "Update" button to temporarily save the rule.

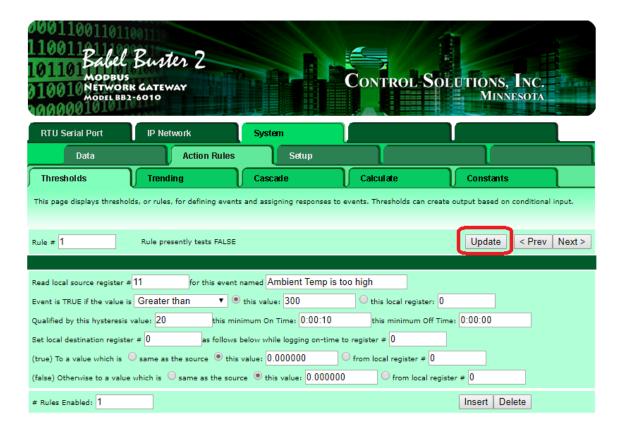

Once you have programmed all your desired rules, the next step is to make them generate traps. The BB2-6010 lets you send traps to up to three different groups of "Trap Receivers" (in case you want some traps to go to one destination, and other traps to go to another). For now, lets assume you only want to have one group of trap receivers. Go to the "IP Network" >> "SNMP Setup" >> "Devices" web page. For each trap receiving device:

- Enter the device's IP address or hostname (IP address is preferable for a static IP device. For a DHCP client device whose IP address changes over time, enter its hostname in the "Domain Name" box if using hostnames, please ensure that DNS server has been correctly set in the "Setting Up IP Address and LAN Settings" section above)
- Optionally enter a textual name for the device (such as "Maintenance PC" or "Net Mgmt Server", etc.)
- Check the "Group 1" checkbox
- Click the "Update" button

Next, go to the "IP Network" >> "SNMP Setup" >> "Trap Enable" webpage and click the "Trap on True" checkbox and the "Enable Group 1" checkbox for all the rules you programmed above. Then click the "Update" button. Note:

The Repeat Time field determines how long (in 'seconds') the BB2-6010 will wait before resending a trap that is still asserted. For example, if you trap on loss of utility power, and you set the Repeat Time to 30 seconds, and utility power is lost for 10 minutes, you will get one trap every 30

- seconds for 10 minutes (for a total of 20 traps). If you enter 0 here, the BB2-6010 uses its default repeat time of 60 seconds.
- The Repeat Count sets the number of traps to send in immediate succession at each repeat time. If you set this to 0 or 1, the BB2-6010 uses the default repeat count of 1. Using a higher number is only necessary if the network or your 'Trap Receiver' client is unreliable, and you want to maximize the chances of traps getting through. Going back to the above example, if you trap on loss of utility power, and you set the Repeat Time to 30 seconds, and the Repeat Count to 5, and utility power is lost for 10 minutes, you will get five back-to-back traps every 30 seconds for the 10 minutes for a total of 100 traps.

Finally, refer to the "Saving and Activating Your Changes" subsection below to make your programming changes permanent (otherwise, they may be lost if the inverter loses power for long enough for the entire battery to deplete, or if maintenance is performed on the inverter).

# **Saving and Activating Your Changes**

Any changes you make on the BB2-6010 web pages - other than changing IP address - are temporary. They will not take effect until you activate them, plus they will be lost on a power cycle of the BB2-6010, until you permanently save them.

To permanently save your programming, go to "System" >> "Setup" >> "Config File", select "InverterModbus.xml" from the dropdown list (if it is not already selected), and click the "Save" button. The BB2-6010 will take 10 seconds or so to save the changes. The changes are now permanent and will survive power cycles.

Finally, click the "Load" button to get the BB2-6010 to reinitialize itself and activate your programming changes.

Warning: It is imperative that you click "Save" before you click "Load". If you accidentally click "Load" first, the BB2-6010 will reload its programming from before you made any changes, and all your changes will be lost!

If you would like to back up your BB2-6010 programming on your PC for safe-keeping or to share with Tech Support, click the "View" button. Your browser will load and display an xml file that contains the BB2-6010's programming in xml format. To download and save the xml file, press Ctrl-S (\mathbb{H}-s on an Apple) or right click on white space on the page and click "Save As".

Please contact Myers EPS Service at (610) 868-5400 if you have questions or concerns.

# **RS-232 Communications**

Illuminator Hypernova

**Users Manual** 

Myers Emergency Power Systems
44 South Commerce Way, Bethlehem, PA 18017
1-800-526-5088 • (610) 868-3500 • Fax: (610) 868-8686
Service: (610) 868-5400
www.myerseps.com

# **TABLE OF CONTENTS**

| 1.0 - Introduction              | 89    |
|---------------------------------|-------|
| 2.0 - Connection                | 8989  |
| 3.0 - Terminal Settings         |       |
| 4.0 - Protocol Overview         |       |
| 5.0 - Commands                  | 91    |
| Control Functions               | 95    |
| Log Functions                   | 97    |
| Self-Test Functions             |       |
| 6.0 - Locating the RS-232 Port  | 104   |
| 7.0 - The ZOOM Modem (optional) | 10505 |

#### 1.0 - Introduction

This manual is intended to explain the RS-232 communication protocol for the Hypernova Emergency Lighting Central Inverter. Serial Communication can be established by means of a computer using terminal emulation software (such as Tera Term, PuTTy, xterm, etc.), or by any embedded device capable of RS-232 communication. We shall call this device the Client.

#### 2.0 - CONNECTION

The Illuminator Hypernova Central Inverter has a 9-pin Sub-D (DB9) female connector located inside the inverter. See the Installation Guide for the exact location of the connector.

The connection between the Client and the Inverter is a straight-through connection. Do **not** use a Null Modem Cable that flips pins 2 and 3. Pin 2 and Pin 3 are the Data send and receive lines; Pin 5 is the Ground (common) line. Optical isolation on the interface card provides galvanic isolation between the client device's ground signal and the inverter's ground.

**Important**: The RS-232 connection between the inverter and the Client is physically shared with the RS232 connection between the inverter and the front mounted 'meter panel' display. Since RS-232 only supports one device at a time, please disconnect the meter panel display before attempting RS-232 communication from the Client device. This can be done by opening the inverter cabinet door, and carefully disconnecting the connector on the back of the meter panel module that connects it with the inverter control board (which is deeper inside the cabinet).

#### **Client Connector DB-9**

# Illuminator Hypernova Central Inverter Connector DB-9

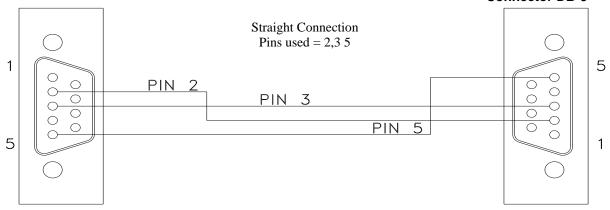

# 3.0 - TERMINAL SETTINGS

Communication is established through a standard ASCII format of 8 Data bits, 1 Stop bit, No parity, No Flow Control, and a Baud rate of 9600 BPS.

Baud Rate: 9,600
Data Bits: 8
Parity: None
Stop Bits: 1
Flow Control: None
Character Set: ANSI

The RS-232 protocol uses carriage returns ('\r', ANSI code 0x0D), but does **not** use line feeds ('\n', ANSI code 0x0A). If you are manually typing commands, some terminal emulator software will automatically feed the line back when you press enter (and a carriage return is sent) and when the inverter responds (with a response string followed by a carriage return). However, some terminal emulator software will not do this, and you will end up with something like the following where each line is staggered:

\*0DA0

\*0da09/16/19X

\*0TM0

\*0tm12:59X

If this is the case, look for the setting in your terminal emulator software that automatically appends line feeds after (outgoing or incoming) carriage returns.

Finally, the inverter will not echo back characters you type. If it looks like nothing is happening when you type, until you press enter, then turn on the 'local echo' feature in your terminal emulator software.

#### 4.0 - PROTOCOL OVERVIEW

The RS-232 protocol specifies the 'language' for commands and responses between the Client and the inverter. Information is exchanged between the two devices in this 'language'.

The Client is the initiator of all communications. The Client sends out commands in all upper-case letters, like the following string. Commands must be typed perfectly; The inverter will just drop (ignore) mistyped commands – you will not receive any error feedback. You may use the backspace key to fix typos. The square brackets ('[' and ']') below are not transmitted in the protocol; they are just in this document for clarity, to help differentiate fields that are dynamic (as opposed to fields that are static, or fixed).

\*ACC[DDDD][P]<CR>

\*: Start Character, marks the start of a command.

A: Character represents the System's node address. This will always be 0.

**CC**: Two characters that specify the command (upper case!).

DDDD: Data Field with variable length (often there is no data and the length is zero). P: Phase (0, 1 or 2). This is almost always 0, but for commands that can be

addressed to each of the three phases of a 3-phase inverter, you would use 0 for

phase A, 1 for phase B and 2 for phase C.

CR>: Carriage return character ('\r', ANSI code 0x0d).

When the inverter correctly receives this string of characters, it will reply. The inverter usually (not always) sends back the same command but in lower case letters, and in the following syntax:

\*acc[dddd][uuuu]t<CR>

\*: Start Character, marks the start of a command.

a: Character represents the System's node address. This will always be 0.

cc: Two characters that reflect the command that is being responded to (lower case!).

dddd: Data Field with variable length (sometimes there is no data and the length is zero).

The 'Unit' field, with variable length. For example, 'V' for volts, 'Min' for minutes,

etc. For 3-phase inverters, this may also contain the phase for which the data

was returned.

t: Termination character. Either '0' or 'X'.

CR>: Carriage return character ('\r', ANSI code 0x0d).

# 5.0 - COMMANDS

#### **Meter Functions**

#### 5.1 Get Alarm Status

Command: \*0ASO<CR>

Response: \*0as[dddd]0<CR>

ddd represents a 16-bit field in HEX format. Please refer to the table below for bit definitions.

| Bit | Alarm Name               | Alarm Description                                         |  |  |
|-----|--------------------------|-----------------------------------------------------------|--|--|
| 0   | Overload Alarm           | Too much load connected to inverter output                |  |  |
| 1   | Overload Shutdown Alarm  | Inverter has shutdown due to too much load                |  |  |
| 2   | High AC Voltage Alarm    | Excessively high input voltage                            |  |  |
| 3   | Low AC Voltage Alarm     | Excessively low input voltage                             |  |  |
| 4   | High Ambient Alarm       | Excessively high ambient temperature                      |  |  |
| 5   | Circuit Breaker Alarm    | Circuit breaker(s) has/have tripped                       |  |  |
| 6   | Load Reduction Alarm     | Load has reduced below programmed threshold (a load       |  |  |
|     |                          | device has gone offline – perhaps a lamp is out?)         |  |  |
| 7   | Near Low Battery Alarm   | Inverter is approaching low battery                       |  |  |
| 8   | Low Battery Alarm        | Inverter battery voltage is critically low                |  |  |
| 9   | Inverter Failure Alarm   | Inverter cannot output voltage (problem with circuitry)   |  |  |
| 10  | Charge Failure Alarm     | The battery charging circuitry has failed                 |  |  |
| 11  | Utility Power Down Alarm | No utility power; inverter is running on battery          |  |  |
| 12  | Spare                    | *reserved*                                                |  |  |
| 13  | Output Fault Alarm       | There is an issue with the load (such as a short circuit) |  |  |
| 14  | Spare                    | *reserved*                                                |  |  |
| 15  | Spare                    | *reserved*                                                |  |  |

The conversion of each of the four hex characters (in dddd) from hex to binary is as follows:

| Hex | Binary |
|-----|--------|
| 0   | 0000   |
| 1   | 0001   |
| 2   | 0010   |
| 3   | 0011   |
| 4   | 0100   |
| 5   | 0101   |
| 6   | 0110   |
| 7   | 0111   |
| 8   | 1000   |
| 9   | 1001   |
| Α   | 1010   |
| В   | 1011   |
| С   | 1100   |
| D   | 1101   |
| Е   | 1110   |
| F   | 1111   |

If there were an overload alarm, the Alarm status would read 0001 in hex, which would be 0000 0000 0000 0001 in binary. As can be seen, the last bit (bit 0) is set, indicating an overload alarm.

#### Example:

Command: \*0ASO<CR>

Response: \*0as[088B]0<CR>

In this theoretical response, 0x088B is translated into binary as 0000 1000 1000 1011 (where the leftmost bit is bit15, and the rightmost bit is bit0), which tells us that the following alarm conditions

are asserted: Overload, Overload Shutdown, Low AC Voltage, Near Low Battery, Utility Power Down.

#### 5.2 Get Indicator Status

Command: \*0ISO<CR>

Response: \*0is[dddd]0<CR>

ddd represents a 16-bit field in HEX format. Please refer to the table below for bit

definitions.

| Bit | Status Flag Name    | Status Flag Description                                                                                                    |
|-----|---------------------|----------------------------------------------------------------------------------------------------|
| 0   | System Ready        | 0 while rebooting, on battery or charging. 1 all other times.                                                                                                    |
| 1   | AC Present          | 0 when there is no AC input voltage from the utility (i.e. utility power outage). 1 otherwise.                                                                                 |
| 2   | Battery Charging    | 0 when on battery power, 1 otherwise (the battery is always charging when power is not being drawn from it. When its full, the inverter uses 'float charging' to keep it full) |
| 3   | On Battery Power    | 1 when the inverter is running on battery power. 0 otherwise.                                                                                                    |
| 4   | Spare               | *reserved*                                                                                                    |
| 5   | Spare               | *reserved*                                                                                                    |
| 6   | Spare               | *reserved*                                                                                                    |
| 7   | Is 3-phase inverter | 0 if the inverter is single-phase. 1 if the inverter is three-phase.                                                                                                    |
| 8   | Spare               | *reserved*                                                                                                    |
| 9   | Spare               | *reserved*                                                                                                    |
| 10  | Spare               | *reserved*                                                                                                    |
| 11  | Spare               | *reserved*                                                                                                    |
| 12  | Spare               | *reserved*                                                                                                    |
| 13  | Spare               | *reserved*                                                                                                    |
| 14  | Spare               | *reserved*                                                                                                    |
| 15  | Spare               | *reserved*                                                                                                    |

This format is just like the Alarm status. Please read Hex format from Alarm Status (above).

#### 5.3 Get Input Voltage

Command: **\*0VI**[♠]<CR>

Where  $\phi$  represents the phase. Use '0' for phase A, '1' for phase B or '2' for phase C. For a single-phase inverter, always use '0')

```
Response: *0vi[ddd.d]VX<CR> (for a single-phase inverter)
```

\*0vi[ddd.d]V òAX<CR> (for phase A on 3-phase inverter)
\*0vi[ddd.d]V òBX<CR> (for phase B on 3-phase inverter)
\*0vi[ddd.d]V òCX<CR>

Where  $\mathtt{ddd.d}$  is the voltage in Volts (for example, 120.6). The character 'ò' (ANSI code 0xF2) means 'phase' (there is no 8-bit ANSI code for ' $\phi$ ' - the Greek letter Phi that is usually used to mean 'phase' – in the US ANSI-8 character set).

**Example 1:** You query a single-phase inverter whose input voltage is 118.6 Volts:

**Example 2:** You query a three-phase inverter whose input voltages are 278.6 Volts (phase A), 277.9 Volts (phase B) and 277.6 Volts (phase C):

(you send) \*0VIO<CR>

(it responds) \*0vi278.6V òAX<CR>

(you send) \*0VI1<CR>

(it responds) \*0vi277.9V òBX<CR>

(you send) \*0VI2<CR>

(it responds) \*0vi277.6V òCX<CR>

#### 5.4 Get Output Voltage

Command: **\*0∨**O [•] < CR>

Where  $\phi$  represents the phase. Use '0' for phase A, '1' for phase B or '2' for phase C. For a single-phase inverter, always use '0')

Response: \*0vo[ddd.d]VX<CR> (for a single-phase inverter)

\*0vo[ddd.d]v òAX<CR> (for phase A on 3-phase inverter)
\*0vo[ddd.d]v òBX<CR> (for phase B on 3-phase inverter)
\*0vo[ddd.d]v òCX<CR> (for phase C on 3-phase inverter)

Where ddd.d is the voltage in Volts (for example, 121.2). For more information and to understand the 3-phase syntax better, see the comments and read the examples in section 5.3 – Get Input Voltage.

#### 5.5 Get Output Current

Command:  $*0IO[\phi] < CR >$ 

Where  $\phi$  represents the phase. Use '0' for phase A, '1' for phase B or '2' for phase C. For a single-phase inverter, always use '0')

Response: \*0io[ddd.d]AX<CR> (for a single-phase inverter)

\*0io[ddd.d]A òAX<CR> (for phase A on 3-phase inverter)
\*0io[ddd.d]A òBX<CR> (for phase B on 3-phase inverter)
\*0io[ddd.d]A òCX<CR> (for phase C on 3-phase inverter)

Where ddd.d is the current in Amps (for example, .7, 8.2, 23.8, or 148.8). For more information and to understand the 3-phase syntax better, see the comments and read the examples in section 5.3 – Get Input Voltage.

#### 5.6 Get Battery Voltage

Command: \*0BV0<CR>

Response: \*0bv[ddd.d]VX<CR>

Where ddd.d is the voltage in Volts (for example, 48.6, 132.5, or 267.2).

#### 5.7 Get Battery Current

Command: \*0BIO<CR>

Response: \*0bi[ddd.d]AX<CR>

Where ddd.d is the current in Amps (for example, .1, 5.6, 31.3, or 104.7). Note that when current is less than 1A, the leading zero is not displayed (i.e. .1, not 0.1).

#### 5.8 Get Ambient Temperature

Command: \*OTPO<CR>

Response: \*0tp[ddd.d] &CX<CR>

Where ddd.d represents the temperature in degrees Celsius (for example, 26.6, 30.8, or 33.0). The Beta symbol ('B', ANSI code 0xDF) can be ignored. To convert to degrees Fahrenheit, subtract 32, then multiply by 5, then divide by 9.  ${}^{\circ}F = \frac{5({}^{\circ}C - 32)}{9}$ 

#### 5.9 Get Battery Output Power

Command: \*0WA0<CR>

Response: \*0wa[dddd]X<CR>

Where dddd represents the output power from the batteries, in Watts (for example, 27, 8045, 19822, or 44781). Note that there is no decimal point; the output is a whole number in Watts. When on utility power, this value will be very low.

#### 5.10 Get Output VA

Command:  $*0VA[\phi] < CR >$ 

Where  $\phi$  represents the phase. Use '0' for phase A, '1' for phase B or '2' for phase C. For a single-phase inverter, always use '0')

Response: \*0va [dddd] VAX<CR> (for a single-phase inverter)

\*0va[dddd]VA òAX<CR> (for phase A on 3-phase inverter)
\*0va[dddd]VA òBX<CR> (for phase B on 3-phase inverter)
\*0va[dddd]VA òCX<CR> (for phase C on 3-phase inverter)

Where **ddd** is the output power of that phase of the inverter in VA (Vars – or Voltage-Ampere Reactive). For example, **6824**, **13219**, or **21688**). Note that there is no decimal point; the output is a whole number in VA. For more information and to understand the 3-phase syntax better, see the comments and read the examples in section 5.3 – Get Input Voltage.

#### 5.11 Get Elapsed System-Up Time (days)

Command: \*0ED0<CR>

Response: \*0ed[dddd]X<CR>

Where dddd represents the number of days the inverter has been up and running (for example, 9, 62, 113, or 2128).

#### 5.12 Get Inverter Run time

Command: \*ORTO<CR>

Response: \*0et[dddd]MinX<CR>

Where dddd represents the number of minutes that the inverter has run the output on battery power (for example, 9, 62, 113, or 2128).

IMPORTANT NOTE: This is one of the few commands where the response from the inverter ("et") has different letters than the command ("RT").

#### **Control Functions**

#### 5.13 Set Date

Command: \*ODA[MM][DD][YY]O<CR>

Where **MM** is month (01=January...12=December), **DD** is day (01..31) and **YY** is year (19 = 2019). Do not forget the final 0 in the command, or it won't work.

Response: None! Use the Get Date command to confirm it worked.

#### 5.14 Get Date

Command: \*0DA0<CR>

Response: \*0da[mm][dd][yy]X<CR>

Where mm is month (01=January...12=December), dd is day (01..31) and yy is year (19 = 2019)

#### 5.15 Set Time

Command: \*OTM[HH][MM]O<CR>

Where **HH** is the hour in 24-hour format (00..23), and **MM** is the minute (00..59)

Response: None! Use the Get Time command to confirm it worked.

#### 5.16 Get Time

Command: \*0TM0<CR>

Response: \*0tm[hh]:[mm]X<CR>

Where **hh** is the hour in 24-hour format (00..23), and **mm** is the minute (00..59)

#### 5.17 Set Inverter Max Run Time

Command: \*OMT[HHHH]O<CR>

Where **HHHH** is the maximum 'battery power' runtime that you want to allow the inverter to reach (in hours).

Response: None! Use the Get Inverter Max Run Time command to confirm it worked

#### 5.18 Get Inverter Max Run Time

Command: \*0MT0<CR>

Response: \*0mt[hhhh] X<CR>

Where **hhhh** is the maximum 'battery power' runtime (in hours) that the inverter is allowed to reach.

#### 5.19 Set Output Current Load Reduction Fault

Command: \*OF[\doldright] [DDDD] O<CR>

φ is the phase (A for phase A or if single-phase, B for phase B, or c for phase C). DDDD is the 'nominal output current' (in tenths of Amps. For example, to set 123.4 Amps, enter 1234. To turn off this feature, use 0000) that you consider normal (all loads functioning normally). If you set this value, and if the output current dips below 90% of this value, the Load Reduction Fault alarm will trigger. Do not forget the final 0 to terminate the command, or it won't work properly.

Response: None! Use the Get Output Current Load Reduction Fault command to

confirm it worked.

#### 5.20 Get Output Current Load Reduction Fault

Command: **\*0F**[**♦**] **0**<**CR**>

of is the phase (A for phase A or if single-phase, B for phase B, or C for phase C).

Response: \*01f[ddd.d]AX<CR>

ddd is the 'nominal output current' (in Amps). If this value is set, and if the current value of output current dips below 90% of this value, the Load Reduction Fault alarm will trigger. Note that leading zeros are not displayed for currents below 1A (e.g. . 4 for 0.4A). If the feature is off, . 0 will be returned.

#### 5.21 Set Low Battery Voltage Alarm

Command: \*0LB[DDDD]0<CR>

Where DDDD is the voltage (in tenths of a Volt, for example 216.5 Volts would be entered as 2165) that you wish to set as the 'low battery voltage' threshold that triggers the Low Battery Voltage Alarm. Do not forget the final 0 to terminate the command, or it won't work properly.

Response: None! Use the Get Low Battery Voltage Alarm command to confirm it

worked.

#### 5.22 Get Low Battery Voltage Alarm

Command: \*0LB0<CR>

Response: \*01b[ddd.d]VX<CR>

Where ddd.d is the voltage (in Volts) that is currently set as the 'low battery voltage' threshold that triggers the 'Low Battery Voltage' alarm.

#### 5.23 Set Low AC Voltage Alarm

Command: \*0LV[DDDD]0<CR>

Where **DDDD** is the voltage (in tenths of a Volt, for example 250.5 Volts would be entered as **2505**) that you wish to set as the 'low AC input voltage' threshold that triggers the 'Low AC Voltage' alarm.

Response: None! Use the Get Low AC Voltage Alarm command to confirm it

worked.

#### 5.24 Get Low AC Voltage Alarm

Command: \*0LV0<CR>

Response: \*01v[ddd.d]VX<CR>

Where ddd.d is the voltage (in Volts) that is currently set as the 'low AC input voltage' threshold that triggers the 'Low AC Voltage' alarm.

#### 5.25 Set High AC Voltage Alarm

Command: \*OHV[DDDD]O<CR>

Where **DDD** is the voltage (in tenths of a Volt, for example 318.6 Volts would be entered as **3186**) that you wish to set as the 'high AC input voltage' threshold that triggers the 'High AC Voltage' alarm.

Response: None! Use the Get High AC Voltage Alarm command to confirm it

worked.

#### 5.26 Get High AC Voltage Alarm

Command: \*0HV0<CR>

Response: \*0hv[ddd.d]VX<CR>

Where ddd.d is the voltage (in Volts) that is currently set as the 'high AC input voltage' threshold that triggers the 'High AC Voltage' alarm.

#### 5.27 Set Ambient Temperature Alarm

Command: \*OAT[DD]O<CR>

Where **DD** is temperature (in degrees Celsius) that you wish to set as the 'high ambient temperature' threshold that triggers the 'High Ambient' alarm. Note: to translate from degrees Fahrenheit to Celsius, multiply by 9, divide by 5, then add

32. °
$$C = \frac{9(°F)}{5} + 32$$

Response: None! Use the Get Ambient Temperature Alarm command to confirm it

worked.

#### 5.28 Get Ambient Temperature Alarm

Command: \*0ATO<CR>

Response: \*0at[dd]CX<CR>

Where dd represents the temperature (in degrees Celsius) that is currently set as the 'high ambient temperature' threshold that triggers the 'High Ambient' alarm. To convert to degrees Fahrenheit, subtract 32, then multiply by 5, then divide by

9. °
$$F = \frac{5(°C-32)}{9}$$

#### **Log Functions**

#### 5.29 Get Number of Test Log Entries

Command: \*0LT9100<CR>

If there are no self-tests in the log yet:

Response: \*01tNo Tests X<CR>

If there is at least one self-test in the log, or more:

Response: \*01tT[dd]/[ee]X<CR>

Where dd is the last log entry that was fetched (ignore this value), and ee is the current 'total number of Test Log entries' (max possible value is 75).

#### 5.30 Get Test Log Entry Field

Each time the inverter runs an automatic self-test, it logs the results in the Test Log as multiple fields. Each Test Log entry has 12 fields (numbered 00 through 11) that can be individually retrieved.

Command: \*OLT[ii][jj]<CR>

Where ii is the Test Log entry number (must be a two-digit number between 01 and the 'number of Test Log entries' (see section 5.29 above), and jj is the field number (must be a two-digit number between 00 and 11).

See the table below for the field number specifications, and the type of response that is generated with each field number.

| Field<br># | Field name                | Response Syntax                                     | Description                                                                                                    |
|------------|---------------------------|-----------------------------------------------------|----------------------------------------------------------------------------------------------------|
| 00         | Date                      | *01t[mm]/[dd]/[yy]X <cr></cr>                       | mm is month (0112), aa is day (0131), yy is year                                                                  |
| 01         | Time                      | *01t[hh]:[mm]X <cr></cr>                            | hh is hour (0023, 24-hour format) and mm is minute (0059)                                                         |
| 02         | Duration                  | *01t[dd]MinX <cr></cr>                              | da is the test duration, in minutes (for example, 5, 20, etc)                                                     |
| 03         | Output Voltage<br>Phase A | *01t[ddd.d]V òAX <cr></cr>                          | ada.a is the single-phase or Phase A output voltage when the test was run, in Volts.                              |
| 04         | Output Voltage<br>Phase B | *01t[ddd.d]V òBX <cr></cr>                          | ada.a is the Phase B output voltage when the test was run, in Volts. Only applicable if 3-phase inverter.         |
| 05         | Output Voltage<br>Phase C | *01t[ddd.d]V òCX <cr></cr>                          | dad. a is the Phase C output voltage when the test was run, in Volts. Only applicable if 3-phase inverter.        |
| 06         | Output Current<br>Phase A | *0lt[ddd.d]A òAX <cr></cr>                          | dad.d is the single-phase or Phase A output current when the test was run, in Amps                                |
| 07         | Output Current<br>Phase B | *01t[ddd.d]A òBX <cr></cr>                          | dad.d is the Phase B output current when the test was run, in Amps. Only applicable if 3-phase inverter.          |
| 80         | Output Current<br>Phase C | *01t[ddd.d]A òCX <cr></cr>                          | dad. a is the Phase C output current when the test was run, in Amps. Only applicable if 3-phase inverter.         |
| 09         | Ambient<br>Temp           | *01t[dd.d]&CX <cr></cr>                             | dd.d is the ambient temperature when the test was run, in degrees Celsius                                         |
| 10         | Alarm<br>Status           | *01tAlarms: NoX <cr> *01tAlarms: YesX<cr></cr></cr> | Indicates whether or not any alarm conditions were asserted at the time in which the self-test was run            |
| 11         | Test<br>Trigger           | *01tMonthlyX <cr> *01tYearlyX<cr></cr></cr>         | Indicates what triggered the self-test (either it was an automatic monthly self-test, or an automatic yearly one) |

*Example:* In the example, we retrieve the third self-test log. Let's assume this test was run on February 16<sup>th</sup> 2018, at 11:30pm, it took 5 minutes to complete, the output voltages on the three phases were 277.1V, 277.2V and 276.9V respectively, the output currents on the three phases were 28.1A, 27.3A and 29.7A respectively, the ambient temperature was 24.6°C, no alarms were asserted at the time of the test, and the test was an automatic monthly self-test.

| (you send)<br>(it responds)                       | *0LT0300 <cr> *0lt02/16/18X<cr></cr></cr>                                          |
|---------------------------------------------------|------------------------------------------------------------------------------------|
| (you send)<br>(it responds)                       | *0LT0301 <cr> *01t23:30X<cr></cr></cr>                                             |
| (you send)<br>(it responds)                       | *0LT0302 <cr> *0lt5MinX<cr></cr></cr>                                              |
| (you send)<br>(it responds)                       | *0LT0303 <cr> *0lt277.1V òAX<cr></cr></cr>                                         |
| (you send)<br>(it responds)                       | *0LT0304 <cr> *0lt277.2V òBX<cr></cr></cr>                                         |
| (you send)<br>(it responds)                       | *0LT0305 <cr> *01t276.9V òCX<cr></cr></cr>                                         |
| (you send)<br>(it responds)                       | *0LT0306 <cr> *0lt28.1A òAX<cr></cr></cr>                                          |
| (you send) (it responds) (you send) (it responds) | *0LT0307 <cr> *0lt27.3A ôBX<cr> *0LT0308<cr> *0lt29.7A ôCX<cr></cr></cr></cr></cr> |
| (you send)                                        | *0LT0309 <cr></cr>                                                                 |

#### 5.31 Dump Test Log

Command: \*ODTO<CR>

This command dumps all Test Log entries to the RS-232 port. It is essentially a script which reads out all log entries (where for each log entry, it reads out all fields). Each field gets its own line. Log entries are separated by two blank lines. Here is a sample of the response syntax (showing the first two log entries, and the last log entry):

```
(you send)
               *0DT0
(it responds...)
               *01t10/15/15X
               *01t05:00X
               *01t5MinX
               *01t283.1V òAX
               *01t283.2V òBX
               *01t281.9V òCX
               *01t8.6A òAX
               *01t12.6A òBX
               *01t9.1A òCX
               *01t30.0BCX
               *01tAlarms: NoX
               *01tMonthlyX
               *01t11/15/15X
               *01t05:00X
               *01t5MinX
               *01t283.6V òAX
               *01t282.1V òBX
               *01t282.6V òCX
               *01t8.7A òAX
               *01t12.8A òBX
               *01t9.2A òCX
               *01t27.2BCX
               *01tAlarms: NoX
               *01tMonthlyX
                     :
               *01t10/15/19X
               *01t05:00X
               *01t5MinX
               *01t284.2V òAX
               *01t282.8V òBX
               *01t282.8V òCX
               *01t8.6A òAX
               *01t11.7A òBX
               *01t9.3A òCX
               *01t31.1BCX
               *01tAlarms: NoX
               *01tMonthlyX
```

#### 5.32 Get Number of Event Log Entries

Command: \*0LE9100<CR>

If there are no manually invoked tests (AKA 'events') in the log yet:

Response: \*01eNo EventsX<CR>

If there is at least one event in the log, or more:

```
Response: *01eE[dd]/[ee]X<CR>
```

Where dd is the last log entry that was fetched (ignore this value), and ee is the current 'total number of Event Log entries' (max possible value is 75).

#### 5.33 Get Event Log Entry Field

Each time a user manually invokes an inverter self-test (AKA 'event'), the inverter logs the results in the Event Log as multiple fields. Each Event Log entry has 11 fields that can be individually retrieved.

```
Command: *OLE[ii][jj]<CR>
```

Where ii is the Event Log entry number (must be a two-digit number between 01 and the 'number of Event Log entries' (see section 5.32 above), and jj is the field number (must be a two-digit number between 00 and 10).

The fields in the Event Log are exactly the same as the fields in the Test Log, except that the last field ('Test Trigger') does not exist in an Event Log entry (in other words, there is one fewer field). See the table in section 5.30 above for a description of the fields.

#### 5.34 Dump Event Log

#### Command: \*0DE0<CR>

This command dumps all Event Log entries to the RS-232 port. It is essentially a script which reads out all log entries (where for each log entry, it reads out all fields). Each field gets its own line. Log entries are separated by two blank lines. Here is a sample of the response syntax (showing the first two log entries, and the last log entry):

```
(you send)
               *0DE0
(it responds...)
               *01e02/03/18X
               *01e04:59X
               *0le1MinX
               *01e283.3V òAX
               *01e284.6V òBX
               *01e282.0V òCX
               *01e8.0A òAX
               *01e11.6A òBX
               *01e8.9A òCX
               *01e34.3BCX
               *01eAlarms: NoX
               *01e07/31/18X
               *01e06:04X
               *01e1MinX
               *01e283.9V òAX
               *01e282.9V òBX
               *01e282.4V òCX
               *0le8.1A òAX
               *0le12.7A òBX
               *0le9.1A òCX
               *01e34.1BCX
               *0leAlarms: NoX
               *01e09/02/19X
               *01e19:32X
               *0le1MinX
               *01e284.7V òAX
               *01e282.5V òBX
               *01e295.3V òCX
               *01e7.3A òAX
               *01e11.4A òBX
               *0le.4A òCX
               *01e34.8BCX
               *0leAlarms: NoX
```

#### 5.35 Get Number of Alarm Log Entries

Command: \*0AL9100<CR>

If there are no alarms logged in the Alarm Log yet:

Response: \*OalNo Alarms X<CR>

If there is at least one alarm log entry, or more:

Response: \*OalA[dd]/[ee]X<CR>

Where dd is the last log entry that was fetched (ignore this value), and ee is the current 'total number of Alarm Log entries' (max possible value is 50).

#### 5.36 Get Alarm Log Entry Field

Each time a new alarm condition asserts, the inverter logs the alarm in the Alarm Log as multiple fields. Each Alarm Log entry has 3 fields that can be individually retrieved.

Command: \*OAL[ii][jj]<CR>

Where ii is the Alarm Log entry number (must be a two-digit number between 01 and the 'number of Alarm Log entries' (see section 5.35 above), and jj is the field number (must be a two-digit number between 00 and 02).

See the table below for the field number specifications, and the type of response that is generated with each field number.

| Field # | Field name | Response Syntax               | Description                                                                                                    |
|---------|------------|-------------------------------|----------------------------------------------------------------------------------------------------|
| 00      | Date       | *0al[mm]/[dd]/[yy]X <cr></cr> | mm is month (0112), dd is day (0131), yy is year                                                                                                    |
| 01      | Time       | *0a1[hh]:[mm]X <cr></cr>      | hh is hour (0023, 24-hour format) and mm is minute (0059)                                                                                                    |
| 02      | Alarm      | *Oal[ssss]X <cr></cr>         | ssss is a text string that describes the alarm. The possible values of the string are:  Overload  OverloadShutdown  High AC Voltage  Low AC Voltage  High Ambient  Circuit Breaker  Load Variation (Load Reduction)  Near Low Battery  Low Battery  Inverter  Charger  Utility Failure  Output  These correspond with the alarm statuses described in section 5.1 above. |

**Example**: In the example, we retrieve the third Alarm Log entry. Let's assume the alarm triggered on November 8<sup>th</sup>, 2017, at 3:06pm, and the alarm was a high AC voltage.

(you send)
(it responds)
 \*0AL0300<CR>
 \*0al11/08/17X<CR>

(you send)
 \*0AL0301<CR>
 \*0al15:06X<CR>

(you send)
 \*0AL0302<CR>
 \*0AL0302<CR>
\*10al15:06X<CR>
\*20al16:06X<0B</pre>
\*20al16:06X<0B</pre>
\*20al16:06X<0B</pre>
\*20al16:06X<0B</pre>
\*20al16:06X<0B</pre>
\*20al16:06X<0B</pre>
\*20al16:06X<0B</pre>
\*20al16:06X<0B</pre>
\*20al16:06X<0B</pre>
\*20al16:06X<0B</pre>
\*20al16:06X<0B</pre>
\*20al16:06X<0B</pre>
\*20al16:06X<0B</pre>
\*20al16:06X<0B</pre>
\*20al16:06X<0B</pre>
\*20al16:06X<0B</pre>
\*20al16:06X<0B</pre>
\*20al16:06X<0B</pre>
\*20al16:06X<0B</pre>
\*20al16:06X<0B</pre>
\*20al16:06X<0B</pre>
\*20al16:06X<0B</pre>
\*20al16:06X<0B</pre>
\*20al16:06X<0B</pre>
\*20al16:06X<0B</pre>
\*20al16:06X<0B</pre>
\*20al16:06X<0B</pre>
\*20al16:06X<0B</pre>
\*20al16:06X<0B</pre>
\*20al16:06X<0B</pre>
\*20al16:06X<0B</pre>
\*20al16:06X<0B</pre>
\*20al16:06X<0B</pre>
\*20al16:06X<0B</pre>
\*20al16:06X<0B</pre>
\*20al16:06X<0B</pre>
\*20al16:06X<0B</pre>
\*20al16:06X<0B</pre>
\*20al16:06X<0B</pre>
\*20al16:06X<0B</pre>
\*20al16:06X<0B</pre>
\*20al16:06X<0B</pre>
\*20al16:06X<0B</pre>
\*20al16:06X<0B</pre>
\*20al16:06X<0B</pre>
\*20al16:06X<0B</pre>
\*20al16:06X<0B</pre>
\*20al16:06X<0B</pre>
\*20al16:06X<0B</pre>
\*20al16:06X<0B</pre>
\*20al16:06X<0B</pre>
\*20al16:06X<0B</pre>
\*20al16:06X<0B</pre>
\*20al16:06X<0B</pre>
\*20al16:06X<0B</pre>
\*20al16:06X<0B</pre>
\*20al16:06X<0B</pre>
\*20al16:06X<0B</pre>
\*20al16:06X<0B</pre>
\*20al16:06X<0B</pre>
\*20al16:06X<0B</pre>
\*20al16:06X<0B</pre>
\*20al16:06X<0B</pre>
\*20al16:06X<0B</pre>
\*20al16:06X<0B</pre>
\*20al16:06X<0B</pre>
\*20al16:06X<0B</pre>
\*20al16:06X<0B</pre>
\*20al16:06X<0B</pre>
\*20al16:06X<0B</pre>
\*20al16:06X<0B</pre>
\*20al16:06X<0B</pre>
\*20al16:06X<0B</pre>
\*20al16:06X<0B</pre>
\*20al16:06X<0B</pre>
\*20al16:06X<0B</pre>
\*20al16:06X<0B</pre>
\*20al16:06X<0B</pre>
\*20al16:06X<0B</pre>
\*20al16:06X<0B</pre>
\*20al16:06X<0B</pre>
\*20al16:06X<0B</pre>
\*20al16:06X<0B</pre>
\*20al16:06X<0B</pre>
\*20al16:06X<0B</pre>
\*20al16:06X<0B</pre>
\*20al16:06X<0B</pre>
\*20al16:06X<0B</pre>
\*20al16:06X<0B</pre

#### 5.37 Dump Alarm Log

Command: \*0DF0<CR>

This command dumps all Alarm Log entries to the RS-232 port. It is essentially a script which reads out all log entries (where for each log entry, it reads out all fields). Each field gets its own line. Log entries are separated by two blank lines. Here is a sample of the response syntax (showing the first two log entries, and the last log entry):

#### **Self-Test Functions**

#### 5.38 Initiate Self-Test

Command: \*0TS0<CR>
Response: \*0ts0<CR>

This command invokes a manual inverter self-test, testing the battery power and inverter operation. The Response (\*0ts0<CR>) gets sent immediately on receipt of the command. Once the self-test completes, there is no notification over RS-232. The results of the test will be stored in the Event Log (see sections 5.32 through 5.34 above).

#### 5.39 Set Monthly Self-Test Day

Command: \*0MD[DD]0<CR>

Where DD is the day of the month (01..28) on which to run the monthly inverter self-test (it is not recommended to use 29, 30 or 31 as the day, as not all months have those days). Do not forget the final 0 in the command, or it won't work.

Response: None! Use the Get Monthly Self-Test Day command to confirm it worked.

#### 5.40 Get Monthly Self-Test Day

Command: \*0MD0<CR>
Response: \*0md[dd]X<CR>

Where dd is the day of the month (01..31) in which the monthly self-test will be run.

#### 5.41 Set Monthly Self-Test Time

Command: \*OTT[HH][MM]0<CR>

Where HH is the hour in 24-hour format (00..23), and MM is the minute (00..59) at which you would like the monthly self-test to run when the programmed 'day of the month' is reached. It is recommended to use a time where it is unlikely that people are around the inverter, as it will make a humming noise while on battery power. Do not forget the final 0 in the command, or it won't work.

Response: None! Use the Get Monthly Self-Test Time command to confirm it worked.

#### 5.42 Get Monthly Self-Test Time

Command: \*OTTO<CR>

Response: \*0tt[hh] [mm] X<CR>

Where **hh** is the hour in 24-hour format (00..23), and **mm** is the minute (00..59) at which the monthly self-test will be run when the programmed 'day of the month' is reached.

#### 5.43 Set Yearly Self-Test Month and Day

Command: \*0YD [MM] [DD] 0<CR>

Where **MM** is the month (01..12) and **DD** is the day of the month (01..31) on which to run the yearly inverter self-test. Do not forget the final 0 in the command, or it won't work.

Response: None! Use the Get Yearly Self-Test Month and Day command to confirm

it

worked.

#### 5.44 Get Yearly Self-Test Month and Day

Command: \*0YD0<CR>

Response: \*0yd[mm][dd]X<CR>

Where mm is the month (01..12) and dd is the day of the month (01..31) on which the yearly self-test will be run.

#### 5.45 Set Yearly Self-Test Time

Command: \*0YT[HH][MM]0<CR>

Where HH is the hour in 24-hour format (00..23), and MM is the minute (00..59) at which you would like the yearly self-test to run when the programmed month and day are reached. It is recommended to use a time where it is unlikely that people are around the inverter, as it will make a humming noise while on battery power. Do not forget the final 0 in the command, or it won't work.

Response: None! Use the Get Yearly Self-Test Time command to confirm it worked.

#### 5.46 Get Yearly Self-Test Time

Command: \*0YT0<CR>

Response: \*0yt[hh] [mm] X<CR>

Where **hh** is the hour in 24-hour format (00..23), and **mm** is the minute (00..59) at which the yearly self-test will be run when the programmed month and day are reached.

# 6.0 - LOCATING THE RS-232 PORT

# **LOCATION OF THE RS-232 PORT For Illuminator Hypernova 5.0 –16.7KVA**

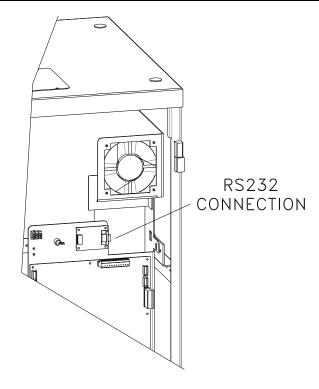

# LOCATION OF THE RS-232 PORT For Illuminator Hypernova 25.0 -50.0KVA

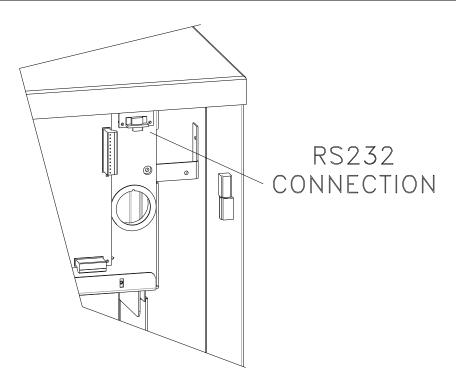

# 7.0 - THE ZOOM MODEM (OPTIONAL)

#### **Configuring the Zoom Modem**

Connect the 9VDC Power Adapter

Connect the PC serial port to the modem's serial port (if your PC doesn't have a serial port, you can use an off-the-shelf 'USB to RS-232' adapter.

On the PC, bring up a terminal emulator program such as PuTTy, Tera Term or xterm.

Configure the terminal emulator to the following:

9600 BPS 8 Data Bits No Parity No Stop Bits

#### **No Flow Control**

Make sure there is communication by typing AT<enter> until the message "OK" appears. Type the following AT commands:

ATM1 <enter> (speaker on until connected)
AT&D0 <enter> (ignore DTR)
AT&K0 <enter> (no flow control)
ATS0=1 <enter> (auto-answer after one ring)
AT&W0 (store to non-volatile memory)

#### **Dialing the ZOOM Modem**

Type AT<enter> until the "OK" message appears

Type the following to make the call:

ATD9, 16105555224 <enter>
ATD is the command
9,16105555224 is the phone number –9, for outside line.

Wait for the message "connected" To hang up:

Type three plus signs (+++) and wait for the message "OK" Type ATH0 <enter> to hang up or,

# **DETAILED WIRING DIAGRAM**

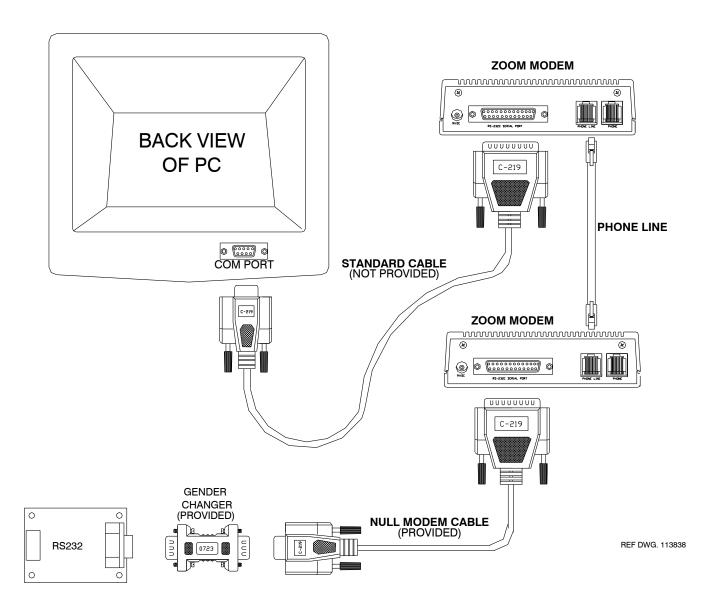

# ZOOM MODEM CONNECTION BLOCK DIAGRAM

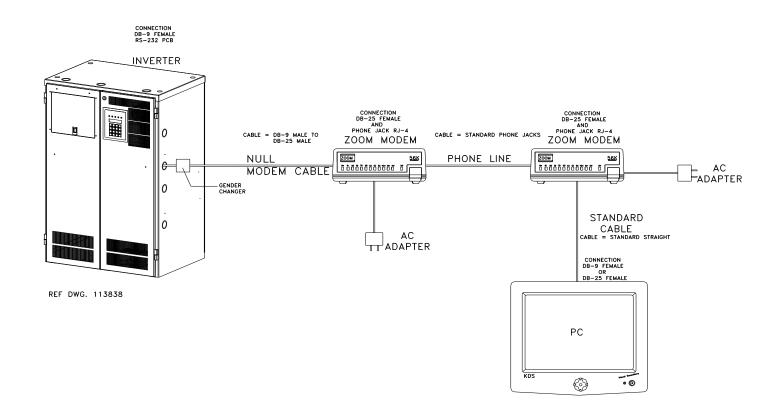

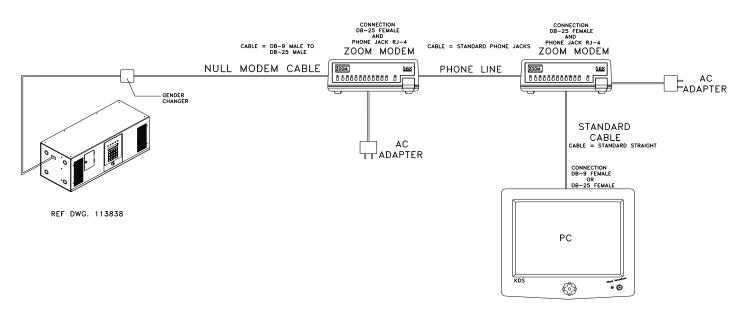

# Serial to Ethernet Adapter

Illuminator Hypernova

**Quick Start Manual** 

Myers Emergency Power Systems
44 South Commerce Way, Bethlehem, PA 18017
1-800-526-5088 • (610) 868-3500 • Fax: (610) 868-8686
Service: (610) 868-5400
www.myerseps.com

#### <u>Myers Emergency Power Systems – Emergency Lighting Central Inverter</u> Serial to Ethernet Communication Interface – QuickStart Guide

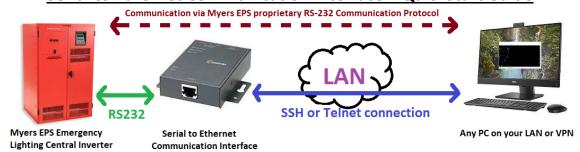

The Serial to Ethernet Communication Interface primarily allows you to monitor and control your Myers EPS Emergency Lighting Central Inverter over an SSH connection (on port 2222) using the Myers EPS RS-232 Communication Protocol. The SSH port number can be configured, or if you choose, Telnet may be selected instead of SSH.

The Serial to Ethernet Communication Interface is based on the IOLAN SDG1 product by Perle, which has many features including the ability to install a Virtual Com Port (VCP) driver on a Windows PC, create a virtual COM port, and make a 'serial tunnel' through your LAN from that virtual COM port to your inverter to exactly mimic being directly connected from your PC to the inverter with a serial (RS232) cable.

This QuickStart Guide only describes a subset of the features in the IOLAN SDG1:

- 1. Basic network configuration
- 2. Communicating with your inverter via an SSH client
- 3. Changing the port number
- 4. Changing the protocol from SSH to Telnet
- 5. Factory Reset

For more information on instead using the Virtual Com Port feature or other features, please reference the IOLAN Secure User's Guide, Perle Document Part Number 5500431-10, currently hosted at the following URL:

https://www.perle.com/support\_services/documentation\_pdfs/iolan\_scg-sdg-stg\_ug.pdf

#### 1 - Basic Network Configuration for your LAN

The default static IP address of the IOLAN SDG1 is **10.16.0.67** (Subnet Mask **255.240.0.0**). To set it to the correct network settings for your LAN:

- 1. Connect a direct Ethernet cable connection between a PC and the IOLAN SDG1. It doesn't matter if the Ethernet cable is a straight-through or crossover cable.
- 2. Set the wired LAN interface of the connected PC to a static IP address in the 10.16.0.XXX range (where XXX is any number from 1 to 254, except 67). Set the subnet mask to 255.240.0.0. It doesn't matter what you set the Default Gateway or DNS Server settings to. Note that you should save your previous settings for the PC so that you can remember how to restore them when you're done. Note also that the instructions to change the IP address, subnet, etc. will vary depending on which version of which Operating System is on your PC. If you are not aware of how to do so, please Google how to do so for your Operating System and version. Note also that if your PC has multiple network interfaces

(for example, a Wired LAN Interface, and a Wireless (WiFi) LAN Interface), be sure to only change these settings on the correct Wired LAN Interface.

- 3. Open a web browser window, and enter "10.16.0.67" in the "Address" bar.
- 4. The login page of the IOLAN SDG1 will load. Enter "admin" as the Username, and "superuser" as the Password.
- 5. On the navigation frame (left column), click the word "Network" (with an icon of a yellow folder to the left of it). This will expand the "Network" menu.
- 6. Click the word "IP Address" in the expanded "Network" menu.
- 7. Click on the "IPv4 Settings" tab if it is not already selected.
- 8. Set the IP address, Subnet Mask, and Default Gateway you wish to assign the IOLAN SDG1 to work on your LAN. Note: Entering a static IP address is highly recommended, even if your LAN includes a DHCP (dynamic IP) server, because with DHCP your IOLAN SDG1 might periodically change IP address.
- 9. Click the Apply button
- 10. Click the "Reboot IOLAN" button that just appeared in the bottom right

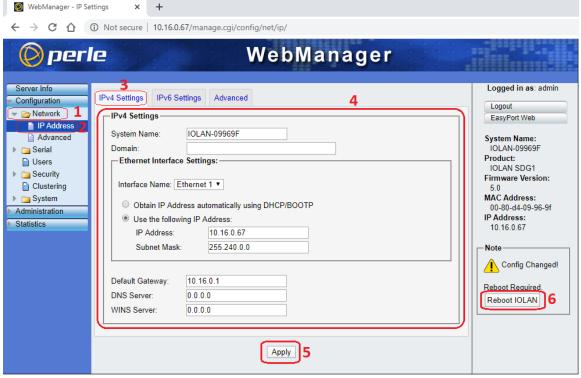

- 11. Close your web browser window
- 12. Disconnect the Ethernet cable between your PC and the IOLAN SDG1
- 13. Restore the previous IP settings for the wired LAN interface on your PC
- 14. Connect the IOLAN SDG1 ethernet port to your LAN
- 15. We recommend you stick a label on the IOLAN SDG1 or on the outside of your inverter cabinet listing the IP address and subnet mask you set the device up with. This may prove very useful to you or someone else in future.

#### 2 - Communicating with Your Inverter Using an SSH Client

Your Serial to Ethernet Communication Interface is now ready for SSH communication with your Myers EPS Emergency Lighting Central Inverter, using the IP address you set in Section 1 above, and SSH on port **2222**. If you would like to change

the port number, or use Telnet instead of SSH, see sections 3 and 4 below (note that SSH is highly recommended over Telnet, as it is encrypted while all Telnet communications – including passwords – are cleartext).

Simply open your SSH Client software (for example, PuTTY is a completely free and very lightweight SSH client, Windows 10 and newer includes a bundled OpenSSH Client feature that can be enabled, etc.) and connect to the SSH server on the IOLAN SDG1. The first time you do this from a given PC, the SSH Client will ask you if you wish to accept the security key, and you must answer 'yes'. You will then be presented with a login. Use "myerseps" as the username, and "inverter" as the password.

You should now be connected to your Myers EPS Emergency Lighting Central Inverter, and ready to communicate with it using the Myers EPS RS-232 Communication Protocol, as described in the RS-232 Protocol Manual Section.

#### 3 - Changing the Port Number

Depending on your organization's IT policies, sometimes certain port numbers may be firewalled (blocked) on your LAN, and so you might be asked by your IT/network staff to change the port number used by this interface to a port number that is not firewalled.

- 1. Open a web browser window, type the IP address (that you set to your IOLAN SDG1 in Section 1 above) in the "Address" bar, and press enter.
- 2. The login page of the IOLAN SDG1 will load. Enter "admin" as the Username, and "superuser" as the Password.
- 3. On the navigation frame (left column), click the word "Serial" (with an icon of a yellow folder to the left of it). This will expand the "Serial" menu.
- 4. Click the word "Serial Port" in the expanded "Serial" menu.
- 5. One serial port should be highlighted in a table with one row. Click "Edit..."

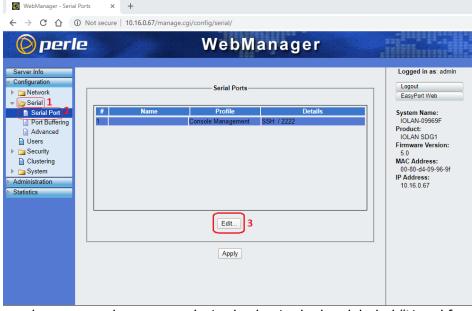

- Change the port number to your desired value in the box labeled "Listed for connections on TCP Port"
- 7. Click the "Apply" button

8. Click the "Reboot IOLAN" button that just appeared in the bottom right. After the IOLAN SDG1 reboots (give is 60 seconds), it will accept SSH connections on the new port number you specified.

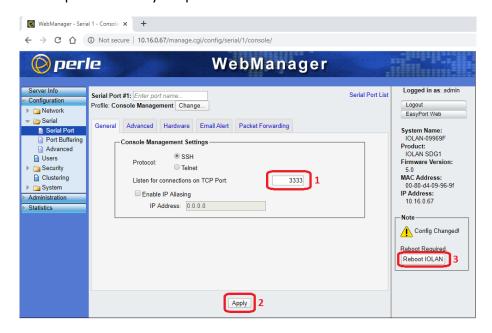

#### 4 - Changing the Protocol from SSH to Telnet

Depending on your organization's IT policies or available client software on your PCs, you may desire to use Telnet protocol instead of SSH. Note that SSH is simply an encrypted and more secure version of Telnet, therefore, SSH is highly recommended over Telnet. But if you must use Telnet, simply follow the same exact steps in the "Changing the Port Number" section above (section 3), except in step 6, instead of changing the port number, change the selected protocol from "SSH" to "Telnet".

#### 5 - Factory Reset

If the configuration or operation of your IOLAN SDG1 were to somehow get corrupted beyond recovery, or were you to forget or lose the IP address of your IOLAN SDG, it can be simply recovered using the Reset pinhole button next to the Ethernet jack on the device. You will need a small paper clip that is straightened out, or other narrow and long implement able to fit through the small hole. When the Reset button is pushed (through the small hole), you will feel the mechanical feedback sensation of the button.

- Tap the Reset button to perform a simple reboot of the device, or:
- Hold the Reset button down for over 3 seconds (but less than 10 seconds) to
  perform a Factory Reset. Note that this will not work if the IOLAN SDG1 is in the
  process of rebooting; make sure it is fully booted before doing this.

# SYSTEM OPTIONS MANUAL BATTERY THERMAL RUNAWAY

### **FOR**

# **ILLUMINATOR HYPERNOVA**

# **EMERGENCY LIGHTING CENTRAL INVERTER**

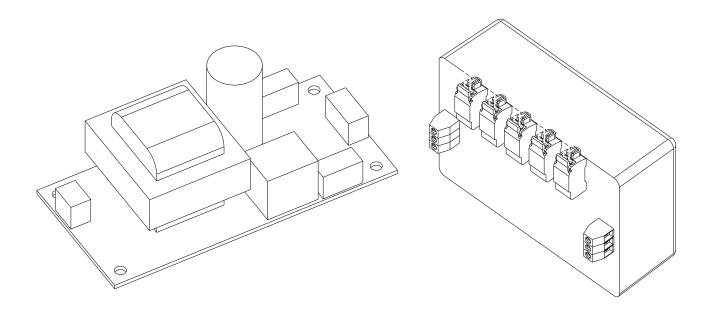

Myers Emergency Power Systems
44 South Commerce Way, Bethlehem, PA 18017
1-800-526-5088 • (610) 868-3500 • Fax: (610) 868-8686
Service: (610) 868-5400

www.myerseps.com

#### **Table of Contents**

| SECTION 1 System Description       | 1155  |
|------------------------------------|-------|
| SECTION 2 Description of Operation | 1177  |
| SECTION 3 System Installation      | 11199 |

#### **SECTION 1**

# **System Description**

The Thermal Runaway Detection Option consists of two components. The first PCB component is the Power Supply Relay PCB that performs a summary dry contact closure on an alarm from any of the temperature sensor boards. This PCB is shown in Picture 1. The second PCB component is a Temperature Sensor PCB that measures the temperature from each battery, runs an algorithm, and sets an alarm if there is a troubling condition. The temperature sensor PCB is shown in Picture 2.

#### **Power Supply/Summary Relay PCB connections**

The Power Supply and Summary Alarm PCB can be identified by the assembly number PCB404394XXX. The main power is supplied to the connector on the left. If jumpers R4 and R5 are installed the input voltage required is 115vac. If jumper R3 is installed then the input voltage is set up to accept a 230vac input. Connector J2, in the center on the right side of the PCB is used to supply the power to the Temperature Sensor PCB as well as collects the alarm trigger from the Temperature Sensor PCB. The connectors on the right at the top and bottom as shown provides the summary dry contacts for the alarm signal.

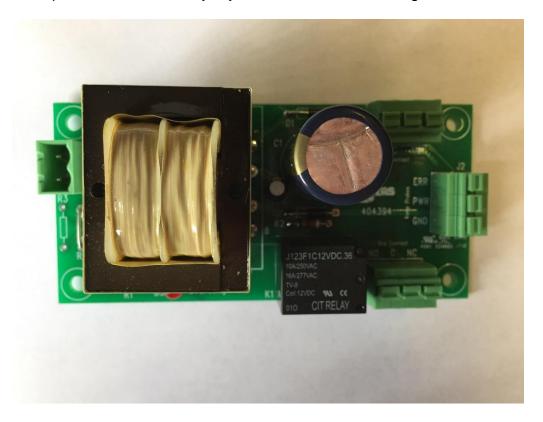

Picture 1 - Power Supply/Summary Relay PCB

#### **Temperature Sensor PCB Connections:**

The Temperature Sensor PCB can be identified by the assembly number PCB404391XXX. The power is supplied to the connector on the left as well as the connector on the right labeled ERR, PWR, and GND. The two connectors support daisy chaining from one temperature sensor circuit board to another\*.

\*Note – A maximum of four daisy chained Temperature Sensor PCB's can be connected to a single Power Supply/Summary Relay PCB.

Two position insulation displacement connectors, J1-J5, provide the termination for the battery temperature probes. The temperature probe are NTC type and have a measurement range from -40°C to 125°C\*\*. The wire length of the temperature probes can be cut to any length without adversely affecting the temperature accuracy.

\*\*Note – Only use Myers Emergency Power Systems supplied temperature probes (Part# RE-THER2100I).

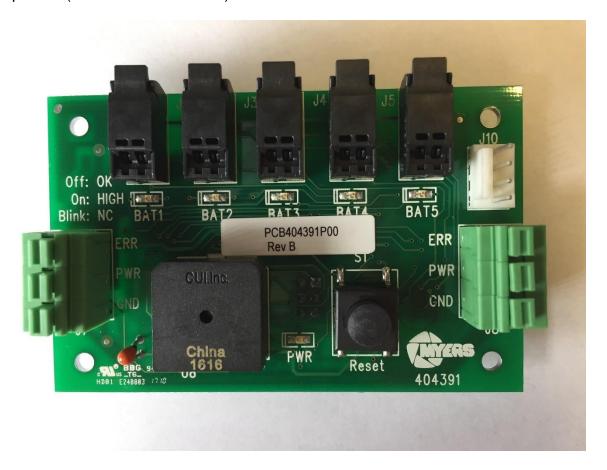

Picture 2 – Temperature Sensor PCB

#### **System Schematic:**

Figure 1 shows a schematic of the power supply and temperature sensor PCB and the connections. The schematic shows a two temperature sensor board system with four temperature probes connected to each monitoring board but there are many other different possible configurations. Dry contacts are setup for normally open configuration. Contact rating: 0.5 Amps @ 277VAC maximum.

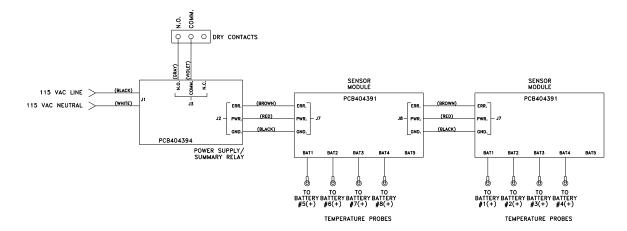

Figure 1 –System Schematic

#### **SECTION 2**

#### **Description of Operation**

The Thermal Runaway System monitors each of the battery temperatures individually and annunciates an alarm if one of two conditions occurs.

- 1) If any of the connected battery temperature probes measure a differential rise greater than 40°C between the measured battery temperature and the ambient temperature as measured from a temperature sensor on the Temperature Sensor PCB.\*\*\*
- \*\*\*Note: The Temperature Sensor PCB Modules must be mounted in proximity to the batteries that are being measured. Never lengthen or splice the supplied battery temperature probes to move the Temperature Sensor PCB further from the measured batteries.
- 2) If any of the connected battery temperature probes measure an absolute temperature greater than 80°C.

If a battery is in a thermal runaway condition there are four indications that will result. The four conditions will remain in a latched state until the reset button is depressed for a few seconds and then released.

- 1) The summary alarm contact will be activated.
- 2) The audible summary alarm will be activated on the temperature sensor pcb with the battery that is in a thermal runaway condition.
- 3) The LED below the particular battery temperature probe connector on the temperature sensor pcb will be illuminated.
- 4) The Battery Overtemp LED on the power supply/summary relay pcb will be illuminated.

#### **LED Definitions**

- 1) Power Supply/Summary Relay PCB (PCB404394XXX)
  - Battery Overtemp LED Illuminated when a battery is experiencing thermal runaway condition on one or more of the batteries on the connected Temperature Sensor PCB.
- 2) Temperature Sensor PCB (PCB404391XXX)
  - a. PWR LED Illuminated when the +5V supply is present on the temperature sensor pcb.
  - b. BAT1-BAT5 There are three states of the LED for each of the battery temperature probes.
    - i. LED OFF Temperature probe connected and in tolerance.
    - ii. LED ON Connected battery is in a thermal runaway condition.
    - iii. LED Flash Temperature probe not connected\*\*\*\*.

\*\*\*\*Note: If a temperature probe is not connected all other probe channels will operate normally. The probe that is not connected will be ignored.

#### **SECTION 3**

# **System Installation**

- Power Supply/Summary Relay The PCB's will be installed in the Emergency Lighting Inverter Electronics Cabinet. Dependant on the number of batteries there may be more than one power supply presenting the electronics module please refer to Battery Thermal Runaway drawing specific to the Emergency Lighting Inverter System Installed.
  - a. The dry contacts will already be combined through the power supply/summary relay printed circuit boards and wired to a terminal block labeled Thermal Dry Contacts. There will be a normally open, common, and normally closed set of contacts rated for 277VAC, 0.5AAC.
  - b. The power and error signal connections will need to be wired from the Power Supply/Summary Relay PCB to the first Temperature Sensor PCB via the wire supplied in the kit. To install the wires in the power supply/summary relay pcb follow the instructions below:
    - i. Strip about ¼" off from the end of each of the three wires.
    - ii. Depress and hold the actuator on top of the terminal block down.
    - iii. Insert the wire all the way to the back of the terminal block being careful not to pinch any insulation in the connector.
      - 1. Brown Wire = ERR
      - 2. Red Wire = PWR
      - 3. Black Wire = GND
    - iv. Release the actuator and tug on the wire to ensure a good connection.

Picture 3 and picture 4 show the terminal block on the printed circuit board and the wire stripped.

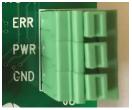

Picture 3

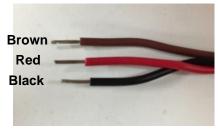

Picture 4

2) Temperature Sensor PCB – The PCB's will be mounted in the battery cabinets of the Emergency Lighting Inverter. If the batteries are in the same cabinet as the electronics then it will be mounted in the electronics/battery cabinet. The thermal probe leads are 1000mm long to accommodate all scenarios. The temperature probe leads may be trimmed to any length without affecting the temperature measurement. Dependant on the number of batteries and battery cabinets there may be more than one temperature sensor module required. Please refer to Battery Thermal Runaway drawing specific to the Emergency Lighting Inverter System Installed.

Note: Do not connect more than four temperature sensor pcb's to one power supply/summary relay pcb and do not connect power supply/summary relay pcb's to each other.

- a. The power and error signal connections will need to be wired from the Power Supply/Summary Relay PCB to the first Temperature Sensor PCB via the wire supplied in the kit. To install the wires in the temperature sensor pcb follow the instructions below:
  - i. Strip about 1/4" off from the end of each of the three wires.
  - ii. Depress and hold the actuator on top of the terminal block down.
  - iii. Insert the wire all the way to the back of the terminal block being careful not to pinch any insulation in the connector.
    - 1. Brown Wire = ERR
    - 2. Red Wire = PWR
    - 3. Black Wire = GND
  - iv. Release the actuator and tug on the wire to ensure a good connection.
- b. The power and error signal connections will need to be wired from the first Temperature Sensor PCB to the next Temperature sensor

PCB via the wire supplied in the kit. This will follow the instruction in item a until the last temperature sensor pcb has been wired.

- c. The temperature probes are installed following the instruction below:
  - Make sure that the stripped wire is removed and ends of the temperature probe are full insulated and separated by at least 1 inch. See Picture 5.

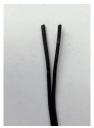

Picture 5

ii. Lift the top of the connector fully and insert the probe wire all the way into the connector. The wire should insert about ½" inside the connector. See Picture 6.

Note: The blade of the insulation displacement knife is in the back of the left side hole and if the top is not fully lifted the wire may be stopped by the top of the insulation displacement knife and will not make a proper connection.

iii. Once the probe is fully inserted force the wire into the insulation displacement knife by pressing the top down securely locking it in place.

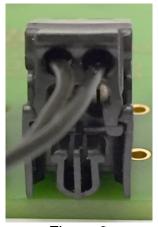

Figure 6

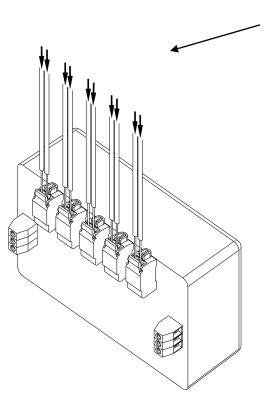

Use supplied Velcro in kit and attach it to the plastic box. See diagram for location placement.

Figure 2 – Stripped Probe leads insert into connectors

# **NOTES:**

# PART III

# **DRAWINGS**

(Drawings section continues on next page)

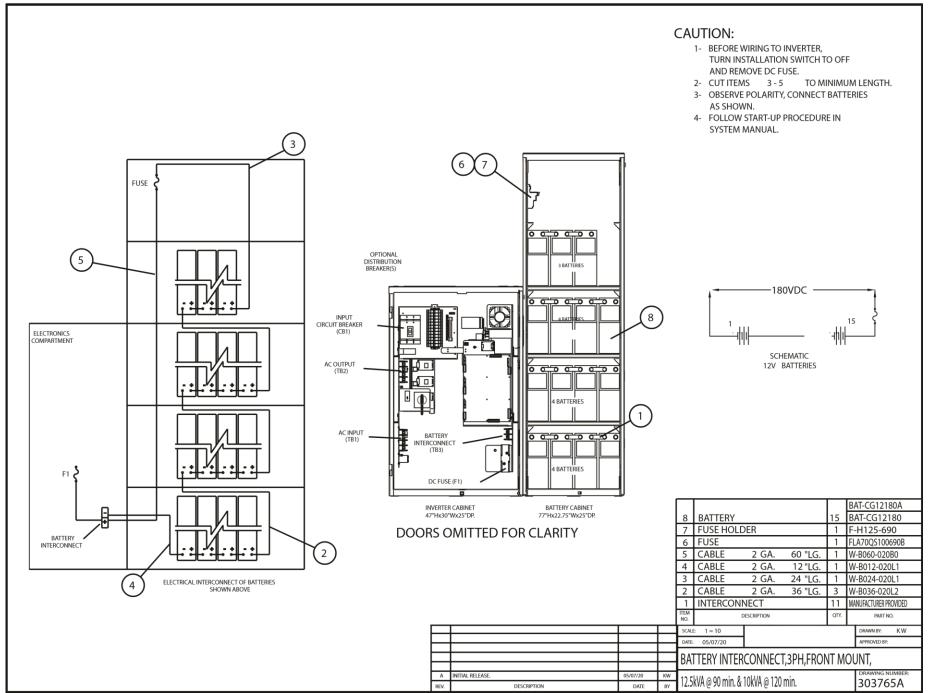

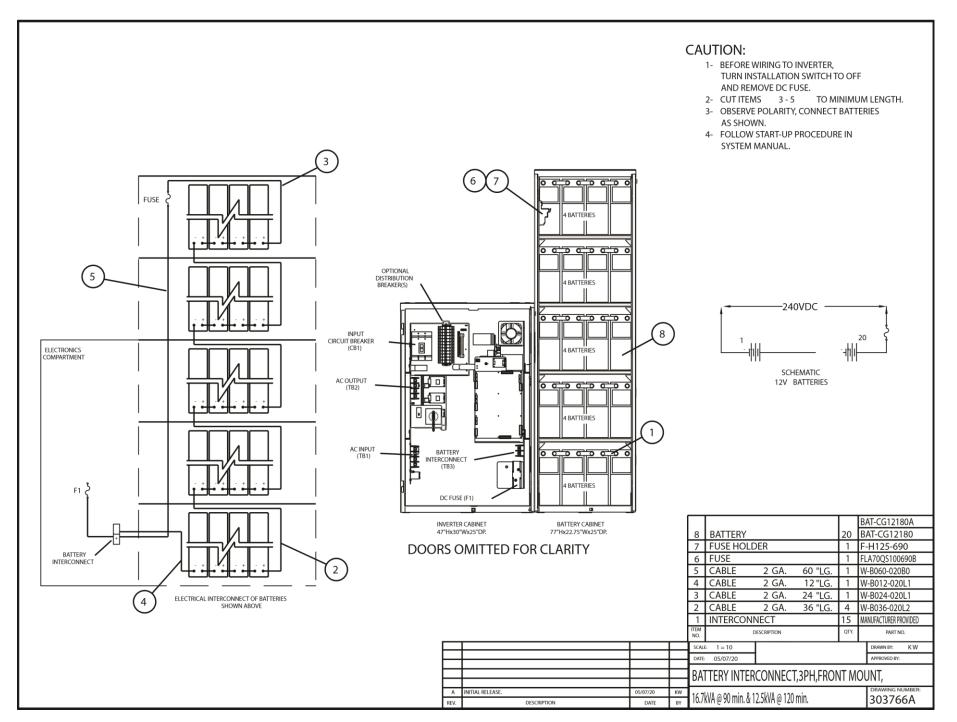

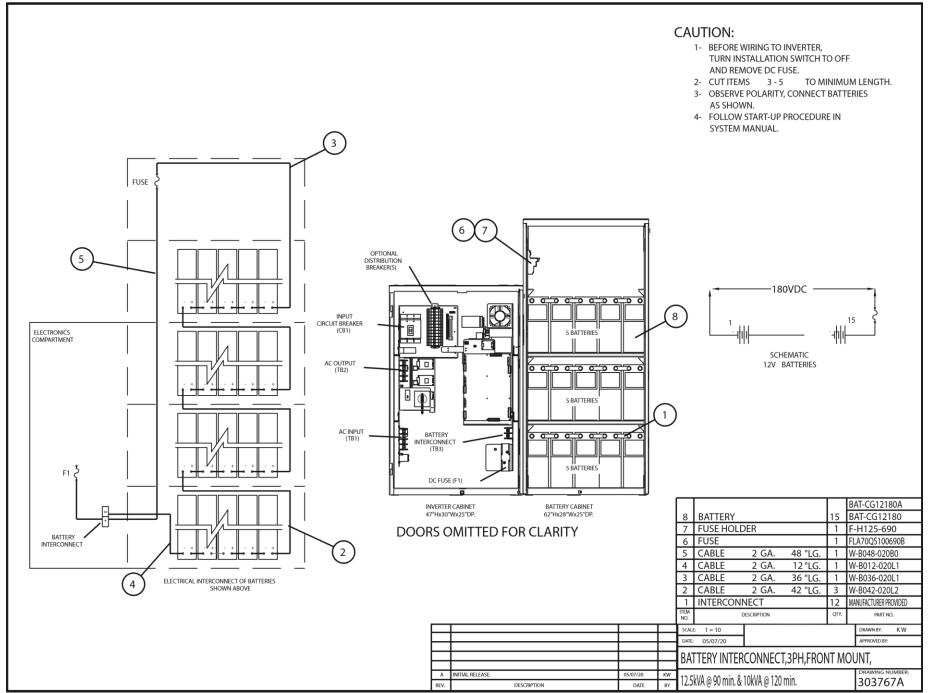

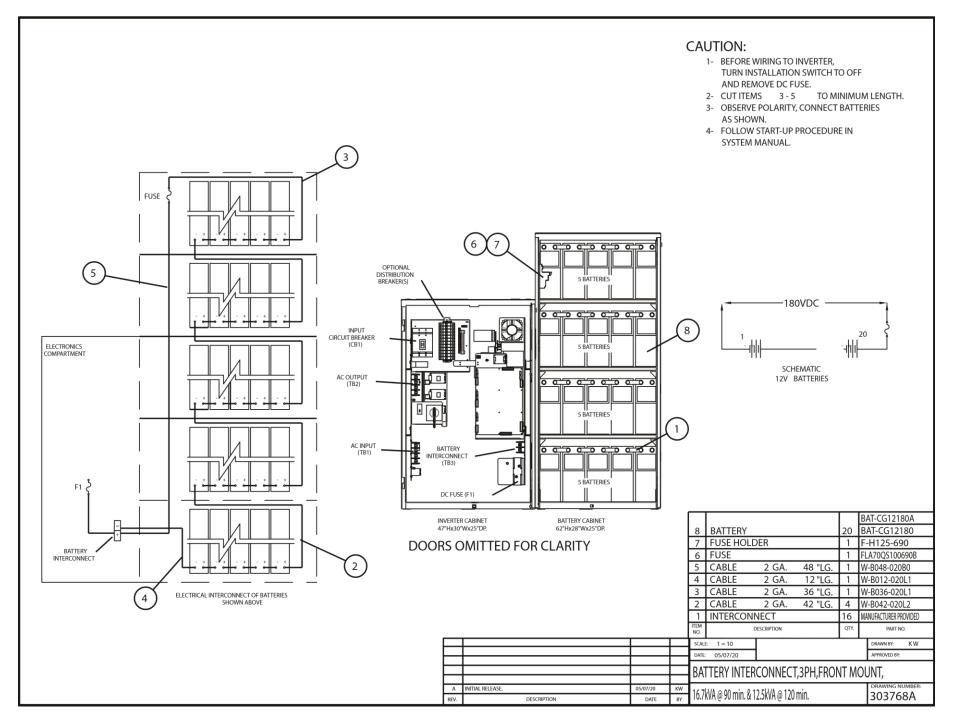

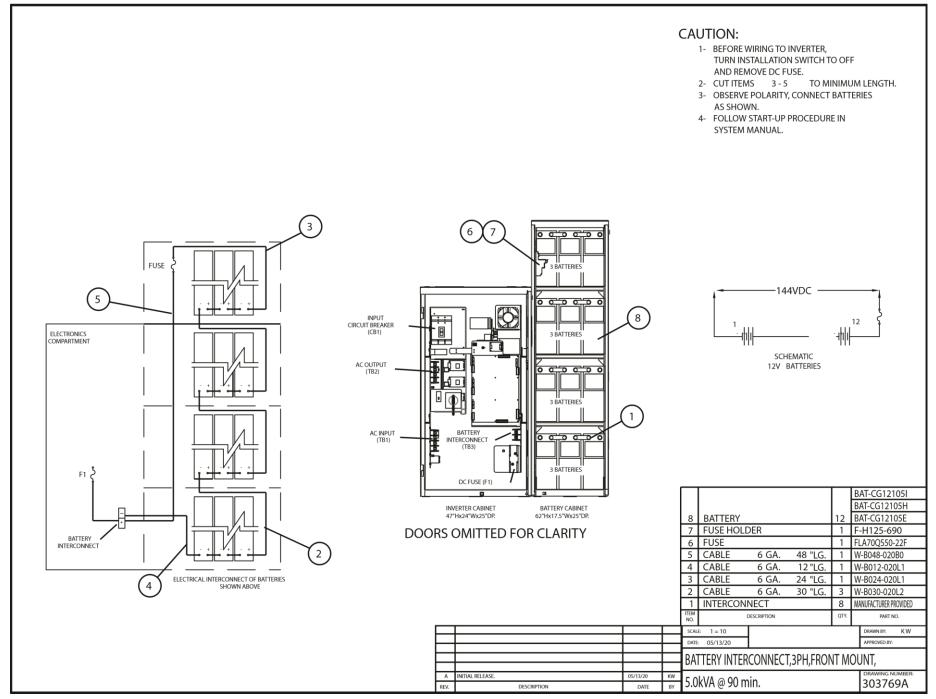

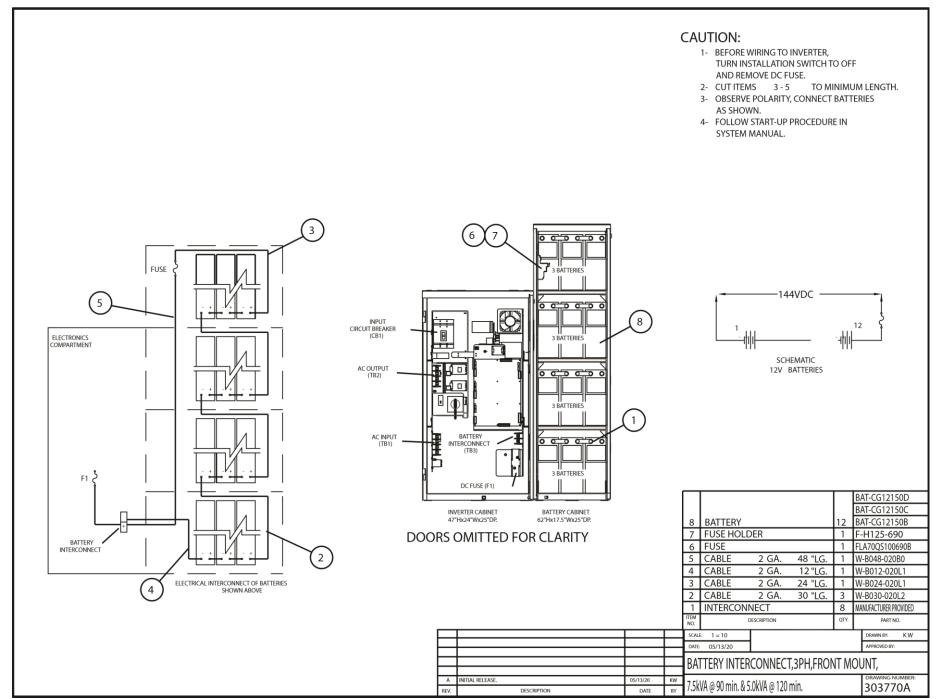

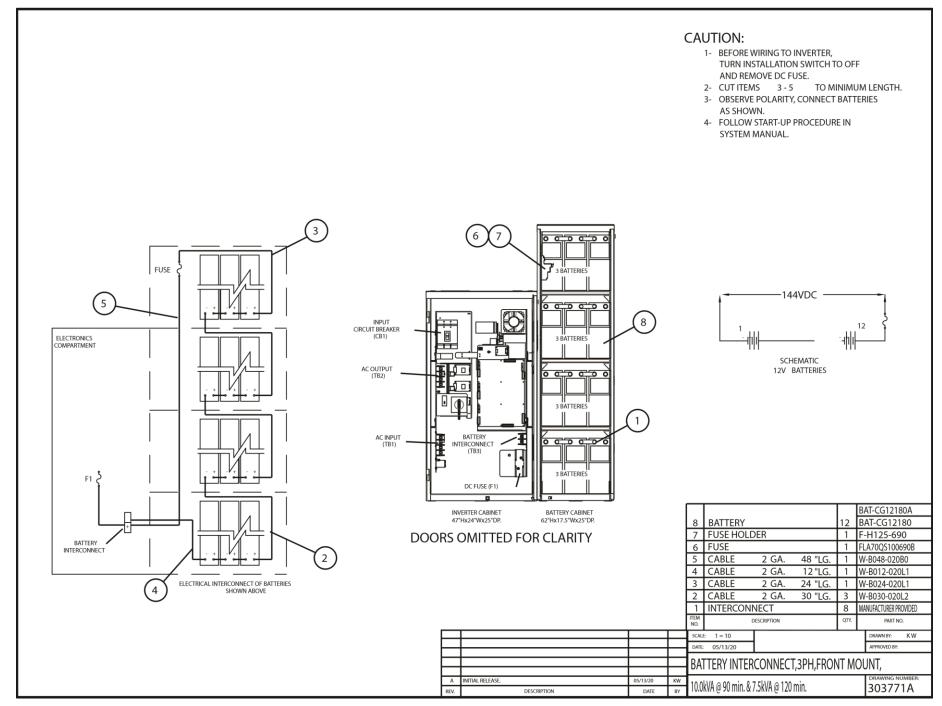

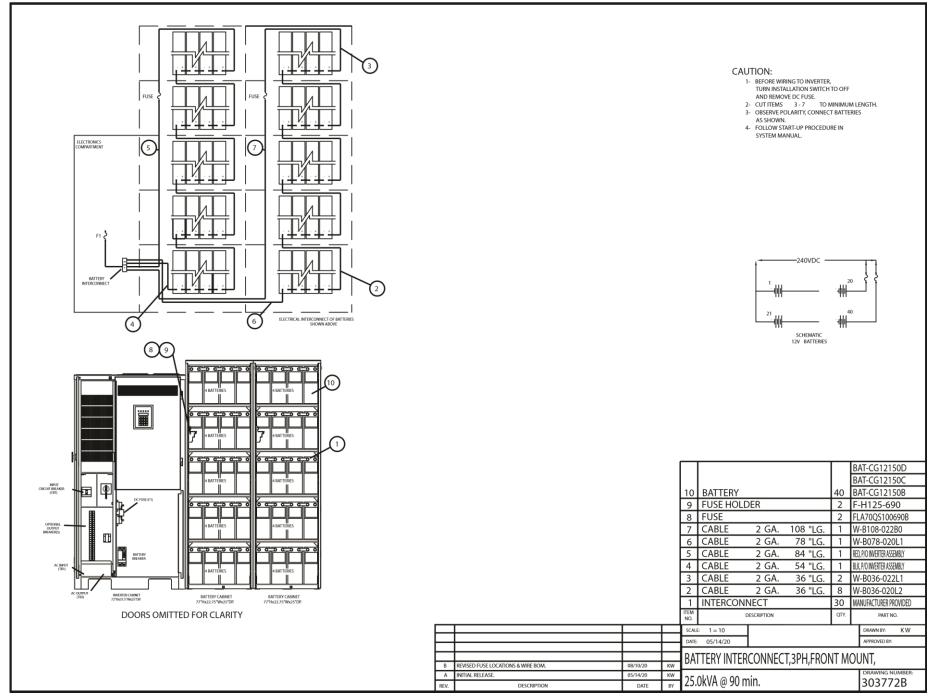

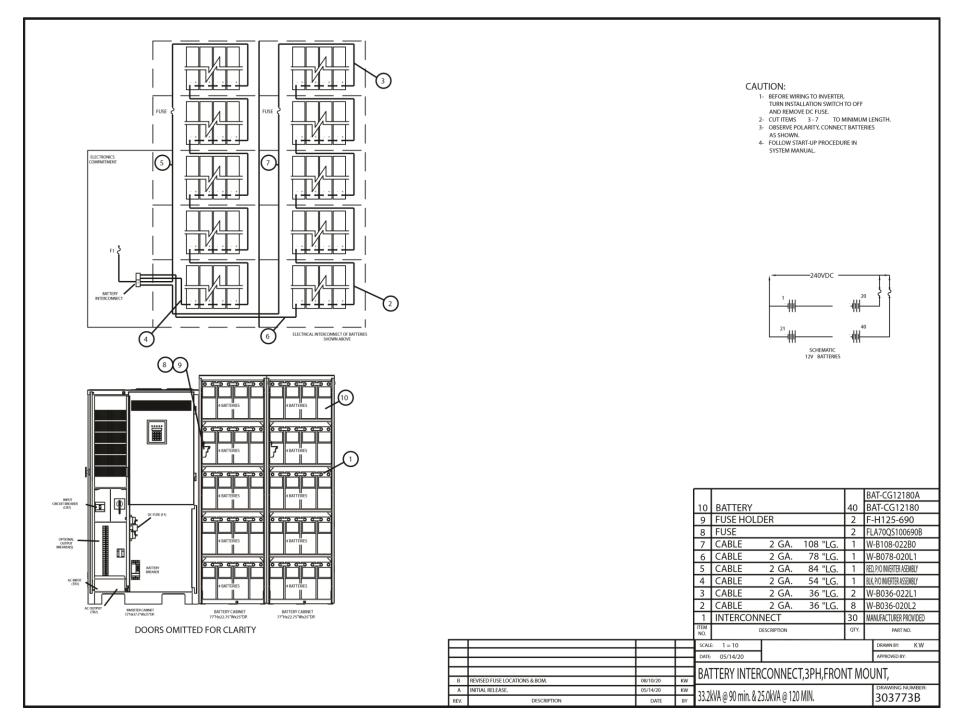

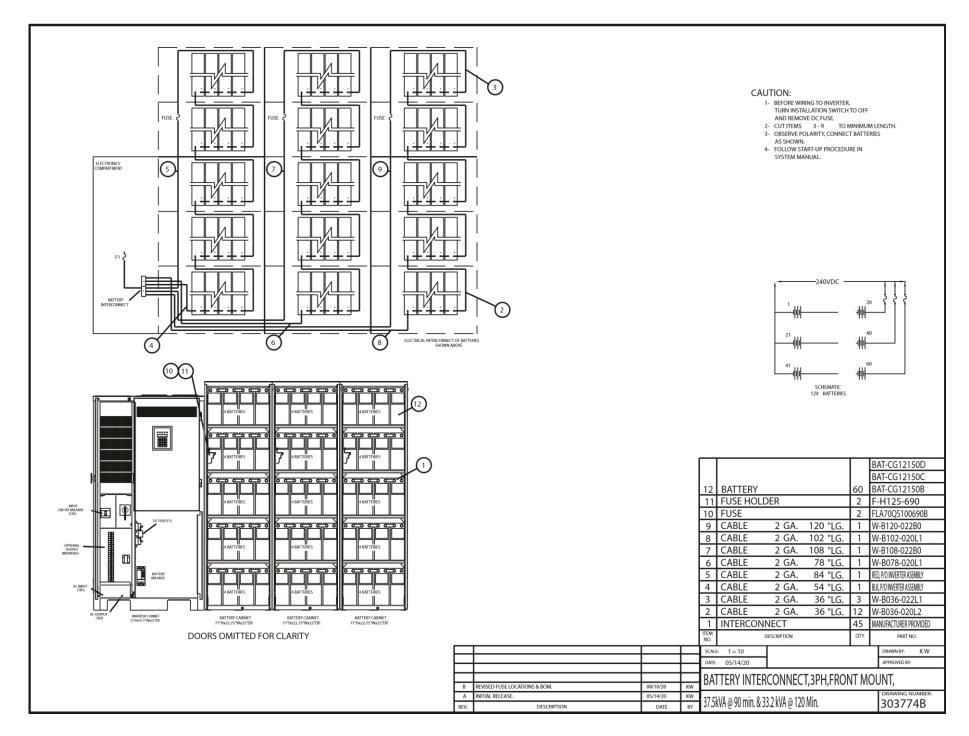

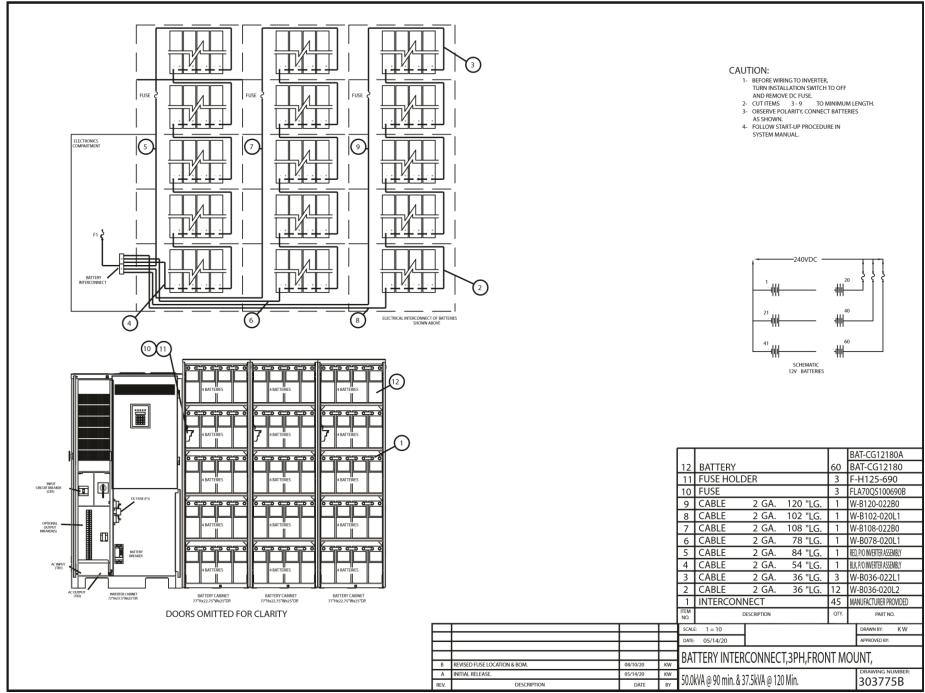

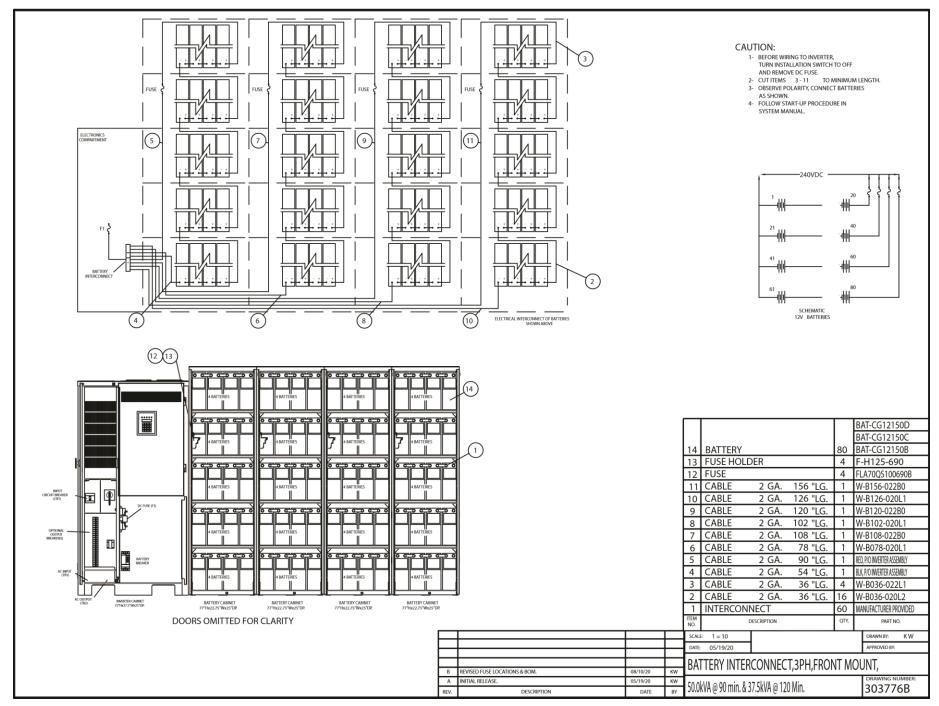

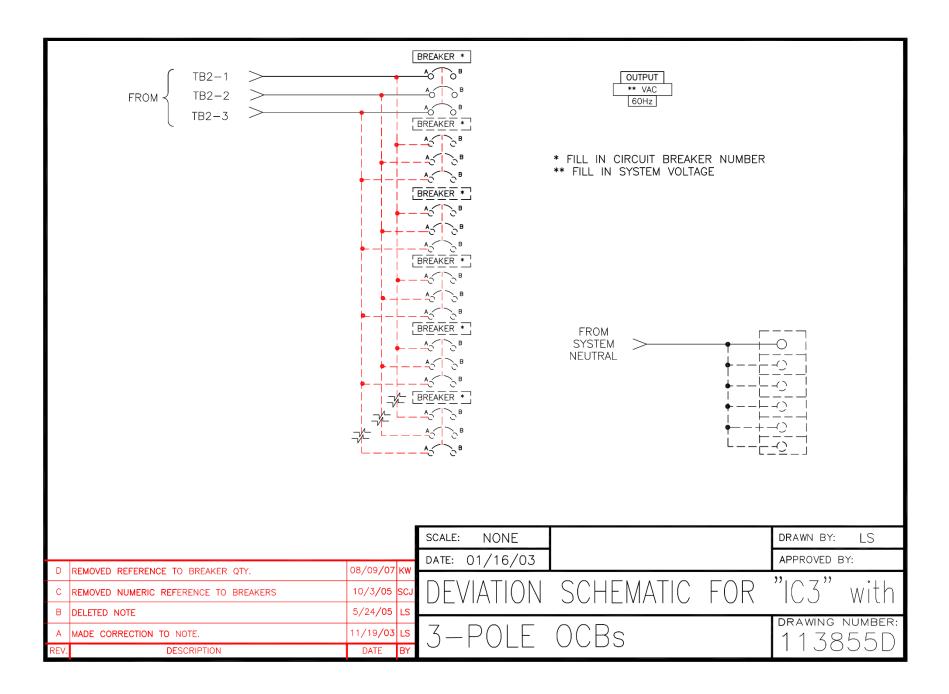

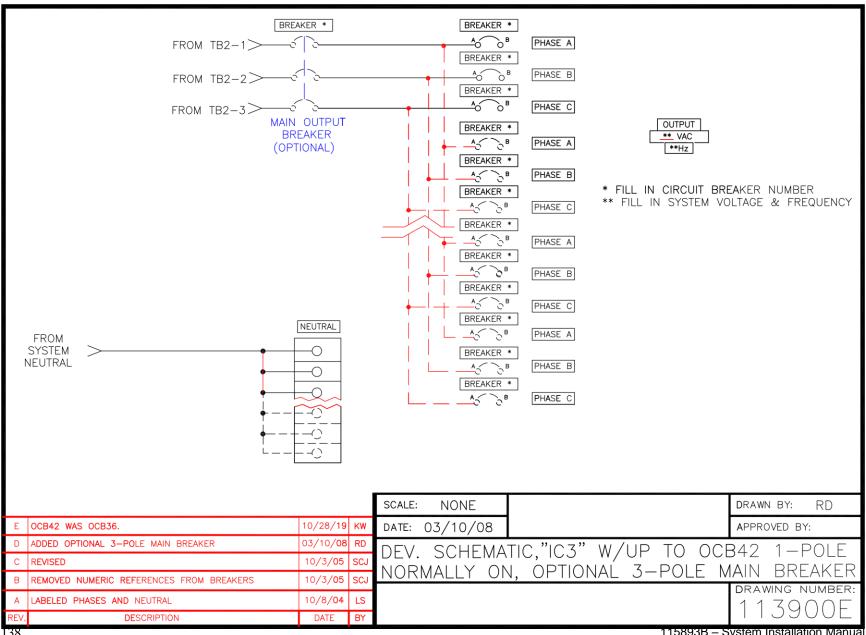

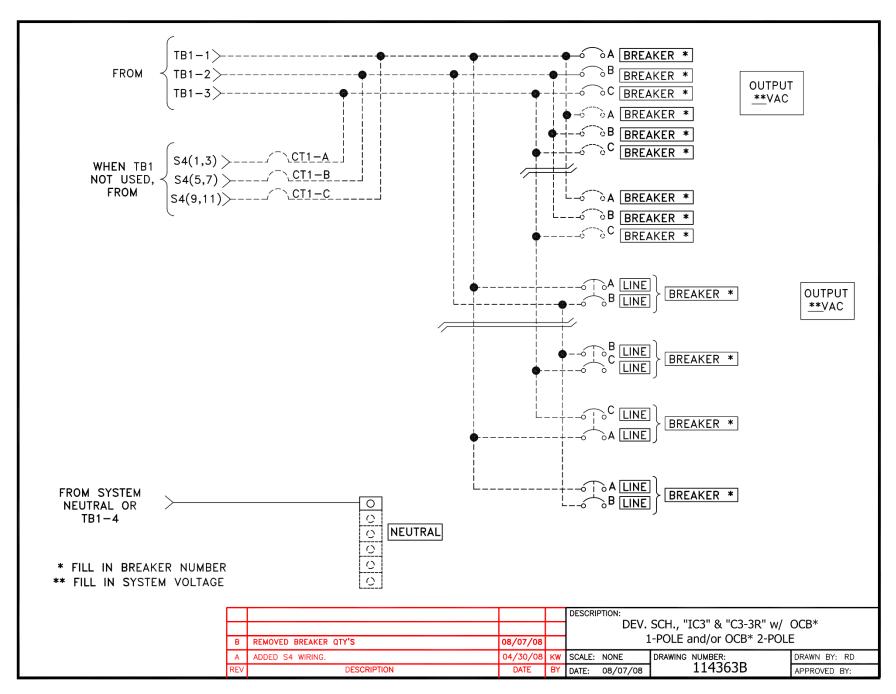

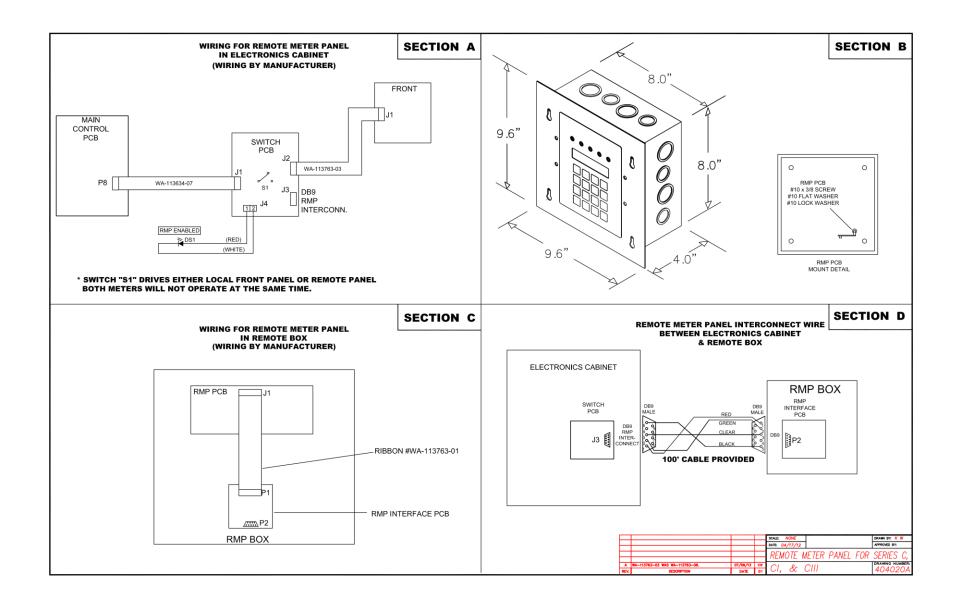

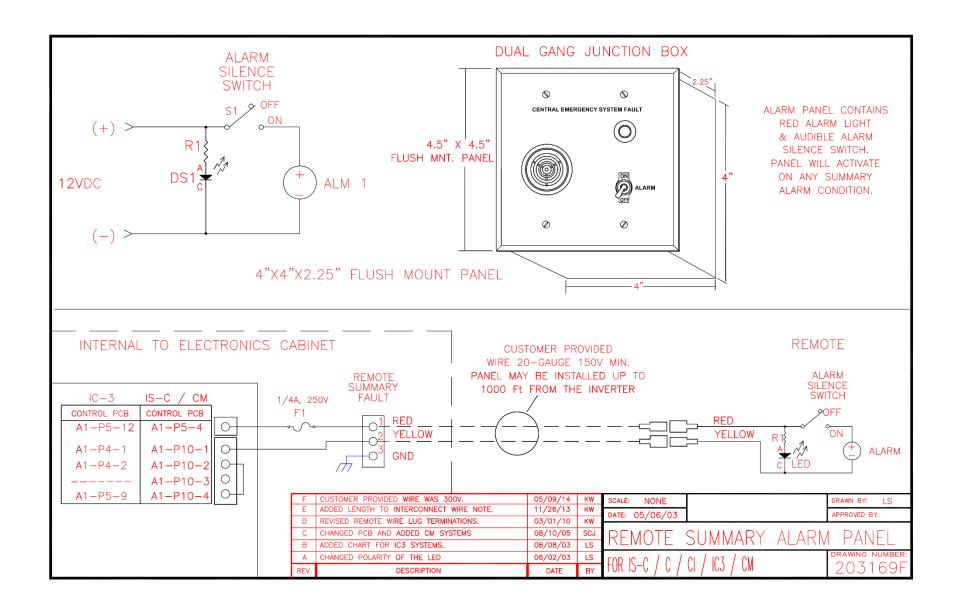

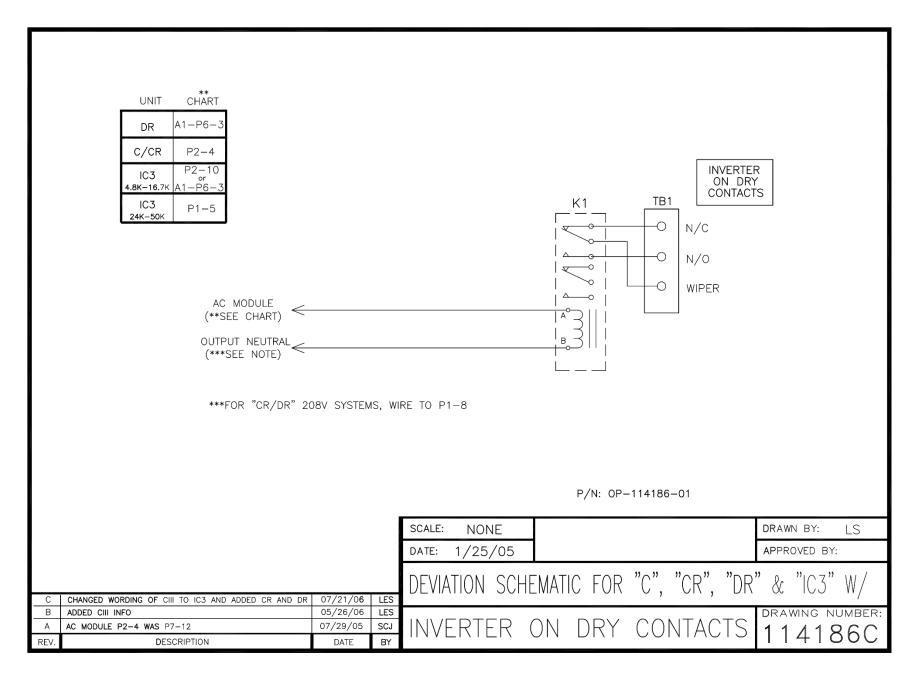

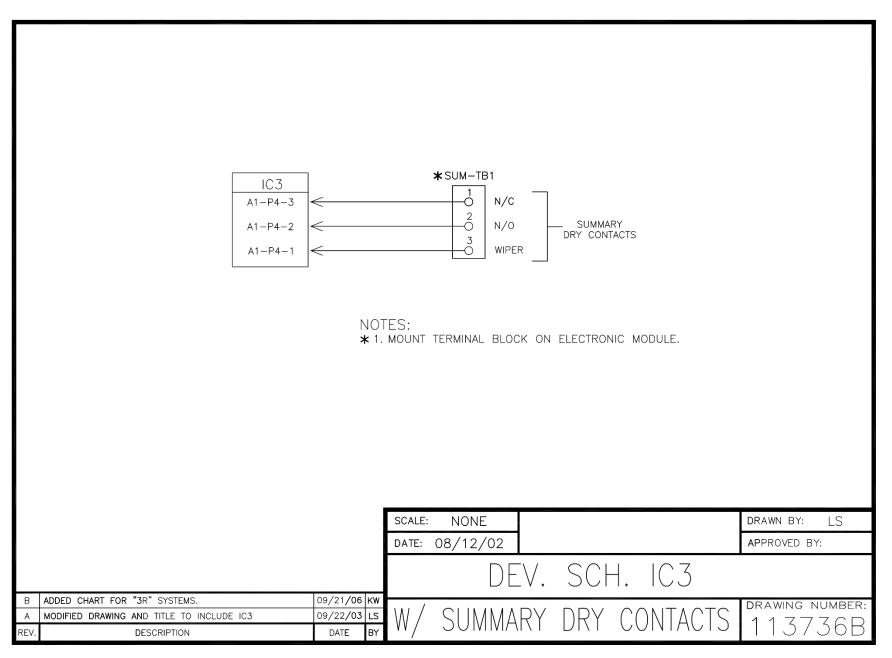

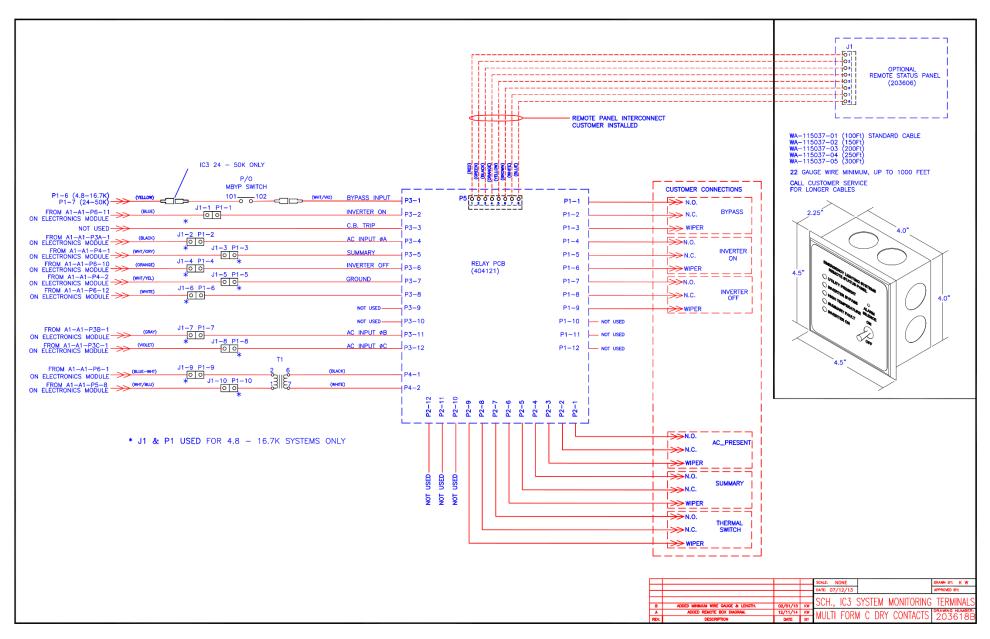

This page is intentionally left blank.